# **ค าอธิบายรายวิชา กลุ่มสาระการเรียนรู้การงานอาชีพและเทคโนโลยี รหัสวิชา ง30201 วิชา การสร้างเว็บไซต์ ภาคเรียนที่ 1 ชั้นมัธยมศึกษาปีที่ 4 เวลา 40 ชั่วโมง จ านวน 1.0 หน่วยกิต**

์ศึกษา กระบวนการ วิธีการ เขียนเว็บไซต์ด้วย HTML โดยใช้คำสั่งต่างๆ และพัฒนาโปรแกรมบน เว็บไซต์ด้วยภาษาคอมพิวเตอร์ เพื่อใช้แก้ไขปัญหาของระบบงานต่างๆ โดยวิธีการศึกษาจากโครงสร้างของ ภาษาคอมพิวเตอร์ เรื่องรูปแบบภาษา คำสั่งพื้นฐานในการทำงาน การทำงานแบบมีเงื่อนไข การแสดงผล ้ ของคำสั่ง การรับค่าจากฟอร์มในการประมวลผล การสร้างค่มือในการใช้งาน

ีฝึกการจัดทำเว็บเพจด้วย HTML และออกแบบเว็บไซต์ขั้นพื้นฐาน ซึ่งเป็นเครื่องมือสำคัญในการ เผยแพร่ความรู้ ข้อมูล ต่างๆ ออกสู่สาธารณชน โดยการจัดท าเว็บไซต์ของตนเอง ขึ้นสู่เครือข่ายอินเทอร์เน็ต จัดท าแหล่งเรียนรู้เผยแพร่งานในรูปแบบที่เหมาะสม ตรงตาม วัตถุประสงค์สามารถเขียนโปรแกรม คอมพิวเตอร์ตามหลักการเขียนโปรแกรมเบื้องต้น โดยใช้ความรู้ ความคิด จินตนาการ ทักษะ เหตุผล และ กระบวนการต่างๆ ทางเทคโนโลยีสารสนเทศ ตลอดจนประสบการณ์ด้านคอมพิวเตอร์ โดยมีการบูรณาการ ความรู้จากกลุ่มสาระการเรียนรู้ต่าง ๆ หรือความรู้ด้านอื่น ๆ ที่เกี่ยวข้องเข้ามาร่วมในการพัฒนาระบบงานที่ ใช้ในการแก้ไขปัญหา และใช้คอมพิวเตอร์ช่วยสร้างชิ้นงาน หรือ เว็บไซต์อย่างสร้างสรรค์ โดยใช้ ึ กระบวนการเรียนรู้จากการปฏิบัติจริง ทักษะกระบวนการทำงาน โดยแสวงหาความรู้จากแหล่งเรียนรู้ทาง อินเทอร์เน็ต และใช้ทักษะการจัดการ กระบวนการแก้ปัญหาในการทำงาน

้ เพื่อให้เกิดความรู้ ความเข้าใจ และมีทักษะการทำงาน การจัดการ การแก้ปัญหา ที่มีประสิทธิ์ภาพ มี ความ รับผิดชอบ ขยัน อดทน ใฝ่เรียนรู้ มีความมุ่งมั่นในการทำงาน ที่เป็นประ โยชน์ต่อชุมชน อย่างมี คุณธรรมและจริยธรรม มีจิตส านึกความเป็นไทยและมีจิตสาธารณะ

## **มาตรฐาน/ตัวชี้วัด**

 $33.1$   $11.4-6/1$ ,  $33.1$   $11.4-6/3$ ,  $33.1$   $11.4-6/5$ ,  $33.1$   $11.4-6/6$ ,  $33.1$   $11.4-6/11$ 

**รวมทั้งหมด** 5 **ตัวชี้วัด** 

# **โครงสร้างรายวิชา รหัสวิชา ง30201 ชื่อวิชา การสร้างเว็บไซต์ชั้น มัธยมศึกษาปีที่ 4 เวลารวม 40 ชั่วโมง**

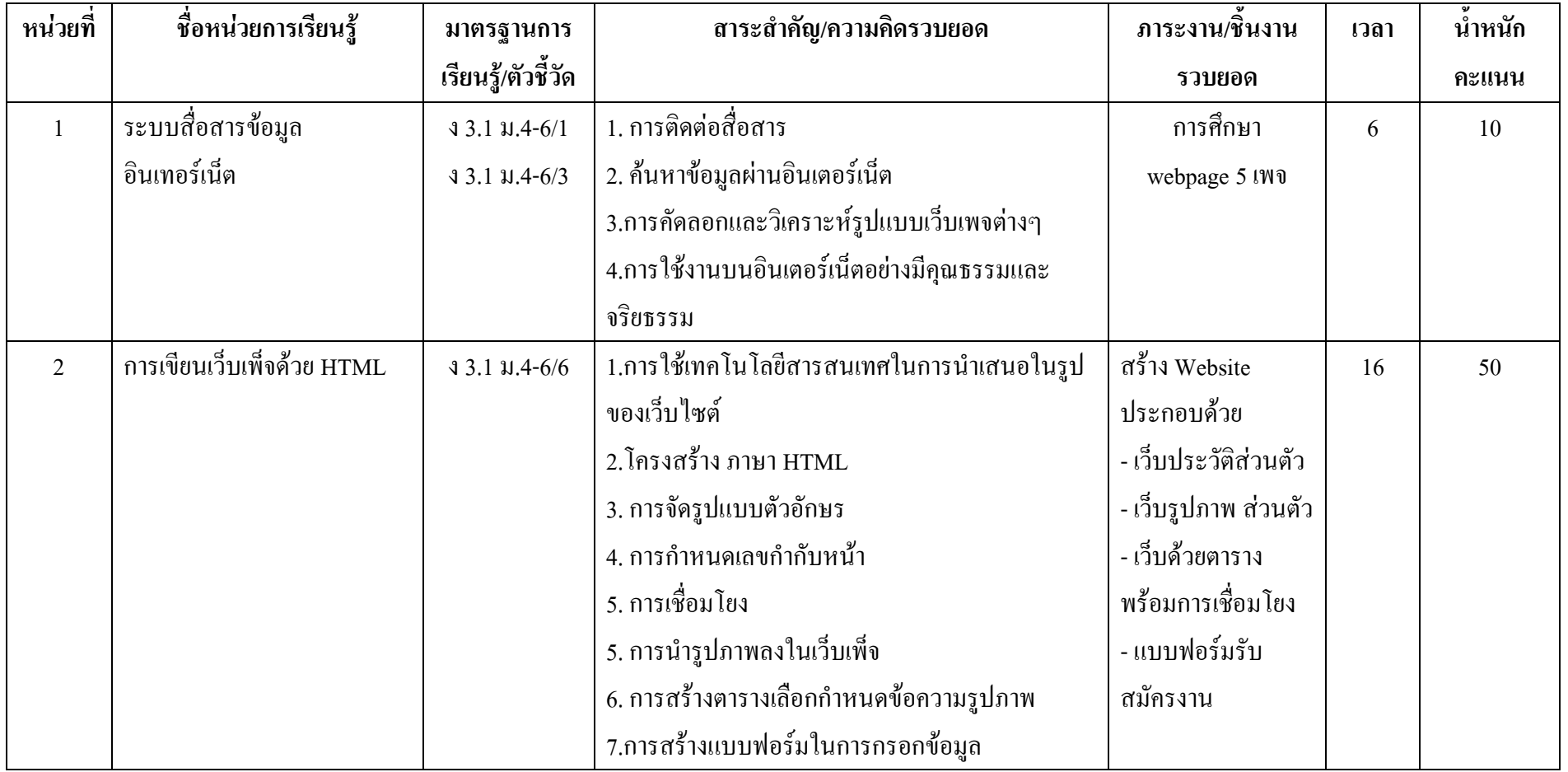

# **โครงสร้างรายวิชา รหัสวิชา ง30201 ชื่อวิชา การสร้างเว็บไซต์ชั้น มัธยมศึกษาปีที่ 4 เวลารวม 40 ชั่วโมง**

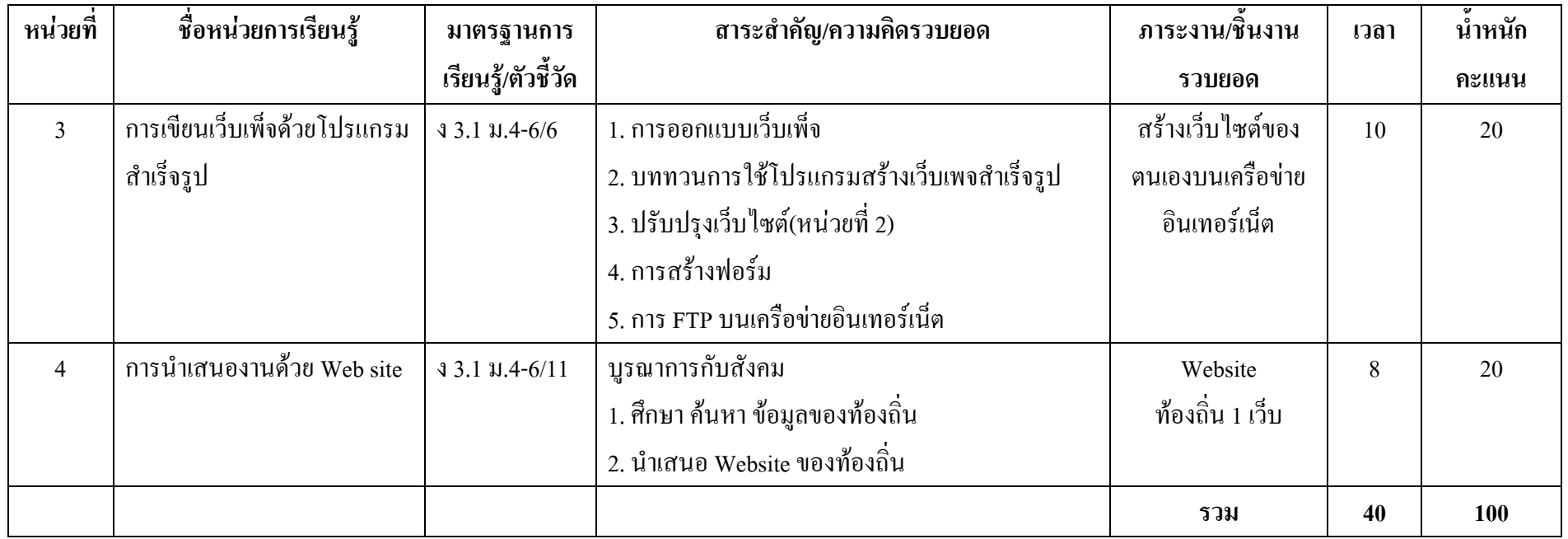

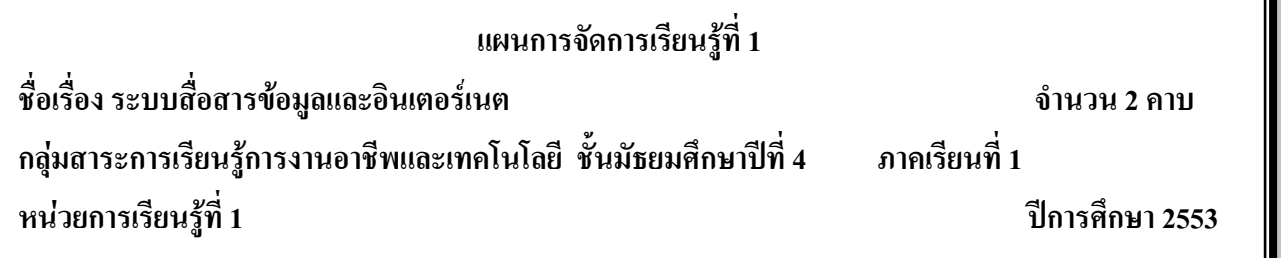

#### **มาตรฐานการเรียนรู้**

มาตรฐาน ง 3.1 เข้าใจ เห็นคุณค่า และใช้กระบวนการเทคโนโลยีสารสนเทศในการสืบค้นข้อมูล ้ การเรียนรู้ การสื่อสาร การแก้ปัญหา การทำงาน และอาชีพอย่างมีประสิทธิภาพ ประสิทธิผล และมีคุณธรรม **สาระส าคัญ**

ระบบเครือข่ายคอมพิวเตอร์ (Computer Network) คือ ระบบที่มีการเชื่อมต่อคอมพิวเตอร์ตั้งแต่ 2 เครื่องขึ้นไปผ่านช่องทางการสื่อสารอย่างใดอย่างหนึ่งและระบบเครือข่ายใดๆ สามารถมีระบบเครือข่าย ย่อยมากกว่า 1 เครือข่ายอยู่ภายใน

### **จุดประสงค์การเรียนรู้**

1. สามารถบอกถึงความหมายของระบบสื่อสารข้อมูล ความสำคัญของระบบเครือข่ายและ ส่วนประกอบของเครือข่ายได้

2. อธิบายความหมายและประเภทของเครือข่ายได้

3. สามารถบอกและปฏิบัติ การส่งถ่ายข้อมูล ไฟล์ ในเครือข่ายภายในได้

4. เพื่อให้ใช้อินเตอร์เน็ตได้อย่างมีประสิทธิภาพ

5. เพื่อให้ใช้อินเตอร์เน็ตอย่างมีคุณธรรมและจริยธรรม

## **กิจกรรมการเรียนรู้**

## **ขั้นน าเข้าสู่บทเรียน**

1. ครูกล่าวทักทายนักเรียน

 2. ครูเปิดเว็บไซต์ต่าง ๆ ให้นักเรียนดูแล้วถามนักเรียนว่าเว็บเพจต่าง ๆ เหล่านี้มีส่วนประกอบ อะไรบ้าง

3. นักเรียนร่วมกันวิเคราะห์รูปแบบเว็บเพจต่าง ๆ

## **ขั้นสอน**

1. ครูอธิบายเรื่องการติดต่อสื่อสารและการค้นหาข้อมูลผ่านอินเตอร์เน็ตโดยใช้สื่อนำเสนอเช่น Power point หรือ เว็บไซต์ในการค้นหาข้อมูล เปิดโอกาสให้นักเรียนซักถามข้อสงสัยต่าง ๆ

# **ขั้นสรุป**

1. ครูสรุปเรื่องการติดต่อสื่อสารและการค้นหาข้อมูลผ่านอินเตอร์เน็ต โดยสอดแทรกคุณธรรม จริยธรรมในการใช้งานอินเตอร์เน็ต ตลอดจนพระราชบัญญัติการกระท าความผิดทางคอมพิวเตอร์ พ.ศ. 2550 และบทลงโทษผู้กระทำผิด

## **สื่อและแหล่งเรียนรู้**

## **สื่อการจัดการเรียนรู้**

1. เอกสารความรู้

2. E-Learning (http://tc.mengrai.ac.th/paisan/ )

 **แหล่งเรียนรู้**

1. ห้องสมุดโรงเรียนเม็งรายมหาราชวิทยาคม

2. www.mengrai.ac.th/ebook

3. http://tc.mengrai.ac.th/paisan/

#### **การวัดและประเมินผล**

ด้านความรู้ $($  K)

- ตรวจผลงานจากการท ากิจกรรมใบงาน

- การปรึกษาหารือกันภายในกลุ่ม

ด้านคุณธรรม จริยธรรม ( A)

- สังเกตการทำงานขณะปฏิบัติงาน

- สังเกตการความเข้าใจหลังการสอน

- ประเมินผลจากใบงาน

ด้านทักษะ/กระบวนการ ( P)

- สังเกตพฤติกรรมการทำงาน ตามแบบประเมินคุณลักษณะ

## **เกณฑ์การวัดและประเมินผล**

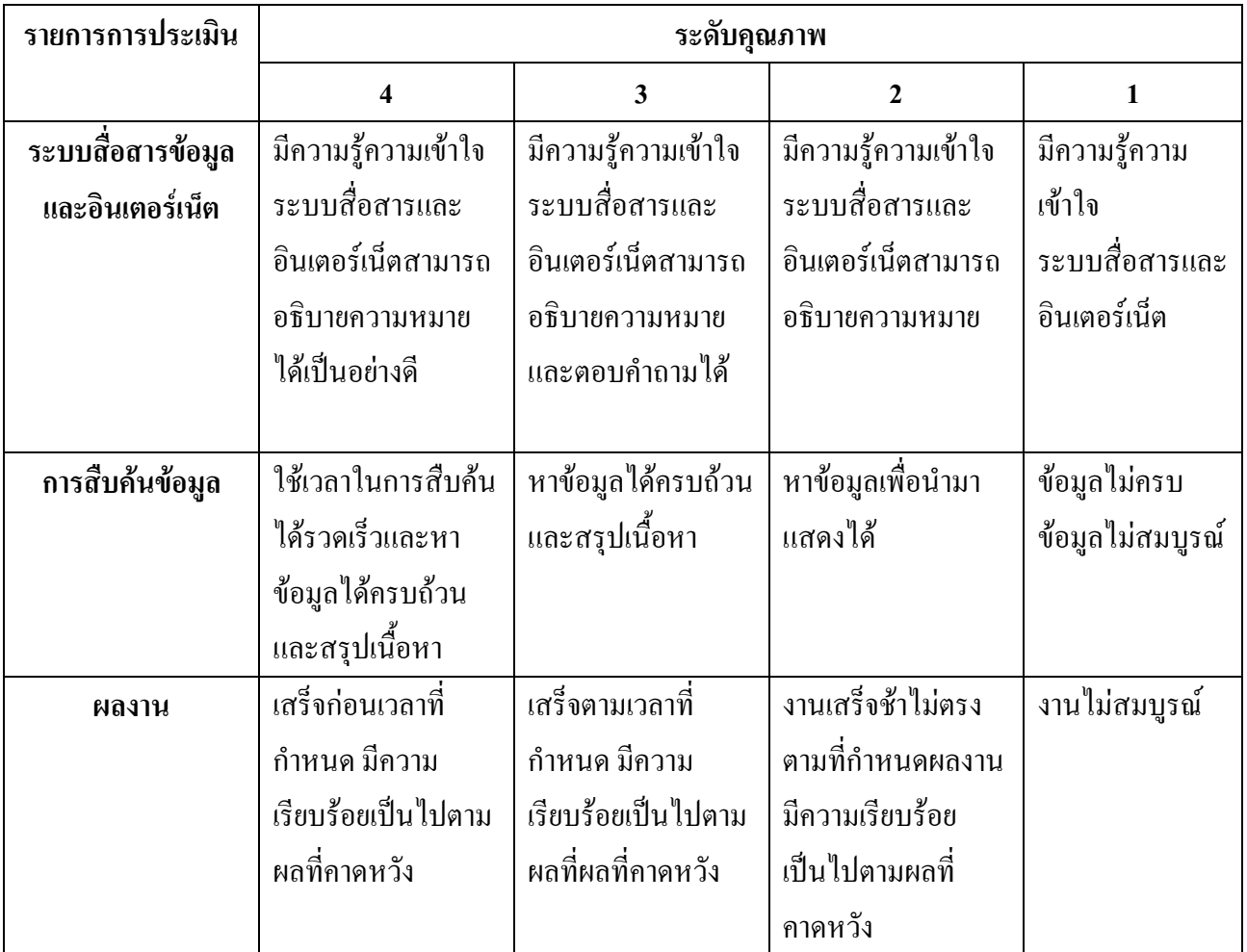

### **บันทึกผลการจัดการเรียนรู้**

.

.

.

1. ผลการสอน

2. ปัญหา / อุปสรรค

3. ข้อเสนอแนะ / แนวทางแก้ไข

ลงชื่อ ผู้สอน

.

.

.

.

.

.

.

.

.

.

.

.

.

.

.

.

.

.

(นางสาวพิชชยานาฏ รีรักษ์)

## **ใบความรู้ที่ 1 เรื่องระบบสื่อสารข้อมูลและอินเตอร์เนต**

**เครือข่ายคอมพิวเตอร์(Computer Network)**คือกลุ่มของคอมพิวเตอร์และอุปกรณ์คอมพิวเตอร์ ี ที่**ถูกนำมาเชื่อมต่อกัน**ผ่านอุปกรณ์ด้านการสื่อสารหรือสื่ออื่นใด ทำให้ผู้ใช้ในระบบเครือข่ายสามารถ ติดต่อสื่อสารแลกเปลี่ยนและใช้ อุปกรณ์ต่าง ๆ ของเครือข่ายร่วมกันได้

การที่เครือข่ายคอมพิวเตอร์มีบทบาท และความส าคัญเพิ่มขึ้นเพราะไมโครคอมพิวเตอร์ได้รับการ ใช้งานอย่างแพร่หลาย จึงเกิดความต้องการที่จะเชื่อมต่อคอมพิวเตอร์เหล่านั้นเข้าด้วยกัน เพื่อเพิ่มขีด ความสามารถของระบบให้สูงขึ้นเพิ่มการใช้งานด้านต่าง ๆ และลดต้นทุนระบบโดยรวมลง เครือข่ายมีตั้งแต่ ขนาดเล็กที่เชื่อมต่อกันด้วยคอมพิวเตอร์ เพียงสองสามเครื่องเพื่อใช้งานในบ้าน หรือในบริษัทเล็กๆ ไป ้จนถึงเครือข่ายระดับโลกที่ครอบคลมไปเกือบทุกประเทศ เครือข่ายสามารถเชื่อมต่อคอมพิวเตอร์เป็นจำนวน มากทั่วโลกเข้าด้วยกันเราเรียกว่า **เครือข่ายอินเทอร์เน็ต**

## **โครงสร้างของเครือข่ายคอมพิวเตอร์**

1. เครือข่ายเฉพาะที่ (Local Area Network : [LAN\)](http://www.skn.ac.th/a_cd/content/lan.html)

2. เครือข่ายเมือง (Metropolitan Area Network : [MAN\)](http://www.skn.ac.th/a_cd/content/man.html)

3. เครือข่ายบริเวณกว้าง ( Wide Area Network : [WAN](http://www.skn.ac.th/a_cd/content/wan.html)

## **การต่อเชื่อมเครือข่ายคอมพิวเตอร์ระยะใกล้**

 หากต้องการที่จะน าเอาเครื่องคอมพิวเตอร์ส่วนบุคคลมาต่อเป็นระบบ โดยใช้ขีดความสามารถเดิม ที่มีอยู่ สามารถท าได้ด้วยวิธีการง่าย ๆ ดังนี้

**1. การเชื่อมต่อผ่านช่องทาง Com1, Com2 และ LPT** เป็นวิธีที่น าคอมพิวเตอร์ที่มีอยู่ต่อผ่านช่อง ทาง COM1 หรือ COM2 เพื่อการเคลื่อนย้ายข้อมูลระหว่างกัน

**2. การเชื่อมต่อเข้ากับบัฟเฟอร์เครื่องพิมพ์** เป็นการแบ่งกันใช้เครื่องพิมพ์เพื่อให้การใช้ทรัพยากร เครื่องพิมพ์ (Printer) เกิดประโยชน์มากขึ้น

**3. การเชื่อมต่อโดยใช้ระบบสลับสายข้อมูล** เป็นวิธีการต่อขยายระบบแบบง่าย ๆ ที่ใช้มือช่วยระบบ สลับสายข้อมูลทำหน้าที่เหมือนชุมสายโทรศัพท์

**4. การเชื่อมต่อผ่านระบบผู้ใช้หลายคนหลายช่องทาง** ระบบผู้ใช้หลายคนขนาดเล็ก ที่อยู่บนไมโคร คอมพิวเตอร์มีหลายระบบ เช่น ระบบยูนิกซ์ ระบบลีนุกซ์ ระบบดังกล่าวสามารถเชื่อมขยายเข้ากับสถานีย่อย ได้มาก เป็นระบบที่ใช้งานร่วมกันได้ในราคาประหยัด

#### **โครงสร้างระบบเครือข่ายคอมพิวเตอร์ (Network Topology)**

**เครือข่ายแบบบัส (Bus Network)** เป็นเครือข่ายที่เชื่อมต่อคอมพิวเตอร์และอุปกรณ์ต่าง ๆ ด้วยสายเคเบิลยาวต่อเนื่องไปเรื่อย ๆ โดยจะมีคอนเน็กเตอร์เป็นตัวเชื่อมต่อคอมพิวเตอร์และอุปกรณ์เข้ากับ ี สายเคเบิล ในการส่งข้อมลจะมีคอมพิวเตอร์เพียงตัวเดียวเท่านั้นที่สามารถส่งข้อมูลได้ในช่วงเวลาหนึ่งๆ

**เครือข่ายแบบดาว (Star Network)** เป็นเครือข่ายที่เชื่อมต่อคอมพิวเตอร์ เข้ากับอุปกรณ์ที่เป็น ิจดศนย์กลางของเครือข่ายโดยการนำสถานีต่าง ๆ มาต่อร่วมกันกับหน่วยสลับสายกลาง การติดต่อสื่อสาร ้ระหว่างสถานีจะกระทำได้ด้วยการติดต่อผ่านทางวงจรของหน่วยสลับสายกลาง การทำงานของหน่วยสลับ ี สายกลาง จึงเป็นศูนย์กลางของการติดต่อ วงจรเชื่อมโยงระหว่างสถานี ต่าง ๆ ที่ต้องการติดต่อกัน

**เครือข่ายแบบวงแหวน (Ring Network)** เป็นเครือข่ายที่เชื่อมต่อ คอมพิวเตอร์ด้วยสายคเบิล ยาวเส้นเดียวในลักษณะวงแหวน การรับส่งข้อมูลในเครือข่ายวงแหวน จะใช้ทิศทางเดียวเท่านั้น เมื่อ คอมพิวเตอร์เครื่องหนึ่งส่งข้อมูลมันก็จะส่งไปยังคอมพิวเตอร์เครื่องถัดไป ถ้าข้อมูลที่รับมาไม่ตรงตามที่ คอมพิวเตอร์เครื่องต้นทางระบุ ก็จะส่งผ่านไปยังคอมพิวเตอร์เครื่องถัดไปซึ่งจะเป็นขั้นตอน อย่างนี้ไปเรื่อย ๆ จนกว่าจะถึงคอมพิวเตอร์ปลายทางที่ถูกระบุตามที่อยู่จากเครื่องต้นทาง

**เครือข่ายแบบต้นไม้ (Tree Network)** เป็นเครือข่ายที่มีผสมผสานโครงสร้างเครือข่ายแบบต่างๆ เข้าด้วยกันเป็นเครือข่ายขนาดใหญ่ การจัดส่งข้อมูลสามารถส่งไปถึงได้ทุกสถานี การสื่อสารข้อมูลจะผ่าน ตัวกลางไปยังสถานีอื่น ๆ ได้ทั้งหมด เพราะทุกสถานีจะอยู่บนทางเชื่อม รับส่งข้อมูลเดียวกัน

## **องค์ประกอบของเครือข่าย ประกอบด้วย**

ฮาร์ดแวร์ (Hardware) คอมพิวเตอร์ (Client Computer) เซอร์เวอร์ (Server) ฮับ (Hub) บริดจ์ (Bridge) เราท์เตอร์ (Router) เกตเวย์ (Gateway) โมเด็ม (Modem) เน็ตเวอร์คการ์ด (Network Card) ซอฟต์แวร์ (Software) **ระบบปฏิบัติการของระบบเครือข่าย** (Network Operating Sytems) **แอบพลิเคชั่นของเครือข่าย**(Network Application Sytems) ตัวนำข้อมูล (Media Transmission)

 **สายส่งข้อมูล หรือ Cable** เป็นอุปกรณ์อย่างหนึ่งในระบบ Network ที่ใช้เป็นทางเดินของข้อมูล ระหว่าง Workstation กับ Server มีลักษณะคล้ายสายไฟหรือสายโทรศัพท์แล้วแต่ชนิด ของ Cable แต่การ เลือกใช้ Cable นั้นควรคำนึงถึงความปลอดภัย (Safety) และคลื่นรบกวน (Interference) เป็นสำคัญ สายส่ง ี ข้อมูลที่ดีไม่ควรเป็น ตัวนำไฟ เมื่อเกิดอัคคีภัยขึ้น และสามารถ ป้องกันคลื่นรบกวนจากอำนาจแม่เหล็ก และ คลื่นวิทยุได้ลักษณะของสายส่งข้อมูล แบ่งได้ดังนี้

**สาย Coaxial Cable หรือ สาย Coax** นอกจากใช้ในระบบ Network แล้วยังสามารถ น าไปใช้กับระบบ TV และ Mainframe ได้ด้วย สาย Coax นั้นเป็นสายที่ประกอบไปด้วยแกนของ ทองแดงหุ้มด้วยฉนวน และ สายดิน (ลักษณะเป็นฝอย) หุ้มด้วยฉนวนบางอีกชั้นหนึ่ง ในปัจจุบันได้เปลี่ยนจากลวดทองแดงมาเป็นลวด เงินที่พันกันหลาย ๆ เส้นแทน ทั้งนี้เพื่อป้องกันการรบกวน ที่เรียกว่า "Cross Talk" ซึ่งเป็นการรบกวนที่เกิด จากสายสัญญาณข้างเคียง **สาย Twisted Pair Cable** เป็นสายส่งสัญญาณที่ประกอบไปด้วยสายทองแดง 2 เส้น ขึ้นไปบิดกันเป็นเกลียว (Twist) แล้วหุ้มด้วยฉนวน โดยแบ่งเป็น 2 แบบคือ แบบมี Shield และแบบไม่ มี Shield จะมีฉนวนในการป้องกันสัญญาณรบกวน หรือระบบป้องกันสัญญาณรบกวน โดยเรียกสาย Cable ทั้งสองนี้ว่า "Shielded Twisted Pair (STP)" และ "Unshielded Twisted Pair (UTP)"

**สายShielded Twisted Pair (STP)** หรือที่เรียกว่า**"สายคู่บิดเกลียวชนิดหุ้มฉนวน"**เป็นสายคู่ บิดเกลียวที่หุ้มด้วยฉนวนชั้นนอกที่หนาอีกชั้นหนึ่ง เพื่อป้องกันการรบกวนของคลื่น แม่เหล็กไฟฟ้า **สาย Unshielded Twisted Pair (UTP)** หรือที่เรียกว่า**"สายคู่บิดเกลียว ชนิดไม่หุ้มฉนวน"**

เป็นสายคู่บิดเกลียวที่หุ้มด้วยฉนวนชั้นนอกที่บางอีกชั้น ท าให้สะดวกในการโค้งงอ สาย UTP เป็นสายที่มี ราคาถูกและ หาง่าย แต่ป้องกันสัญญาณรบกวน ได้ไม่ดีเท่ากับสาย STP

**สาย Fiber Optic Cable** เป็นสายใยแก้วน าแสงชนิดใหม่ ประกอบด้วยท่อใยแก้ว ที่มีขนาดเล็กและบางมาก เรียกว่า**"CORE"**ล้อมรอบด้วยชั้นของใยแก้วที่เรียกว่า **"CLADDING"**อัตราการส่งถ่ายข้อมูลสูงถึง 565 เมกะบิตต่อวินาทีหรือมากกว่า ป้องกันสัญญาณรบกวนได้ดีมาก ขนาดของสายเล็กมากและเบามากแต่มี ราคาแพง

 นอกจากการสื่อสารข้อมูลตามสายรูปแบบต่าง ๆ แล้ว ยังมีการส่งข้อมูลแบบไร้สาย (Wireless Transmission) ซึ่งเป็นการส่งข้อมูลผ่านบรรยากาศโดยไม่ต้องอาศัยสายส่ง สัญญาณใด ๆ เช่น ระบบ ไมโครเวฟ ดาวเทียมสื่อสาร โทรศัพท์เคลื่อนที่ เป็นต้น ซึ่งเป็น สัญญาณแม่เหล็กไฟฟ้าที่มีความถี่แตกต่าง กัน ท าให้การสื่อสาร ท าได้รวดเร็วและครอบคลุมทุกมุมโลก

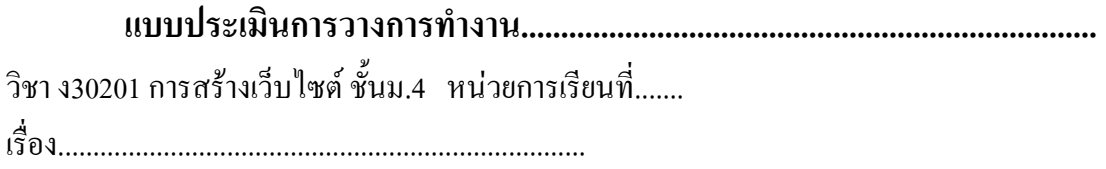

 **นางสาว/นาย.................................................................ชั้น...................**

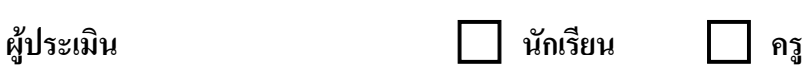

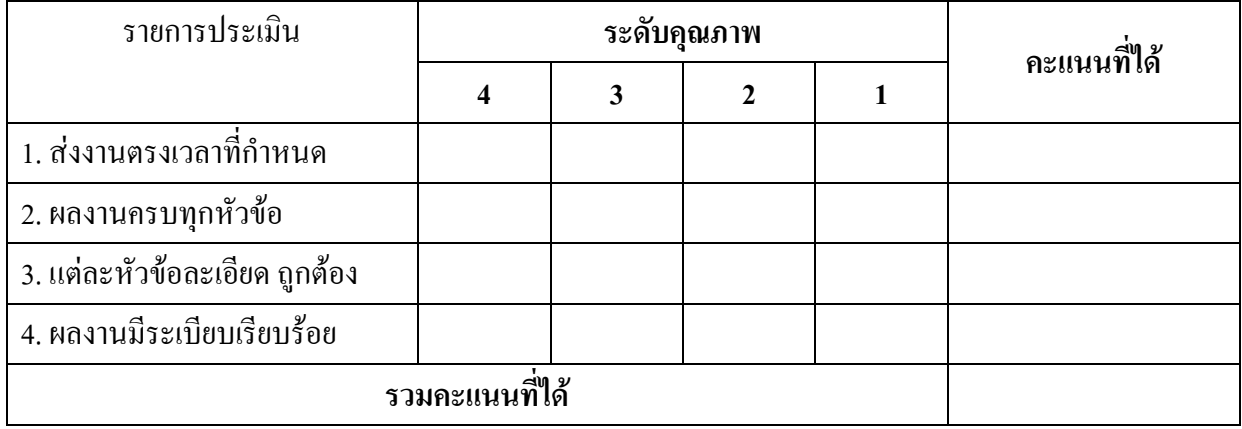

ลงชื่อ....................................................ผู้ประเมิน

วันที่................................

**หมายเหตุ** ระดับ 4 คะแนนที่ได้ 4 คะแนน

ระดับ 3 คะแนนที่ได้ 3 คะแนน

ระดับ 2 คะแนนที่ได้ 2 คะแนน

ระดับ 1 คะแนนที่ได้ 1 คะแนน

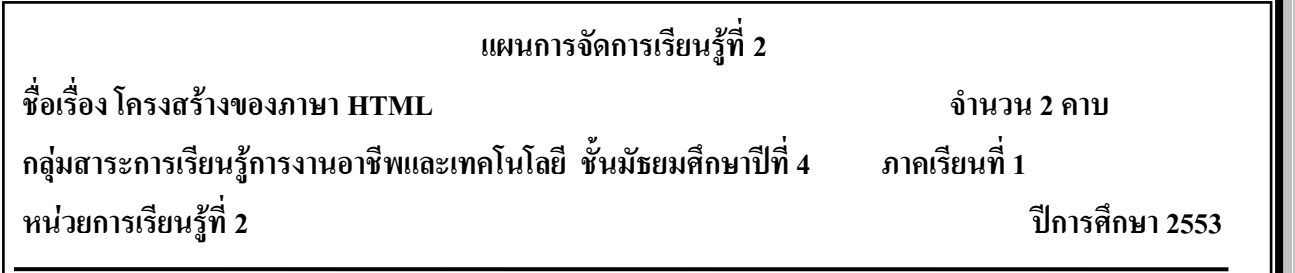

## **มาตรฐานการเรียนรู้**

มาตรฐาน ง 3.1 เข้าใจ เห็นคุณค่า และใช้กระบวนการเทคโนโลยีสารสนเทศในการสืบค้นข้อมูล ้ การเรียนรู้ การสื่อสาร การแก้ปัญหา การทำงาน และอาชีพอย่างมีประสิทธิภาพ ประสิทธิผล และมีคุณธรรม **สาระส าคัญ**

โครงสร้างของภาษา HTML ประกอบด้วย 3 ส่วนคือ ส่วนที่ 1 Tag HTML บอกถึงภาษาที่ใช้ ส่วนที่ 2 Tag HEAD เป็น Tag แสดง Title ส่วนที่ 3 Tag Body เป็นส่วนของการแสดงเนื้อหาและเป็นส่วนที่ ส าคัญที่สุดของโครงสร้างภาษา HTML

### **จุดประสงค์การเรียนรู้**

1. นักเรียนอธิบายลักษณะโครงสร้างของ HTML ได้ถูกต้อง

- 2. นักเรียนอธิบายลักษณะของค าสั่ง HTML ได้ถูกต้อง
- 3. นักเรียนเขียนคำสั่งต่าง ๆ ของHTML ได้ถูกต้อง
- 4. นักเรียนเขียนโครงสร้างภาษา HTML ได้ถูกต้อง

## **กิจกรรมการเรียนรู้**

## **ขั้นน าเข้าสู่บทเรียน**

1. ครูกล่าวทักทายนักเรียน

 2. ครูให้นักเรียนเข้าเว็บไซต์ <http://tc.mengrai.ac.th/paisan/> ซึ่งเป็นเว็บไซต์การเรียนรู้วิชาการสร้าง เว็บไซต์โดยใช้ภาษา HTML ของครูไพศาล ชนะกุล

 3. ครูให้นักเรียนสมัครเป็นสมาชิกของเว็บไซต์ของครูไพศาล ซึ่งครูอธิบายว่าการสมัครสมาชิกใหม่ เพื่อกำหนด Username และ Password ในการเข้าเรียนในเว็บไซต์ จะต้องเข้าสู่ระบบทุกครั้งด้วย Username และ Password ที่ได้จากการลงทะเบียนในครั้งแรก

## **ขั้นสอน**

1. ครูให้นักเรียน Login เข้าไปยังบทเรียนต่าง ๆ โดยบทเรียน HTML มีทั้งหมด 9เรื่อง โดยเริ่มเรียน เรื่องที่1จนถึงเรื่องที่9

2. ครูอธิบายว่าก่อนที่นักเรียนจะศึกษาเนื้อหาต้องทำแบบทดสอบก่อนเรียนก่อนถึงจะเข้าไปศึกษา เนื้อหาในแต่ละหน่วยได้

3. หลังจากนั้นครูให้นักเรียนเข้าศึกษาเนื้อหาในบทที่ 1 ความรู้เบื้องต้น HTML

4. ครูซักถามนักเรียนว่า Home Page , Web Page , Website มีข้อแตกต่างกันอย่างไร

ครูคาดค าตอบว่า " Home page เป็นหน้าแรกของเว็บไซต์ , Web page เป็นเอกสารต่าง ๆ ที่อยู่ในเว็บไซต์ , Web site แหล่งเก็บเว็บเพจหลาย ๆ หน้า"

5. ครูชื่นชมกับคำตอบของนักเรียนและให้ดาวในบทที่ 1 คนละ 1 ดวง

6. ครูให้นักเรียนทำแบบทดสอบหลังเรียนในบทที่ 1 และศึกษาในบทที่ 2 โครงสร้าง HTML

7. ครูให้นักเรียนศึกษาเนื้อหาในบทที่ 2 และทำแบบฝึกทักษะ โดยให้เขียนโครงสร้างภาษา HTML ลงในแบบฝึกทักษะ

 8. ครูอธิบายต่ออีกว่า ถ้านักเรียนพิมพ์ Tag ต่างๆ ตามที่ได้ศึกษาลงในช่องแต่ละบรรทัด แล้ว คลิก **Preview** จะแสดงในรูปของเว็บเพจ คลิก Clear เพื่อลบ Tag ต่างๆ ในช่องทั้งหมดคลิก Check Tagเป็น การตรวจสอบความถูกต้องในการพิมพ์ Tag เพื่อนำมาแก้ไข และบันทึกคะแนนการฝึกทักษะ

#### **ขั้นสรุป**

1.ในบทที่ 1 เรื่องความรู้เบื้องต้น HTML ครูสรุปให้นักเรียนฟังว่า

**Home page** เป็นหน้าแรกของเวบไซต์ ซึ่งเมื่อผู้ใช้อินเตอร์เน็ตเข้ามาใช้เวบไซต์จะเห็นหน้านี้เป็น หน้าแรก มีหน้าที่แสดงข้อมูลข่าวสารการโฆษณาและประชาสัมพันธ์ รวมถึงการแสดงเมนูต่างๆ ในหน้านี้จะมีการออกแบบให้มีความสวยงามและน่าสนใจ เพื่อดึงดูดให้ผู้ใช้อินเตอร์เน็ตเกิดความสนใจที่ จะเข้ามาชมในเวบไซต์

**Web page** เอกสารต่างๆ ที่อยู่ในเวบไซต์ เรียกว่า เว็บเพจ เป็นหน้าเอกสารต่างๆ ทั้งหมดภายในเวบ ไซต์ ซึ่งเว็บเพจจะแสดงข้อมูลต่างๆ ภายในเวบไซต์ สามารถเข้าไปดูข้อมูลในแต่ละหน้าได้ โดยการ เชื่อมโยงจากหน้าโฮมเพจ หรือจากการเชื่อมโยงจากเว็บเพจหน้าอื่นๆ ในเวบไซต์เดียวกัน

**Web Site** คือ แหล่งเก็บเว็บเพจหลาย ๆ หน้า หรือการน าเอาเว็บเพจหลาย ๆ หน้ามารวมกันให้อยู่ ภายใต้ชื่อหนึ่งชื่อเหมือนกัน ใช้เผยแพร่ข้อมูลในอินเตอร์เน็ต โดยเมื่อผู้ใช้ต้องการเปิดดูข้อมูลในเวบไซต์ บราวเซอร์จะท าการเชื่อมโยงข้อมูลมายังเครื่องที่เวบไซต์เพื่อดึงข้อมูลไปแสดงให้กับผู้ใช้

2. ในบทที่ 2 เรื่องโครงสร้าง HTML ครูสรุปให้นักเรียนฟังว่า

**ค าสั่ง <HTML>** เป็นค าสั่งเริ่มต้นในการเขียนโปรแกรม และ </HTML>เป็นค าสั่งจุดสิ้นสุด โปรแกรม

**คำสั่ง <HEAD> ใช้กำหนดข้อความ ในส่วนที่เป็น ชื่อเรื่อง ภายในคำสั่งนี้ จะมีคำสั่งย่อย อีกหนึ่ง** ค าสั่ง คือ<TITLE>

 **ค าสั่ง <TITLE>** เป็นส่วนแสดงไตเติลบาร์ (Title bar) ที่เป็นชื่อของวินโดว์ข้างบนไม่ควรให้ยาว เกินไปเพียงให้รู้ว่าเว็บเพจที่ก าลังใช้งานอยู่เกี่ยวข้องกับอะไร

**ค าสั่ง <BODY>** เป็นค าสั่งที่ใช้แสดงขอบเขตของเนื้อหาของเว็บเพจ เป็นส่วนส าคัญที่ใช้ แสดงผลเมื่อมีการเรียกดูข้อมูลจากเว็บบราวเซอร์ ซึ่งจะแสดงข้อมูลทั้งที่เป็นข้อความ ตัวอักษร ตาราง รูปภาพ และแบบฟอร์มต่างๆ

# **สื่อและแหล่งเรียนรู้ สื่อการจัดการเรียนรู้**

#### 1. เอกสารความรู้

2. E-Learning (http://tc.mengrai.ac.th/paisan/ )

#### **แหล่งเรียนรู้**

- 1. ห้องสมุดโรงเรียนเม็งรายมหาราชวิทยาคม
- 2. www.mengrai.ac.th/ebook
	- 3. http://tc.mengrai.ac.th/paisan/

### **การวัดและประเมินผล**

ด้านความรู้ $($  K)

- ตรวจผลงานจากการท ากิจกรรมใบงาน
- การปรึกษาหารือกันภายในกลุ่ม
	- ประเมินผลจากคะแนนที่บันทึกไว้จากเว็บเรียนรู้จากครูไพศาล
- ด้านคุณธรรม จริยธรรม ( A)
- สังเกตการทำงานขณะปฏิบัติงาน
- สังเกตการความเข้าใจหลังการสอน
- ประเมินผลจากใบงาน
- ด้านทักษะ/กระบวนการ ( P)
- สังเกตพฤติกรรมการทำงาน ตามแบบประเมินคุณลักษณะ
	- ประเมินผลจากคะแนนที่บันทึกไว้จากเว็บเรียนรู้จากครูไพศาล

## **เกณฑ์การวัดและประเมินผล**

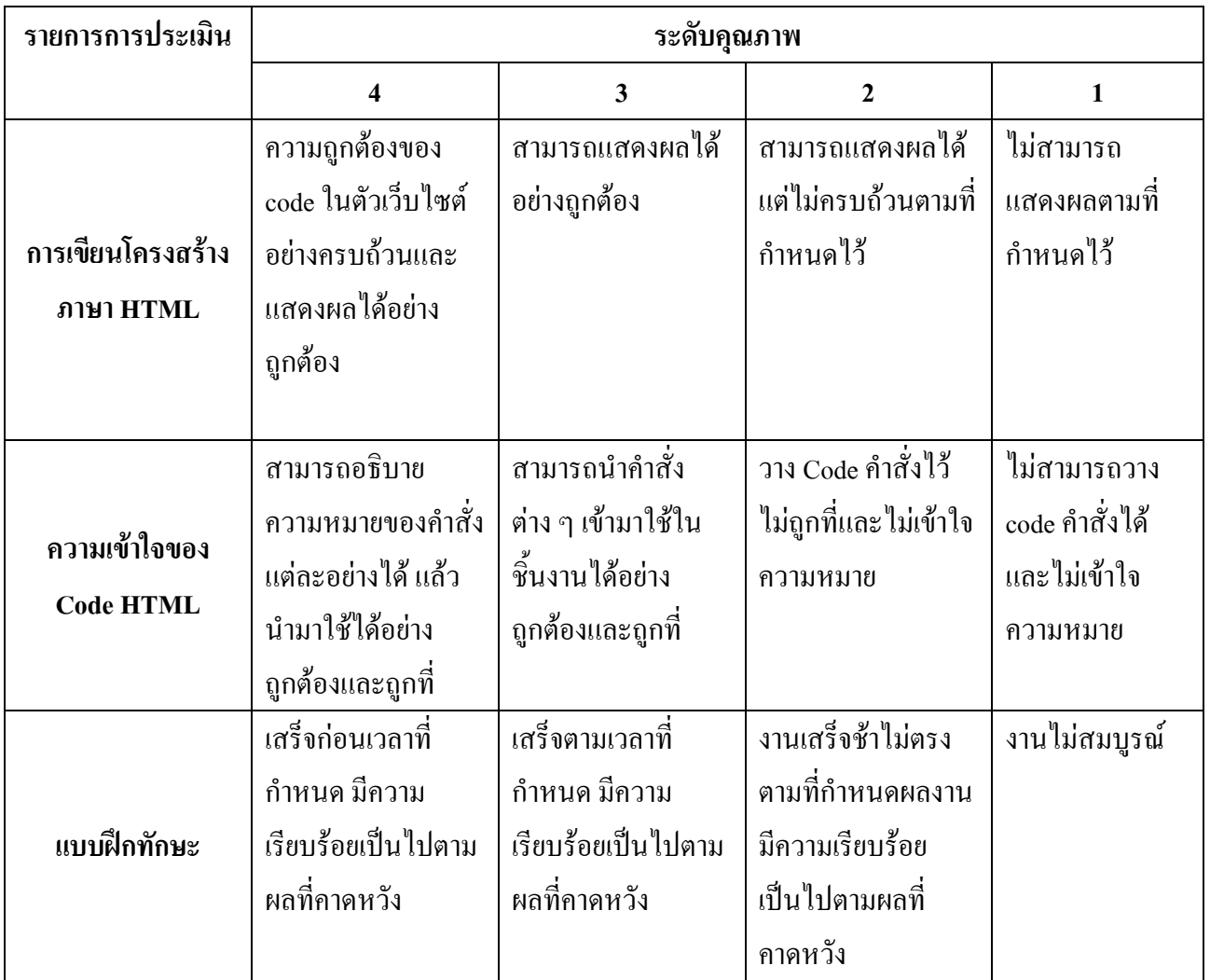

### **บันทึกผลการจัดการเรียนรู้**

.

.

.

1. ผลการสอน

2. ปัญหา / อุปสรรค

3. ข้อเสนอแนะ / แนวทางแก้ไข

ลงชื่อ ผู้สอน

.

.

.

.

.

.

.

.

.

.

.

.

.

.

.

.

.

.

(นางสาวพิชชยานาฏ รีรักษ์)

# **ใบความรู้ที่ 2 เรื่อง โครงสร้างภาษา HTML**

**โครงสร้างภาษา HTML**

ค าสั่งเริ่มต้น

#### **รูปแบบ <HTML>.....</HTML>**

 ค าสั่ง<HTML> เป็นค าสั่งเริ่มต้นในการเขียนโปรแกรม และ </HTML>เป็นค าสั่งจุดสิ้นสุดโปรแกรม เหมือนค าสั่ง Begin และ End ใน Pascal

ส่วนหัว

#### **รูปแบบ <HEAD>.....</HEAD>**

ใช้กำหนดข้อความ ในส่วนที่เป็น ชื่อเรื่อง ภายในกำสั่งนี้ จะมีกำสั่งย่อย อีกหนึ่งกำสั่ง คือ <TITLE> ก าหนดข้อความในไตเติลบาร์

## **รูปแบบ <TITLE>.....</TITLE>**

ตัวอย่าง<TITLE> บทเรียน HTML </TITLE>

เป็นส่วนแสดงชื่อของเอกสารจะปรากฎขณะที่ไฟล์ HTML ทำงานอยู่ข้อความที่กำหนดในส่วนนี้ จะไม่ถูกนำไปแสดงผลของเว็บเบราเซอร์แต่จะปรากฎในส่วนของไตเติลบาร์ (Title bar) ที่เป็นชื่อของ ้วินโคว์ข้างบนไม่ควรให้ยาวเกินไปเพียงให้รู้ว่าเว็บเพจที่กำลังใช้งานอยู่เกี่ยวข้องกับอะไร

**โครงสร้างภาษา HTML** <HTML>  $<$ HEAD $>$ <TITLE>ชื่อ…HTML…</TITLE>  $<$ /HEAD>  $<$ BODY $>$ ..ค าสั่งต่าง ๆ..  $<$ /BODY>

```
</HTML>
```
**ค าสั่ง <BODY>** เป็นค าสั่งที่ใช้แสดงขอบเขตของเนื้อหาของเว็บเพจ เป็นส่วนส าคัญที่ใช้แสดงผลเมื่อมี การเรียกดูข้อมูลจากเว็บบราวเซอร์ ซึ่งจะแสดงข้อมูลทั้งที่เป็นข้อความตัวอักษร ตาราง รูปภาพ และ แบบฟอร์มต่างๆ

ค าสั่ง<BODY> ประกอบด้วย Attribute ต่าง ๆ ดังนี้

**BGCOLOR** คือคำสั่งเสริมที่ใช้สำหรับกำหนดสีพื้นหลังของเว็บเพจ โดยค่าของสีจะเป็นเลขฐานสิบหก หรือชื่อของสี

**BACKGROUND** คือคำสั่งเสริมที่ใช้สำหรับกำหนดรูปภาพที่จะนำมาเป็นพื้นหลังบนเว็บเพจ **TEXT** คือคำสั่งเสริมที่ใช้สำหรับกำหนดสีของข้อความภายในเว็บเพจ

**TOPMARGIN** คือคำสั่งเสริมที่ใช้สำหรับกำหนดระยะห่างของเว็บเพจจากทาง ด้านบนของจอภาพโดยค่าที่ ระบุจะมีหน่วยเป็นพิกเซล (pixel)

**BOTTOMMARGIN** คือคำสั่งเสริมที่ใช้สำหรับกำหนดระยะห่างของเว็บเพจจากทาง ด้านล่างของจอภาพ โดยค่าที่ระบุจะมีหน่วยเป็นพิกเซล (pixel)

**RIGHTMARGIN** คือคำสั่งเสริมที่ใช้สำหรับกำหนดระยะห่างของเว็บเพจจากทาง ด้านขวาของจอภาพโดย ค่าที่ระบุจะมีหน่วยเป็นพิกเซล (pixel)

**LEFTMARGIN** คือคำสั่งเสริมที่ใช้สำหรับกำหนดระยะห่างของเว็บเพจจากทาง ด้านซ้ายของจอภาพ โดย ค่าที่ระบุจะมีหน่วยเป็นพิกเซล (pixel)

**LINK** คือค าสั่งเสริมที่ใช้ส าหรับก าหนดสีของข้อความที่ใช้เป็นตัว เชื่อมโยง (hyperlink) ภายในเว็บเพจ **ALINK** คือคำสั่งเสริมที่ใช้สำหรับกำหนดสีของข้อความที่ใช้เป็นตัว เชื่อมโยง (hyperlink) **VLINK** คือค าสั่งเสริมที่ใช้ส าหรับก าหนดสีของข้อความที่ใช้เป็นตัว เชื่อมโยง (hyperlink) หลังจากที่เคย

คลิกที่hyperlink นั้น ๆ ไปแล้วก่อนหน้านี้

## **แบบทดสอบก่อนเรียน – หลังเรียน เนื้อหาโครงสร้าง HTML**

#### ข้อทดสอบก่อนเรียน หน่วยที่ 2

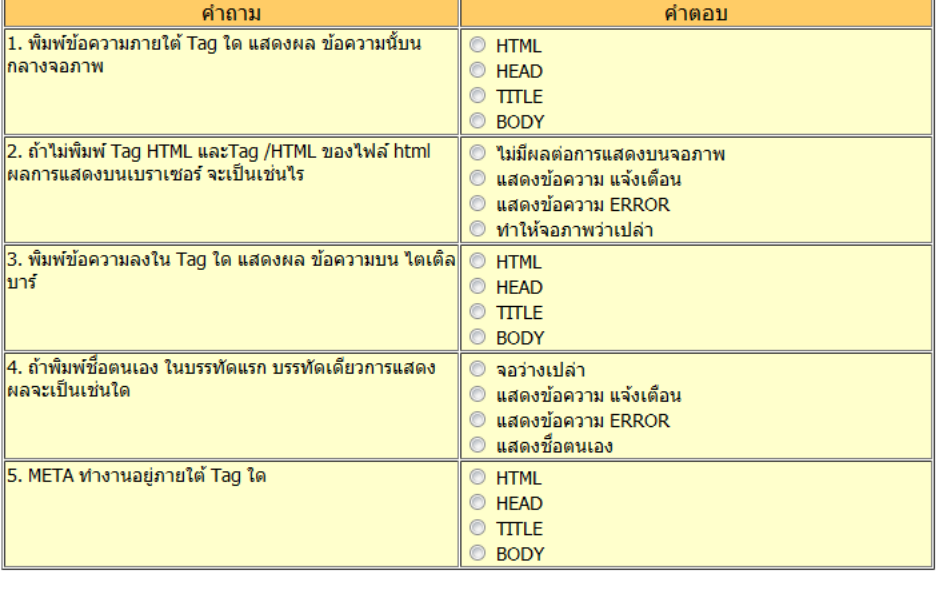

ส่งคำตอบ Clear

## ข้อทดสอบหลังเรียนหน่วยที่ 2 สอบครั้งที่  $1$

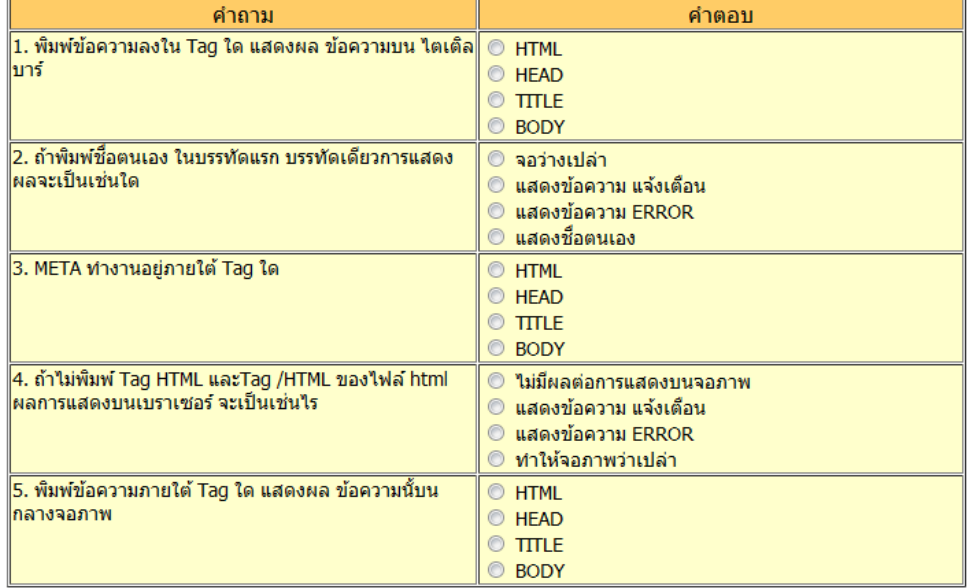

ส่งคำตอบ Clear

#### **ใบงานที่ 2**

#### **แบบฝึกทักษะ โครงสร้าง HTML**

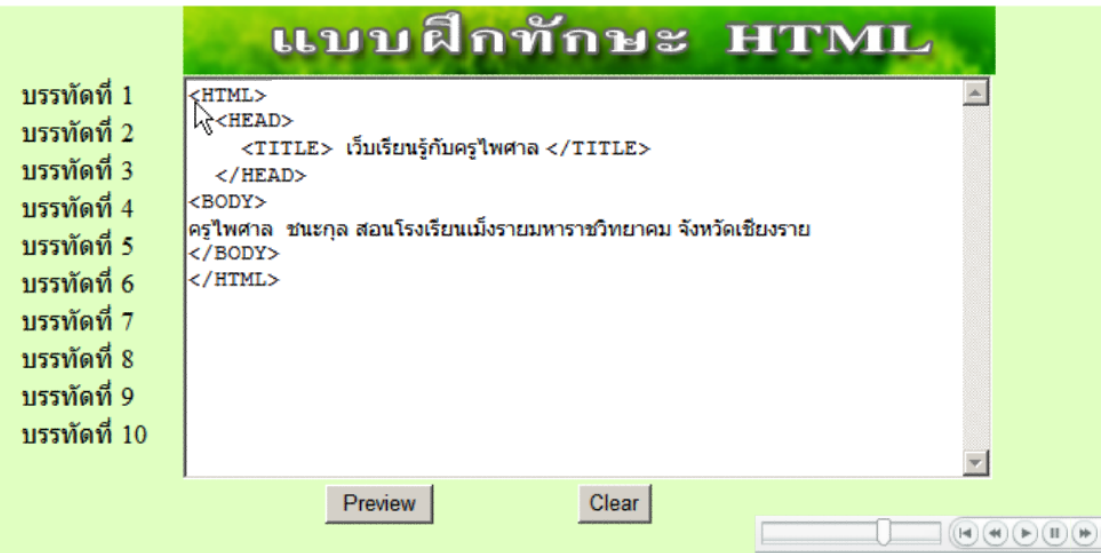

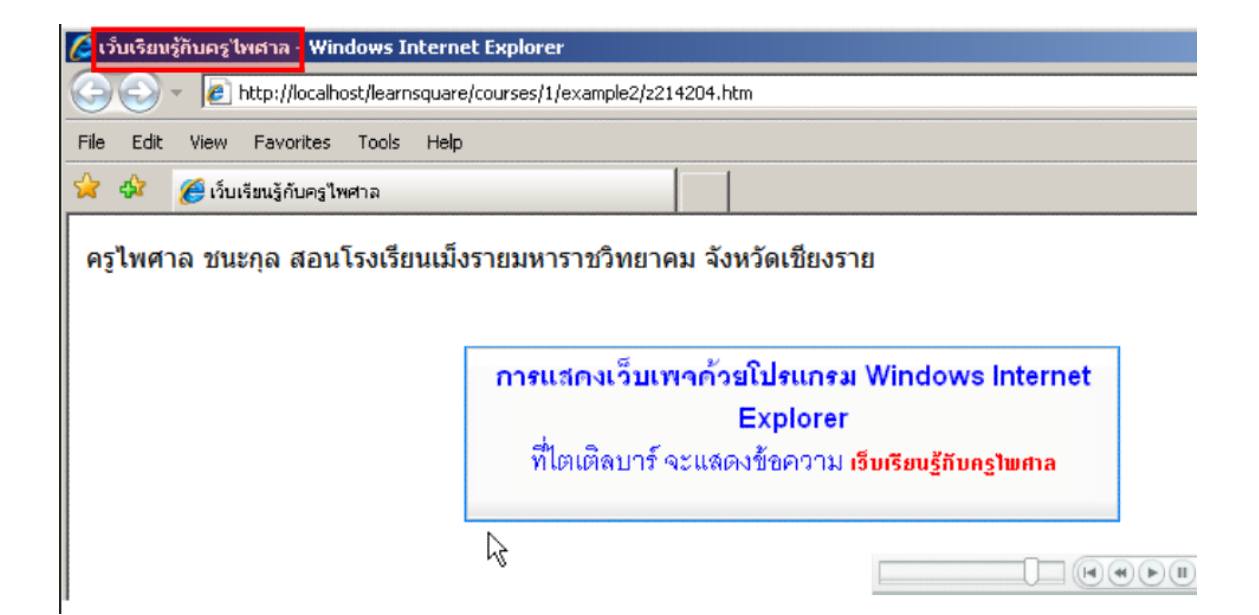

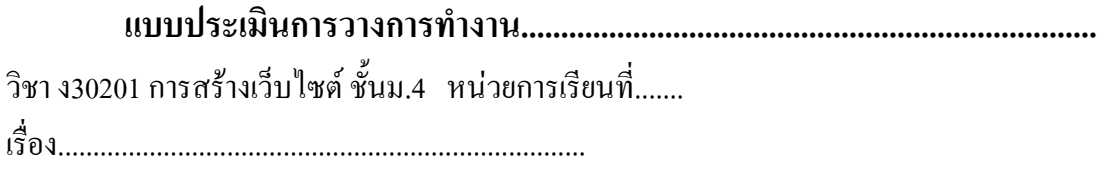

 **นางสาว/นาย.................................................................ชั้น...................**

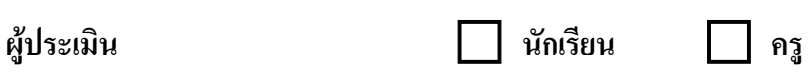

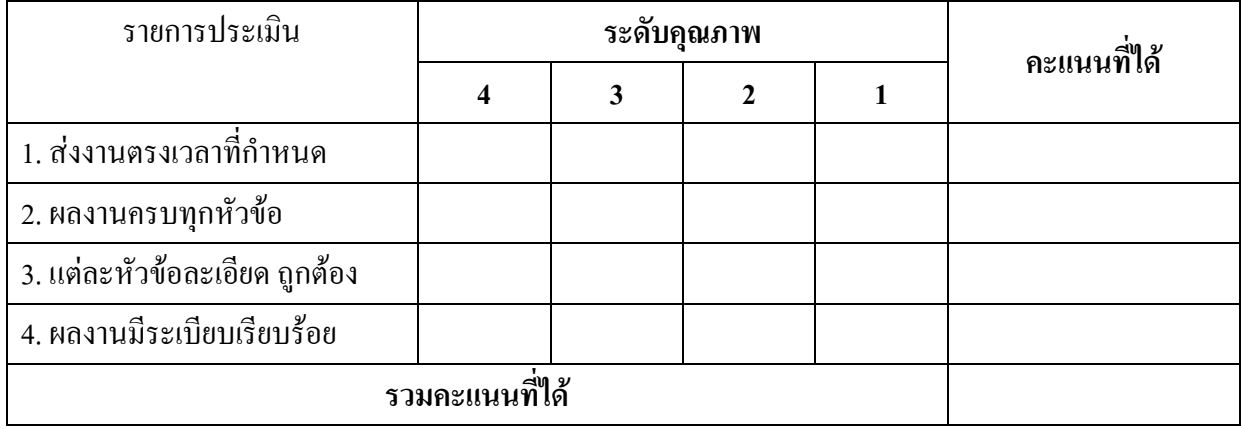

ลงชื่อ....................................................ผู้ประเมิน

วันที่................................

**หมายเหตุ** ระดับ 4 คะแนนที่ได้ 4 คะแนน

ระดับ 3 คะแนนที่ได้ 3 คะแนน

ระดับ 2 คะแนนที่ได้ 2 คะแนน

ระดับ 1 คะแนนที่ได้ 1 คะแนน

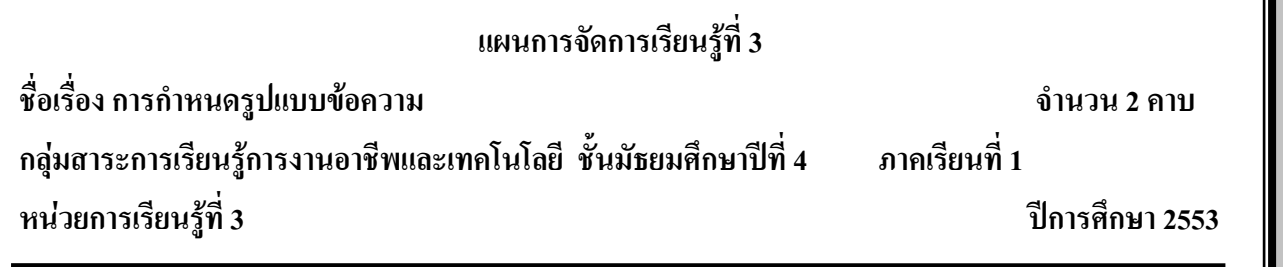

#### **มาตรฐานการเรียนรู้**

มาตรฐาน ง 3.1 เข้าใจ เห็นคุณค่า และใช้กระบวนการเทคโนโลยีสารสนเทศในการสืบค้นข้อมูล ึ การเรียนรู้ การสื่อสาร การแก้ปัญหา การทำงาน และอาชีพอย่างมีประสิทธิภาพ ประสิทธิผล และมีคุณธรรม **สาระส าคัญ**

การจัดรูปแบบเอกสาร HTML เป็นการจัดหน้าเว็บเพจให้เหมาะสมกับเนื้อหาและน่าสนใจ โดยมี Tag Hx เป็นการกำหนดหัวเรื่อง Tag Font เป็นการกำหนดขนาด สีและแบบตัวอักษร Tag B ทำให้ตัวอักษร หนา Tag I ตัวอักษรเอียง Tag U ขีดเส้นใต้ ตัวอักษร Tag Center จัดกึ่งกลาง Tag Br ขึ้นบรรทัดใหม่ Tag Hr เส้นคั่น และตัวอักษรแบบพิเศษ ใช้รหัสแบบตัวเลข

#### **จุดประสงค์การเรียนรู้**

1. นักเรียนกำหนดหัวเรื่องโดยใช้คำสั่ง Hx ได้ถูกต้อง

- 2. นักเรียนเลือก ขนาด สีและแบบตัวอักษร ได้ถูกต้องและเหมาะสมกับเนื้อหา
- 3. นักเรียนสามารถเลือกใช้ตัวอักษรพิเศษได้ถูกต้อง
- 4. นักเรียนสามารถจัดตำแหน่งข้อความ ใด้ถูกต้องและเหมาะสม

## **กิจกรรมการเรียนรู้**

## **ขั้นน าเข้าสู่บทเรียน**

1. ครูกล่าวทักทายนักเรียน

2. ครูให้นักเรียนเข้าเว็บไซต์<http://tc.mengrai.ac.th/paisan/> ซึ่งครูอธิบายว่าก่อนที่จะไปยังบทที่ 3 การก าหนดรูปแบบข้อความนั้นนักเรียนต้องท าแบบทดสอบหลังเรียนของบทที่ 2 ก่อน

## **ขั้นสอน**

1. ครูให้นักเรียนทำแบบทดสอบก่อนเรียนในบทที่ 3 การกำหนดรูปแบบข้อความ

 2. หลังจากนั้นครูให้นักเรียนศึกษาเนื้อหาในบทที่ 3 และท าแบบฝึกทักษะ โดยพิมพ์ประวัติส่วนตัว ไม่น้อยกว่า 5 บรรทัด พร้อมตกแต่งมีตัวหนังสือและสีพื้นหลังให้สวยงามตามโครงสร้าง HTML ลงในแบบ ฝึกทักษะ

3. ครูอธิบายต่ออีกว่า ถ้านักเรียนพิมพ์ Tag ต่างๆ ตามที่ได้ศึกษาลงในช่องแต่ละบรรทัด แล้ว คลิก **Preview** จะแสดงในรูปของเว็บเพจ คลิก Clear เพื่อลบ Tag ต่างๆ ในช่องทั้งหมดคลิก Check Tagเป็น การตรวจสอบความถูกต้องในการพิมพ์ Tag เพื่อน ามาแก้ไข และบันทึกคะแนนการฝึกทักษะ

4. ครูสาธิตให้นักเรียนดูถึงการใช้คำสั่งต่าง ๆ ในบทที่ 3 พร้อมทั้งตกแต่งสีตัวอักษรและสีพื้นหลัง และให้นักเรียนปฏิบัติตาม

## **ขั้นสรุป**

1. ครูสรุปให้นักเรียนฟังว่าในการกำหนดรูปแบบข้อความนั้นมี Attribute ที่สำคัญก็คือการใช้คำสั่ง <FONT color=โค้ดสี size=ขนาดตัวอักษร></FONT> ซึ่งเว็บไซต์ทุกเว็บจะประกอบด้วยเนื้อหาต่าง ๆ ซึ่ง ้ เนื้อหาต่าง ๆ เหล่านั้นจะต้องมีการกำหนดขนาด กำหนดสีให้ตัวอักษรมีความน่าสนใจมากขึ้น รวมทั้ง ี สามารถกำหนดตัวอักษรให้มีความหนา เอียง และขีดเส้นใต้ให้เด่นชัด

## **สื่อและแหล่งเรียนรู้**

## **สื่อการจัดการเรียนรู้**

1. เอกสารความรู้

2. E-Learning (http://tc.mengrai.ac.th/paisan/ )

## **แหล่งเรียนรู้**

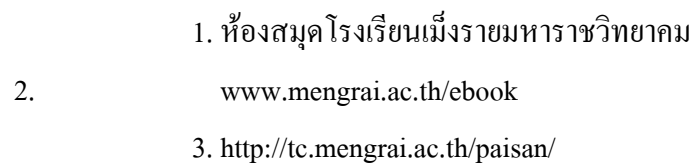

## **การวัดและประเมินผล**

ด้านความรู้ $($  K)

- ตรวจผลงาบจากการทำกิจกรรมใบงาบ

- การปรึกษาหารือกันภายในกลุ่ม

ด้านคุณธรรม จริยธรรม ( A)

- สังเกตการทำงานขณะปฏิบัติงาน

- สังเกตการความเข้าใจหลังการสอน

- ประเมินผลจากใบงาน

ด้านทักษะ/กระบวนการ ( P)

- สังเกตพฤติกรรมการทำงาน ตามแบบประเมินคุณลักษณะ

### **บันทึกผลการจัดการเรียนรู้**

.

.

.

1. ผลการสอน

2. ปัญหา / อุปสรรค

3. ข้อเสนอแนะ / แนวทางแก้ไข

ลงชื่อ ผู้สอน

.

.

.

.

.

.

.

.

.

.

.

.

.

.

.

.

.

.

(นางสาวพิชชยานาฏ รีรักษ์)

## **ใบความรู้ที่ 3** ้เรื่อง การกำหนดรูปแบบข้อความ

## **การก าหนดหัวเรื่อง (Heading) <Hx>..</Hx>**

่ ในการสร้างเวปเพจ เรามักกำหนดหัวเรื่อง (Heading) ไว้ด้านบนสุด เนื่องจากจะเป็นที่สังเกต มองเห็นได้ง่าย ที่สุด โดยภาษา HTML แยกขนาดของหัวเรื่อง (Heading) ได้ 6 ระดับ ซึ่ง H1 จะใหญ่ที่สุด จนถึง H6 จะมี ขนาดเล็กที่สุด

ค าสั่งที่ใช้ในการก าหนดหัวเรื่อง (Heading) เขียนได้ดังนี้

**<Hx>.....<Hx>** 

โดย x เท่ากับ ตัวเลข1-6 ซึ่งเป็นขนาดของตัวอักษร

#### **การก าหนดขนาดตัวอักษร<Font Size=n>..</Font>**

ให้กำหนดขนาดหัวข้อด้วยคำสั่ง <Hx> เราจะพบว่าส่วนของข้อความที่เขียนต่อกันนั้นจะอยู่คนละบรรทัด ้กัน ไม่สามารถที่จะทำให้ตัวอักษรมีขนาดที่ต่างๆกันให้อย่ในบรรทัดเดียวกันได้ ค้วยเหตุนี้เรามาลองใช้ ค าสั่ง <Font size=value> โดย value คือจ านวนตัวเลข 1-7 (ขนาดของตัวอักษรมี7 ขนาด) โดยตัวเลขที่มาก หมายถึงขนาดที่มากกว่า ซึ่งตรงกันข้ามกับ <Hx> <font>จะมีแอ็ตทริบิวต์(attribute) เป็นส่วนขยายใน tag ใช้ส าหรับ format ค่าเพิ่มเติม เช่นขนาด สีระยะห่าง เป็นต้นค่าของ attribute (attribute value)

```
รูปแบบค าสั่ง<FONT Attribute=value> ข้อความ </FONT> มีAttribute ดังนี้
```
SIZE เป็นการกำหนดขนาดของตัวอักษร 1-7

COLOR เป็นการกำหนดสีตัวอักษรสามารถกำหนดเป็นเลขฐาน 16 จานวน 6 ตัว หรือ ชื่อของสีต่าง ๆ

FACE เป็นแบบตัวอักษร เช่น tahoma, Ms Sans Serif

และใช้ค าสั่ง<Font face="ตัวอักษรที่ต้องการให้แสดง"> แทรกเข้าไป และcolor เช่น

<FONT Face="Ms Sans Serif" color="#FF0000" SIZE="5"></font>

**การจัดวางต าแหน่งข้อความ <p>......</p> <p>** 

คือคำสั่งที่ใช้สำหรับย่อหน้าใหม่ในการจัดวางตำแหน่งตัวอักษรให้ชิดซ้าย ชิดขวา หรือให้อยู่ตรงกลางนั้น เราใช้แอตตริบิวท์ align=" Left | Center | Right" ลงไปภายในtag <p>

#### **การจัดข้อความให้อยู่ตรงกลาง<center>...</center>**

่ ในการใช้แอตทริบิวต์ Align=center นั้น จะจัดข้อความได้เฉพาะชุดอักษรที่ระบุคำสั่งนี้ไปเท่านั้น แต่ถ้าเรา ้ต้องการจัดให้ข้อความนี้อยู่ตรงกลาง โดยไม่ต้องเขียนคำสั่งนี้หลายหน ควรใช้คำสั่ง

<Center> ... </Center>

**การขึ้นบรรทัดใหม่<BR>**  ในการขึ้นบรรทัดใหม่นั้น เราใช้คำสั่ง <BR> ในบริเวณตำแหน่งที่ต้องการเลื่อนบรรทัด **การใส่เส้นคั่น <HR> ใช้คาสั่ง<HR>** 

ค าสั่งนี้นิยมใช้ในการแบ่งข้อความออกเป็นตอน เรื่อง หรือส่วน เพราะจะท าให้เกิดความสวยงาม และเป็นระเบียบ

**ALIGN** เป็นการจัดต าแหน่งของเส้นตรง เช่น ชิดซ้าย หรือชิดขวา หรือจัดกึ่งกลาง

**WIDTH** เป็นการกำหนดความยาวของเส้น มีหน่วยเป็นพิกเซล หรือเป็นเปอร์เซนต์ก็ได้ โดยพิมพ์ % หลัง ความยาวเช่น width=20%

**SIZE** เป็นการก าหนดขนาดของเส้นมีหน่วย เป็น Pixel

**COLOR** เป็นการกำหนดสีของเส้น สามารถกำหนดเป็นเลขฐาน 16 จานวน 6 ตัว หรือ ชื่อของสีต่าง ๆ **พิมพ์<HR> แสดงได้ดังนี้**

การก าหนดความยาวของเส้นคั่น

<HR WIDTH=number | percent>

ในการกำหนดความยาวของเส้นคั่น เราสามารถกำหนดได้ 2 รูปแบบ โดยการเพิ่มแอตทริบิวต์ WIDTH เข้าไปในคำสั่ง <HR> การกำหนดความยาวของเส้นคั่นให้มีขนาดที่แน่นอนนั้น จะเป็นการกำหนด ความยาวตามจ านวนจุดของพิกเซลล์บนจอภาพ

#### **แบบทดสอบก่อนเรียน – หลังเรียน**

## **การก าหนดรูปแบบข้อความ**

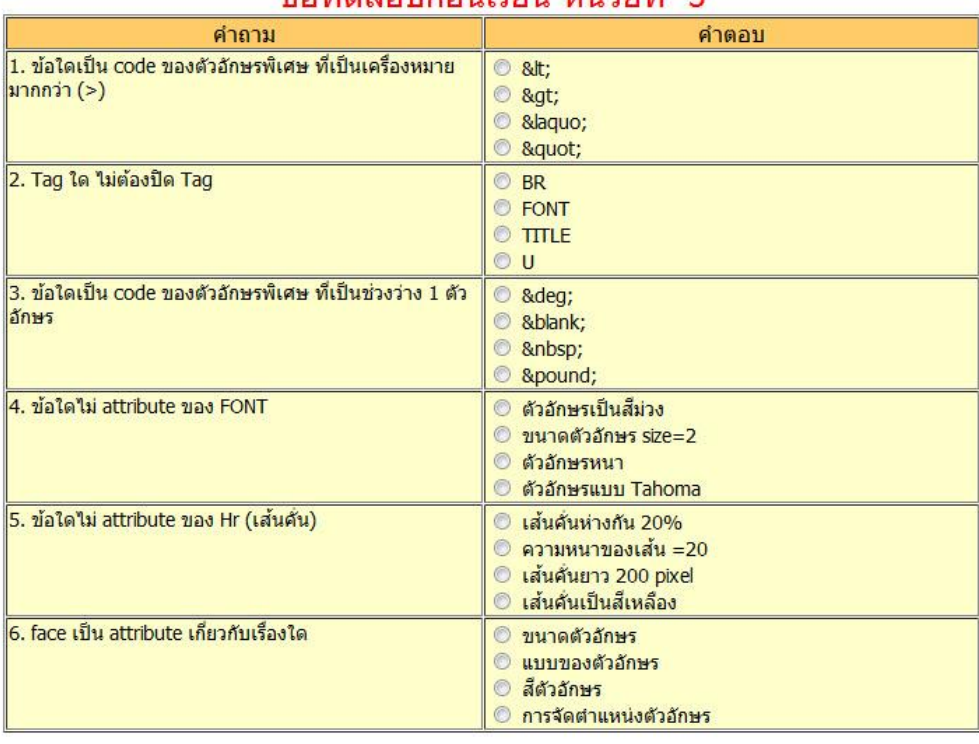

#### ข้อทดสอบก่อบเรียบ หบ่ายที่ 3

ส่งคำตอบ Clear

# ข้อทดสอบหลังเรียนหน่วยที่ 3 สอบครั้งที่ 1

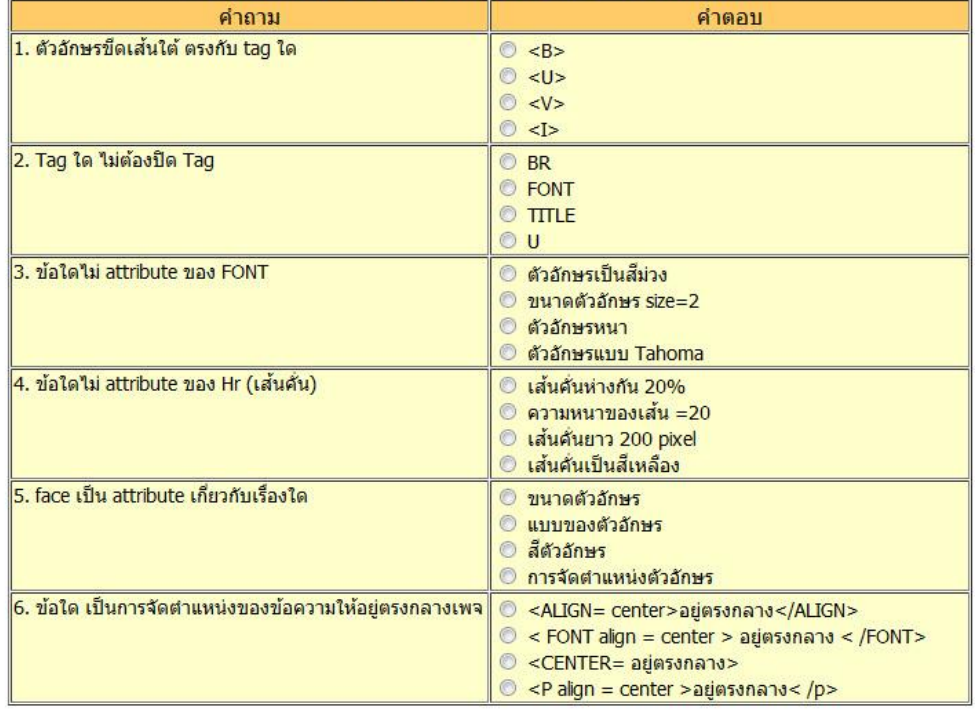

[ส่งคำตอบ] [Clear]

### **ใบงานที่ 3**

#### ี แบบฝึกทักษะ การกำหนดรูปแบบข้อความ

**ค าชี้แจง** ท าแบบฝึกทักษะโดยใช้โครงสร้าง HTML เขียนค าสั่งของการก าหนดรูปแบบข้อความ **ตัวอย่าง code ในการท าแบบทดสอบ**

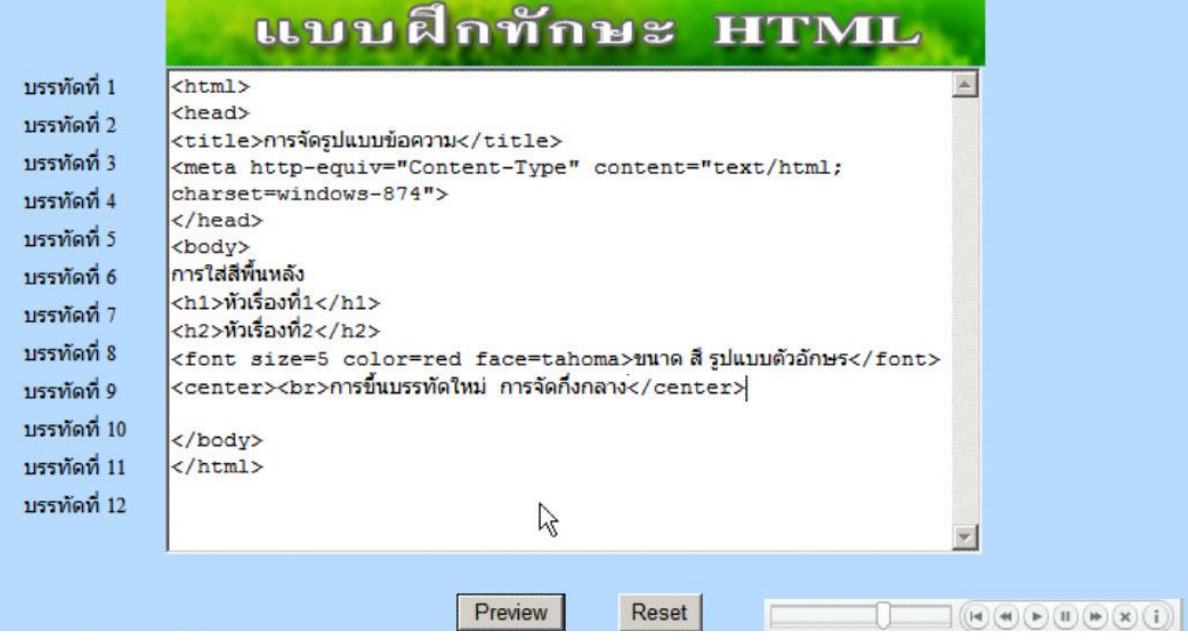

#### **ตัวอย่างการแสดงผลของ code**

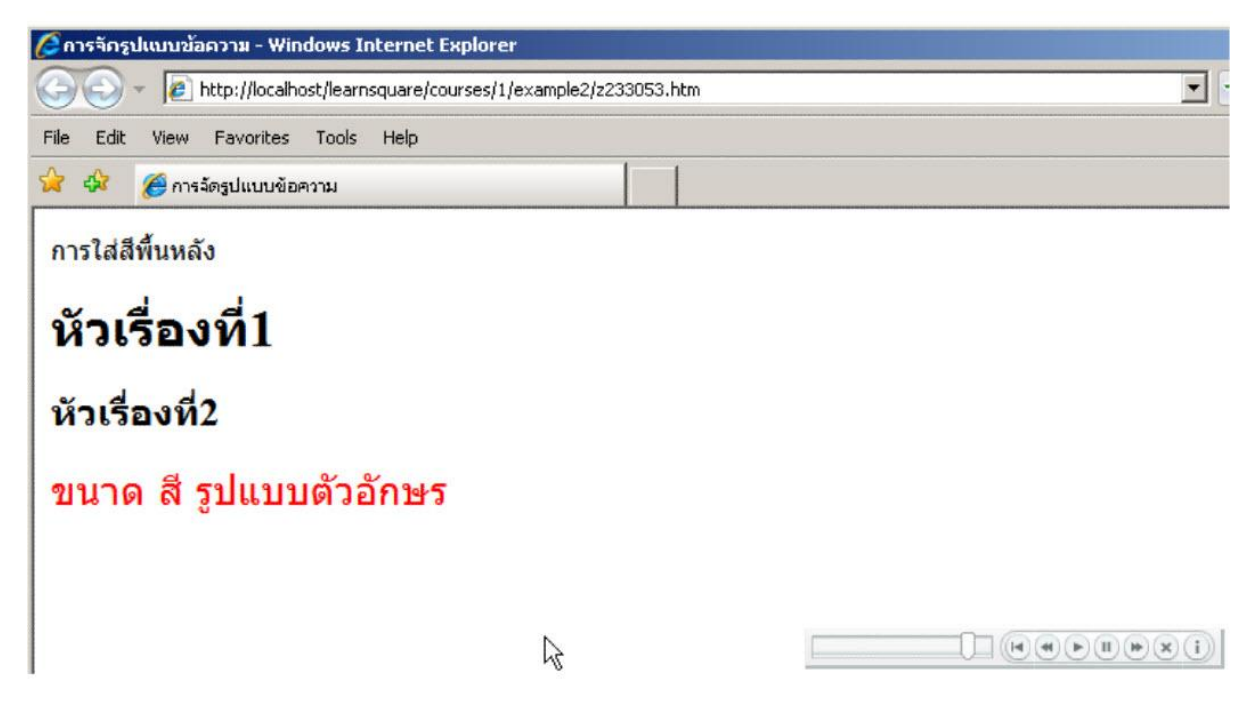

## **การประเมินด้านคุณธรรม จริยธรรมและค่านิยม**

<u>คำขึ้แจง</u> ผู้สอนสังเกตการณ์ทำงานรายกลุ่มของผู้เรียน โดยการทำเครื่องหมาย ✔ ลงในช่องที่ตรงกับความ เป็นจริง

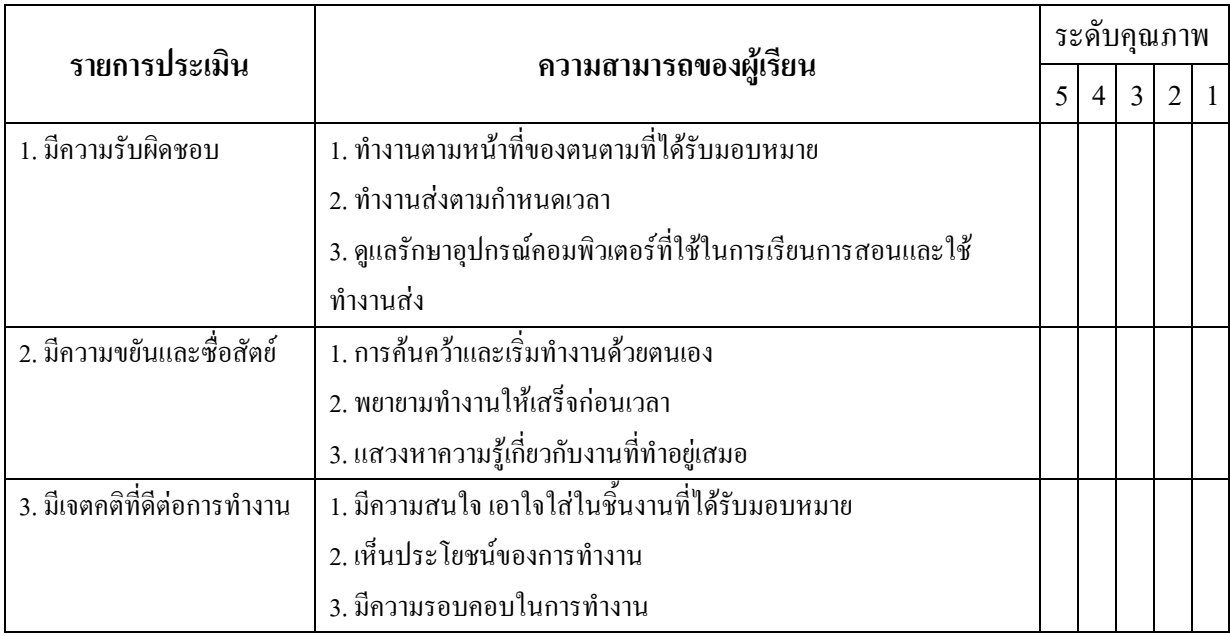

สรุปการประเมิน ดีมาก ดี พอใช้ ปรับปรุง แย่

ลงชื่อ....................................................

(.....................................................)

ผู้สอนประเมิน

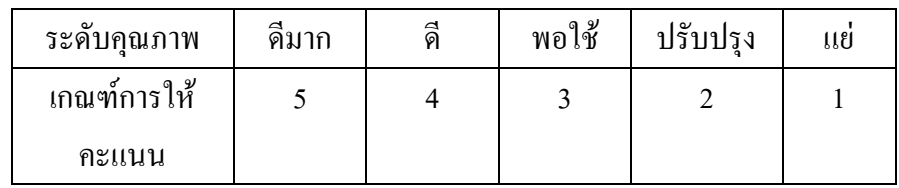

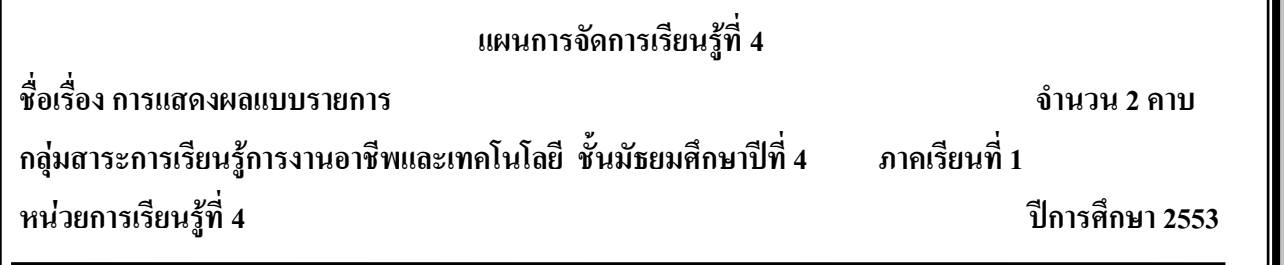

#### **มาตรฐานการเรียนรู้**

มาตรฐาน ง 3.1 เข้าใจ เห็นคุณค่า และใช้กระบวนการเทคโนโลยีสารสนเทศในการสืบค้นข้อมูล ้ การเรียนรู้ การสื่อสาร การแก้ปัญหา การทำงาน และอาชีพอย่างมีประสิทธิภาพ ประสิทธิผล และมีคุณธรรม **สาระส าคัญ**

การแสดงผลแบบรายการเป็นการแสดงเลขล าดับหัวข้อเป็นตัวเลขอินดู อารบิค เลขโรมันหรือ ตัวอักษร a-z หรือ การแสดงในรูปของสัญลักษณ์ วงกลมทึบ วงกลมโปร่ง สี่เหลี่ยม การใช้งานส่วนใหญ่ เป็นการแสดงหัวข้อเรื่องหรือหัวข้อย่อย

#### **จุดประสงค์การเรียนรู้**

1. นักเรียนอธิบายการสร้างเลขลำดับรายการ ได้ถูกต้อง

- 2. นักเรียนอธิบายการสร้างสัญลักษณ์แบบไม่เรียงลำดับรายการ ได้ถูกต้อง
- 3. นักเรียนเขียนคำสั่งของ UL,OL,MENU,DIR,DL ได้ถูกต้อง

#### **กิจกรรมการเรียนรู้**

#### **ขั้นน าเข้าสู่บทเรียน**

1. ครูกล่าวทักทายนักเรียน

2. ครูให้นักเรียนเข้าเว็บไซต์<http://tc.mengrai.ac.th/paisan/> ซึ่งครูอธิบายว่าก่อนที่จะไปยังบทที่ 4 การแสดงผลแบบรายการนั้นนักเรียนต้องท าแบบทดสอบหลังเรียนของบทที่ 3 ก่อน

## **ขั้นสอน**

1. ครูให้นักเรียนทำแบบทดสอบก่อนเรียนในบทที่ 4 การแสดงผลแบบรายการ

2. หลังจากนั้นครูให้นักเรียนศึกษาเนื้อหาในบทที่ 4 การแสดงผลแบบรายการและให้ทำแบบฝึก ทักษะโดยให้สร้างข้อสอบวิชาภาษาไทย 2 ข้อและวิชาภาษาอังกฤษ 2 ข้อ โดยแต่งข้อสอบเอง

3. ครอธิบายต่ออีกว่า ถ้านักเรียนพิมพ์ Tag ต่างๆ ตามที่ได้ศึกษาลงในช่องแต่ละบรรทัด แล้ว คลิก **Preview** จะแสดงในรูปของเว็บเพจ คลิก Clear เพื่อลบ Tag ต่างๆ ในช่องทั้งหมดคลิก Check Tagเป็น การตรวจสอบความถูกต้องในการพิมพ์ Tag เพื่อน ามาแก้ไข และบันทึกคะแนนการฝึกทักษะ

4. ครูสาธิตให้นักเรียนดูถึงการใช้คำสั่งต่าง ๆ ในบทที่ 4 ที่จะใช้ในการสร้างข้อสอบแบบรายการ ซึ่งครอธิบายต่อว่าบางคำสั่งเช่น <DIR></DIR> และ <MENU></MENU> จะแสดงผลเหมือนกับคำสั่ง  $<$ UL $>$  $<$ /UL $>$ 

## **ขั้นสรุป**

1. ครูสรุปให้นักเรียนฟังว่าในการแสดงผลแบบรายการนั้นมีหลายรูปแบบทั้งการใช้ตัวเลขกำกับ และใช้แบบสัญลักษณ์กำกับ ฯลฯ ซึ่งทำให้หัวข้อต่างๆ ดูเป็นระเบียบมากยิ่งขึ้น

## **สื่อและแหล่งเรียนรู้ สื่อการจัดการเรียนรู้**

1. เอกสารความรู้

2. E-Learning (http://tc.mengrai.ac.th/paisan/ )

 **แหล่งเรียนรู้**

- 1. ห้องสมุดโรงเรียนเม็งรายมหาราชวิทยาคม
- 2. www.mengrai.ac.th/ebook

3. http://tc.mengrai.ac.th/paisan/

#### **การวัดและประเมินผล**

ด้านความรู้ ( K)

- ตรวจผลงานจากการท ากิจกรรมใบงาน

- การปรึกษาหารือกันภายในกลุ่ม

ด้านคุณธรรม จริยธรรม ( A)

- สังเกตการทำงานขณะปฏิบัติงาน

- สังเกตการความเข้าใจหลังการสอน

- ประเมินผลจากใบงาน

ด้านทักษะ/กระบวนการ ( P)

- สังเกตพฤติกรรมการทำงาน ตามแบบประเมินคุณลักษณะ

### **บันทึกผลการจัดการเรียนรู้**

.

.

.

1. ผลการสอน

2. ปัญหา / อุปสรรค

3. ข้อเสนอแนะ / แนวทางแก้ไข

ลงชื่อ ผู้สอน

.

.

.

.

.

.

.

.

.

.

.

.

.

.

.

.

.

.

(นางสาวพิชชยานาฏ รีรักษ์)

# **ใบความรู้ที่ 4 เรื่องการแสดงผลแบบรายการ**

#### **รายการแบบใช้สัญลักษณ์กากับ <UL>..</UL>**

รายการแบบใช้สัญลักษณ์กำกับ (Unnumber Lists หรือ Unorder Lists) <UL>..</UL> เป็นคำสั่งให้ แสดงผลข้อมูล แบบรายการโดยไม่ใช้ ตัวเลขเป็นตัวแสดงลำดับของรายการเพราะในการแสดงผลจะใช้ ี เครื่องหมายแทนตัวเลข โปรแกรมเว็บเบราเซอร์แต่ละตัวจะกำหนดรูปภาพที่แสดงออกเป็นหัวข้อในแต่ละ รายการแตกต่างกันไป บางโปรแกรมเป็นจุดกลม สี่เหลี่ยม รูปหัวใจ หรือรูปอื่นๆ ตามที่เลือก ภายใน <UL>...</UL> จะมีค าสั่ง<LI> เป็นส่วน ประกอบส าคัญของการแสดงรายการของข้อมูล

#### **สมาชิกของรายกาย(List) <LI>**

เป็นส่วนที่ข้อความที่ถูกนำมาแสดงเป็นรายย่อย มักเป็นข้อความที่ไม่ยาวมากนัก ส่วนใหญ่จะเป็น หัวข้อ List Item (LI) จะมีจำนวนเท่าใดก็ได้ และคำสั่งนี้ไม่มีตัวปิด **รูปแบบค าสั่ง**<UL Attribute=value> ..<li>..<li>..</UL>

#### **การก าหนดสัญลักษณ์(TYPE=n)**

ปกติรูปแบบของสัญลักษณ์ที่ปรากฏอยู่ในเบราเซอร์ มักจะเป็นแบบจุคกลม แต่สำหรับ Netscape ี เราสามารถเปลี่ยนแปลงสัญลักษณ์นี้ได้โดยการกำหนดรูปแบบ ของสัญลักษณ์ลงไปในส่วนของ <UL> หรือ<LI> ด้วยการเพิ่มแอตทริบิวต์TYPE=n ซึ่ง n มีค่าเป็น Disc, Circle, Square

#### **รายการแบบใช้ตัวเลขและตัวอักษรก ากับ <OL>..</OL>**

รายการแบบใช้ตัวเลขก ากับ (Numbered Lists หรือ Order Lists) เช่นเดียวกับ <UL>..</UL> ภายใน <OL>..</OL> ก็จะประกอบด้วยแอตทริบิวต์<LI> เหมือนกัน

รูปแบบคำสั่ง <OL Attribute=value> ..<li>..<li>..</OL>

**TYPE** เป็นการกำหนดเลขหรือตัวอักษร ในการกำกับหัวข้อ

**START**เป็นการเริ่มต้นของเลขหรือตัวอักษร ในการกำกับหัวข้อ

#### **รายการแบบเมนู<MENU>..</MENU>**

เป็นรูปแบบการแสดงรายการที่พบเห็นได้ทั่วไป ซึ่งการแสดงผลเหมือนกับ คำสั่ง <UL> ... </UL> **รายการแบบไดเรกทอรี<DIR>..</DIR>** 

เป็นรูปแบบการแสดงรายการอีกรูปแบบหนึ่ง มีลักษณะเหมือนกับ <UL> ... </UL> แต่สามารถใช้ ตัวอักษรได้สูงสุด 24 ตัวอักษร

#### **รายการแบบคาจัดกัดความ <DL>..</DL>**

เป็นคำสั่งที่อยู่ในรูปแบบของคำจัดกัดความ คำศัพท์ หัวข้อ สำหรับการนำเอามาใช้งานนั้น ไม่ สามารถนำมาใช้ร่วมกับคำสั่ง <LI> ได้ แต่จะใช้กับคำสั่ง <DT> และ <DT> แทน <DT> หรือ คำจัดกัดความ

เป็นชื่อของคำจัดกัดความ คำศัพท์ หรือหัวข้อที่ต้องการให้มีคำอธิบาย <DT> หรือค าอธิบาย

เป็นส่วนประกอบย่อยของ <DT> อีกทีหนึ่ง ใช้เป็นข้อความบรรยายแสดงรายละเอียดของคำจัดกัด ี ความ คำศัพท์หรือหัวข้อที่กำหนดนั้น

#### **รายการแบบค าจัดกัดความแบบกระชับ <DL COMPACT>**

ในกรณีที่ต้องการแสดงผลข้อมูลให้<DT> และ<DT> ให้อยู่ในบรรทัดเดียวกันให้เพิ่มแอตทริบิวต์ Compact ในคำสั่ง <dl> เป็น <DL COMPACT> หากข้อความที่อยู่ใน <DT> ไม่ยาวมากนัก เวบบราว์เซอร์ จะน าเอาค าอธิบายที่อยู่ใน <DD>มารวมอยู่ในบรรทัดเดียวกัน

# **ใบงานที่ 4**

#### **แบบฝึกทักษะ การแสดงผลแบบรายการ**

**ค าชี้แจง** ท าแบบฝึกทักษะโดยใช้โครงสร้าง HTML เขียนค าสั่งของการแสดงผลแบบรายการ

#### **ตัวอย่าง code ในการท าแบบฝึกทักษะ**

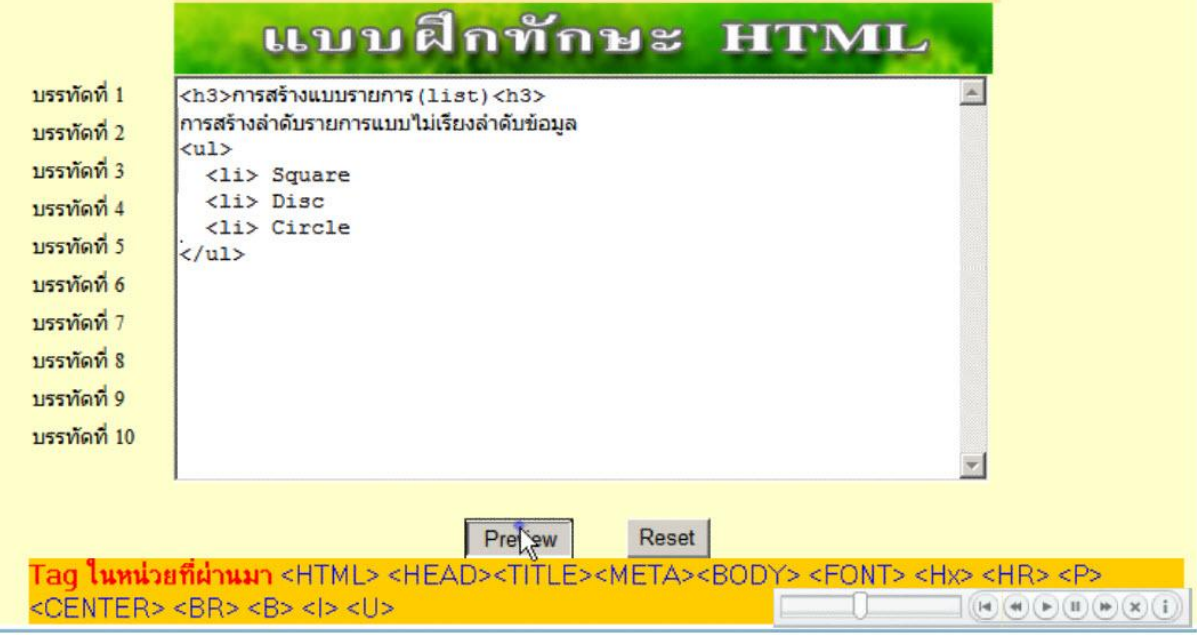

#### **ตัวอย่างการแสดงผลของ code**

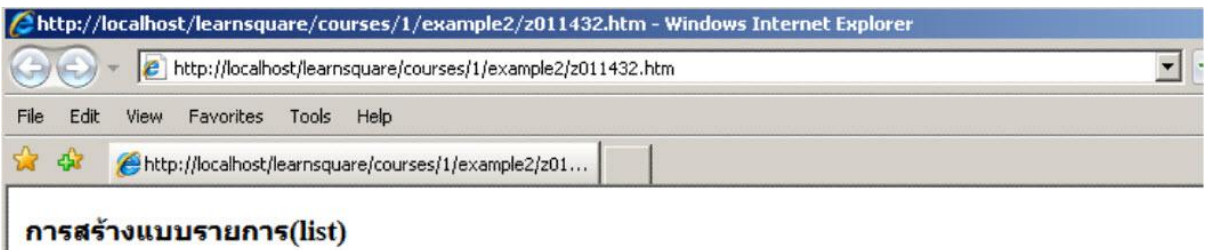

ีการสร้างลำดับรายการแบบไม่เรียงลำดับข้อมูล

- $\circ$  Square<br> $\circ$  Disc
	-
- o Circle

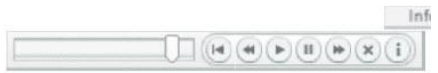

## **แบบทดสอบก่อนเรียน หลังเรียน**

#### **การแสดงผลแบบรายการ**

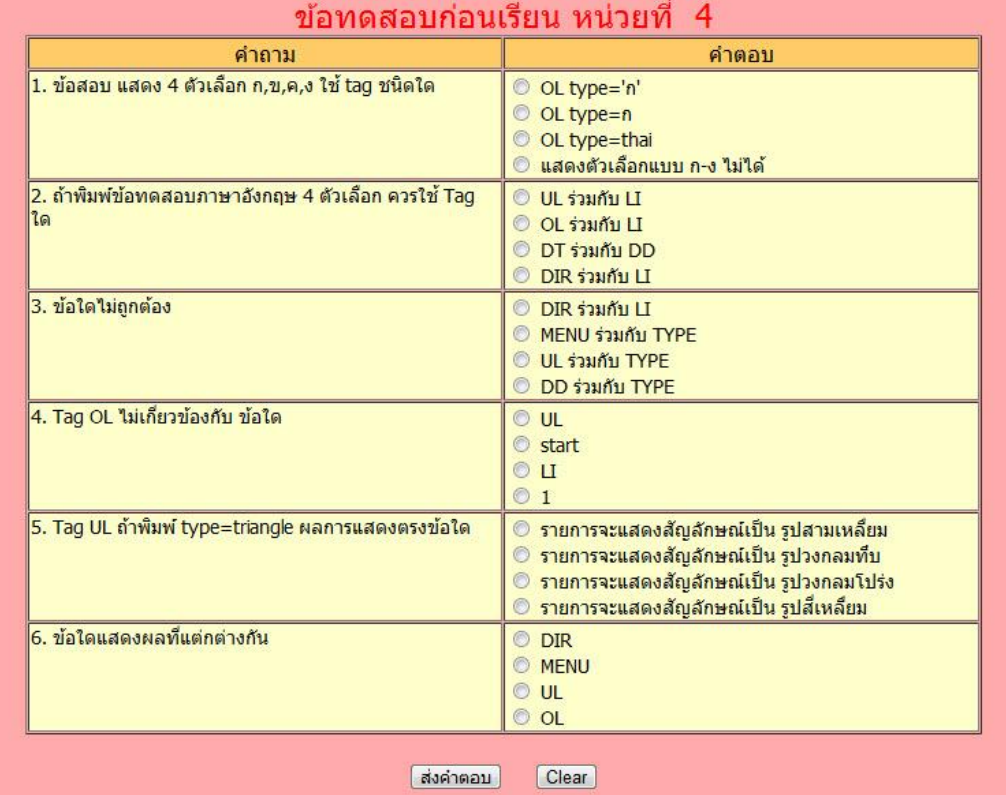

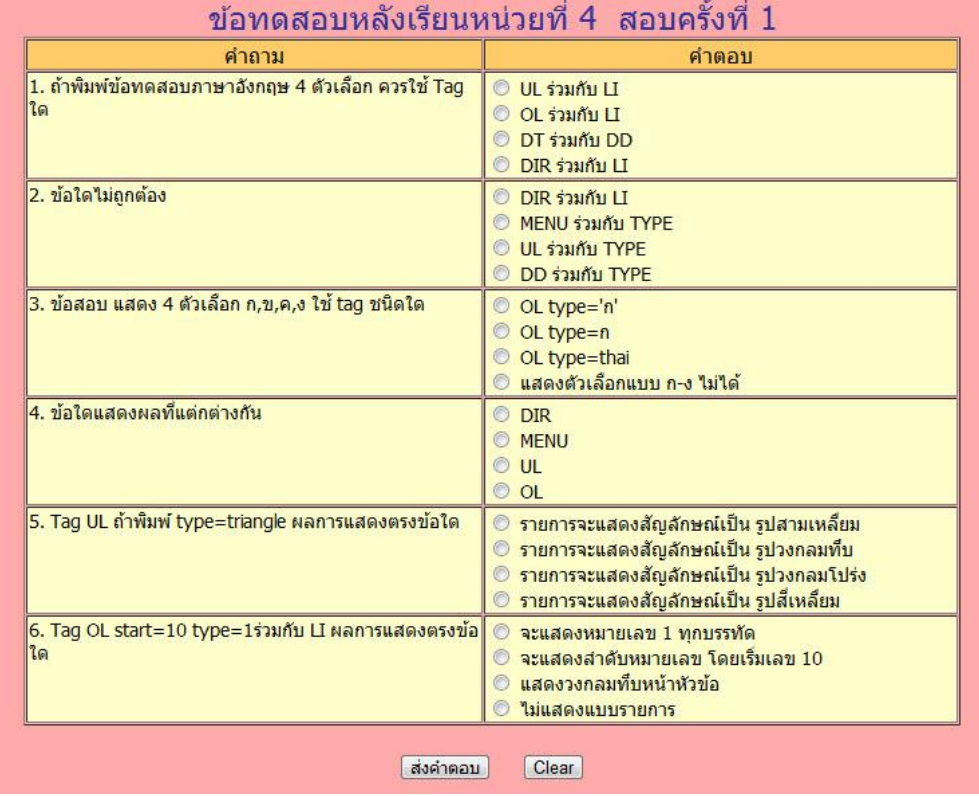
### **การประเมินด้านทักษะ/กระบวนการ**

<u>คำขึ้แจง</u> ผู้สอนสังเกตการณ์ทำงานรายกลุ่มของผู้เรียน โดยการทำเครื่องหมาย ✔ ลงในช่องที่ตรงกับความ เป็นจริง

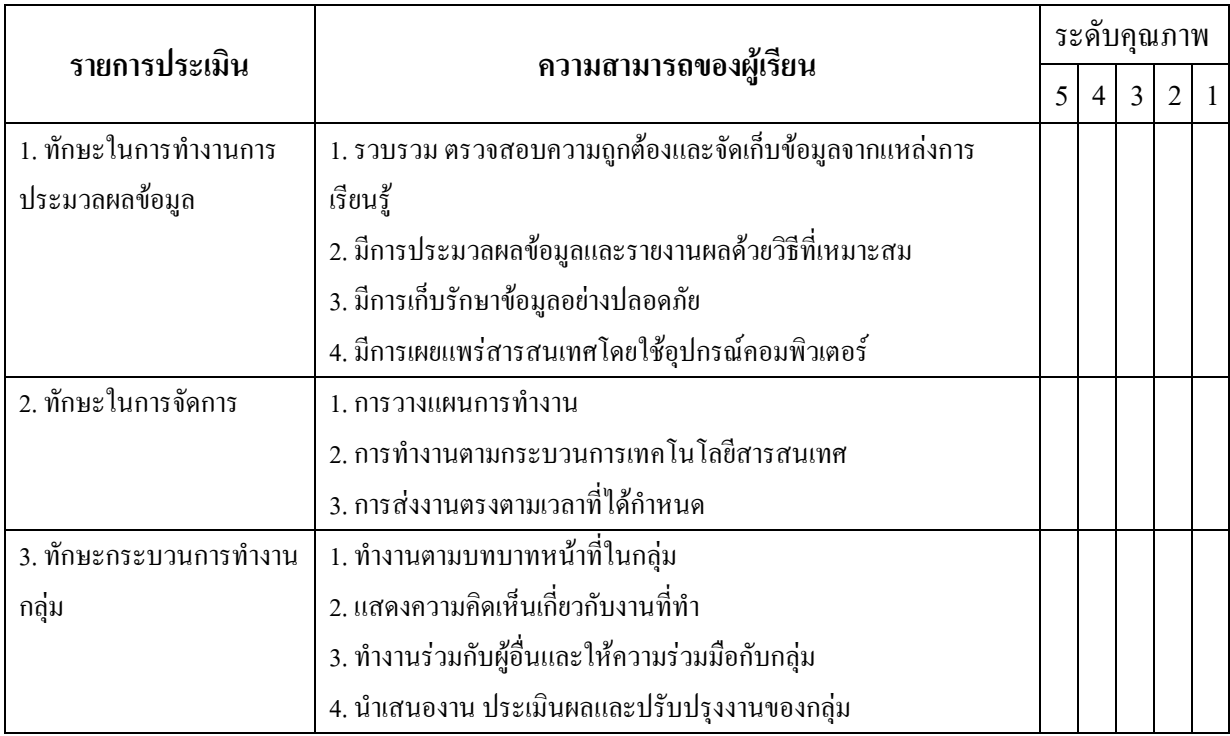

สรุปการประเมิน ดีมาก ดี พอใช้ ปรับปรุง แย่

ลงชื่อ....................................................

(.....................................................)

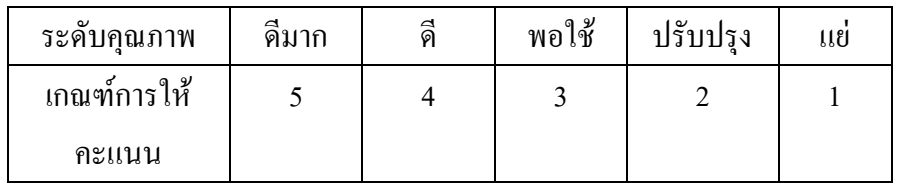

## **การประเมินด้านคุณธรรม จริยธรรมและค่านิยม**

<u>คำขึ้แจง</u> ผู้สอนสังเกตการณ์ทำงานรายกลุ่มของผู้เรียน โดยการทำเครื่องหมาย ✔ ลงในช่องที่ตรงกับความ เป็นจริง

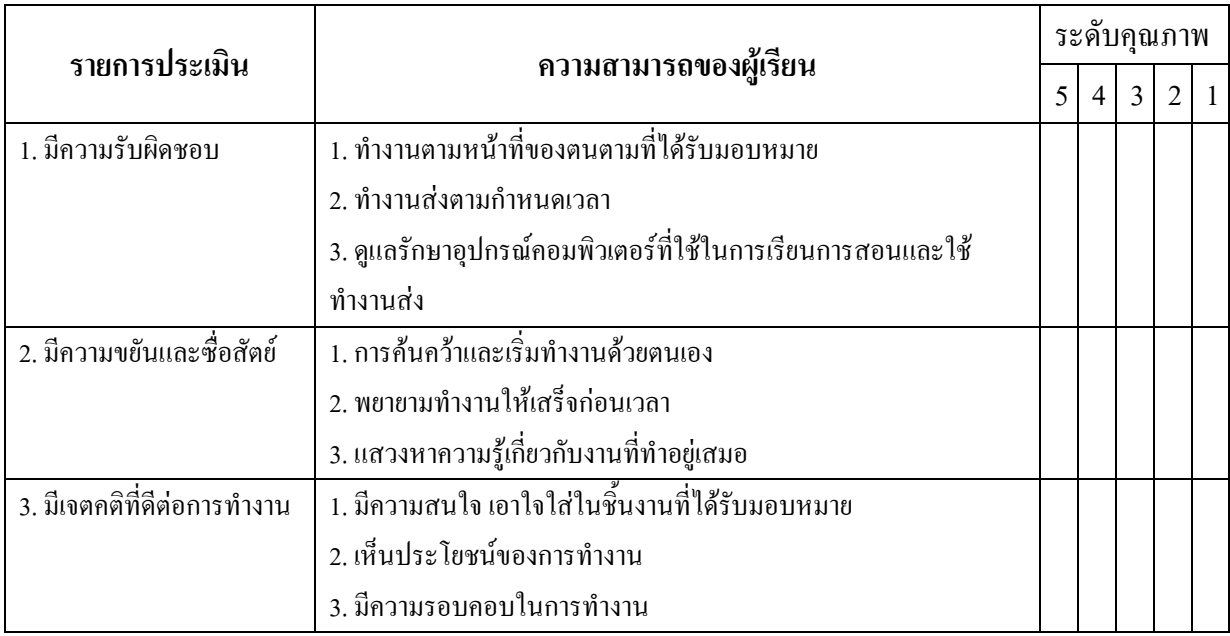

สรุปการประเมิน ดีมาก ดี พอใช้ ปรับปรุง แย่

ลงชื่อ....................................................

(.....................................................)

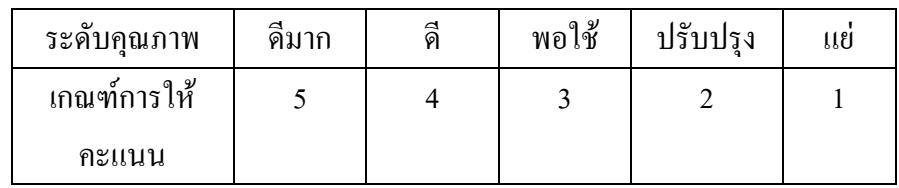

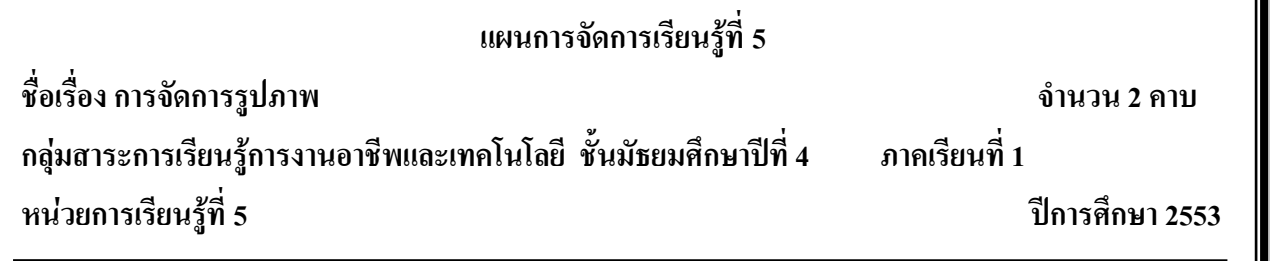

### **มาตรฐานการเรียนรู้**

มาตรฐาน ง 3.1 เข้าใจ เห็นคุณค่า และใช้กระบวนการเทคโนโลยีสารสนเทศในการสืบค้นข้อมูล ้ การเรียนรู้ การสื่อสาร การแก้ปัญหา การทำงาน และอาชีพอย่างมีประสิทธิภาพ ประสิทธิผล และมีคุณธรรม **สาระส าคัญ**

การน ารูปภาพมาใส่ในหน้าเว็บเพจจะช่วยให้ เว็บเพจนั้นดูสวยงามยิ่งขึ้น

## **จุดประสงค์การเรียนรู้**

- 1. นักเรียนอธิบายประเภทของไฟล์รูปภาพได้ถูกต้อง
- 2. นักเรียนแทรกรูปภาพลงในเว็บเพจได้ถูกต้อง
- 3. นักเรียนจัดข้อความและรูปภาพได้อย่างเหมาะสมได้ถูกต้อง

## **กิจกรรมการเรียนรู้**

## **ขั้นน าเข้าสู่บทเรียน**

1. ครูกล่าวทักทายนักเรียน

2. ครูให้นักเรียนเข้าเว็บไซต์ <http://tc.mengrai.ac.th/paisan/> ซึ่งครูอธิบายว่าก่อนที่จะไปยังบทที่ 5 การจัดการรูปภาพนั้นนักเรียนต้องท าแบบทดสอบหลังเรียนของบทที่ 4 ก่อน

## **ขั้นสอน**

1. ครูให้นักเรียนทำแบบทดสอบก่อนเรียนในบทที่ 5 การจัดการรูปภาพ

2. หลังจากนั้นครูให้นักเรียนศึกษาเนื้อหาในบทที่ 5 การจัดการรูปภาพและให้ทำแบบฝึกทักษะโดย ให้เว็บมาสเตอร์ประกอบด้วยรูปภาพ 1 รูป และข้อความอยู่ด้านข้างของรูป แสดงประวัติตนเองไม่น้อยกว่า 5 บรรทัด

3. ครอธิบายต่ออีกว่า ถ้านักเรียนพิมพ์ Tag ต่างๆ ตามที่ได้ศึกษาลงในช่องแต่ละบรรทัด แล้ว คลิก **Preview** จะแสดงในรูปของเว็บเพจ คลิก Clear เพื่อลบ Tag ต่างๆ ในช่องทั้งหมดคลิก Check Tagเป็น การตรวจสอบความถูกต้องในการพิมพ์ Tag เพื่อน ามาแก้ไข และบันทึกคะแนนการฝึกทักษะ

่ 4. ครุสาธิตให้นักเรียนดถึงการใช้คำสั่งต่าง ๆ ในบทที่ 5 ที่จะใช้ในการแทรกรปภาพในหน้า เว็บไซต์พร้อมทั้งแสดงข้อความอยู่ด้านข้างของรูป

# **ขั้นสรุป**

1. ครูสรุปให้นักเรียนฟังว่าในเว็บไซต์แต่ละเว็บไซต์จะมีรูปภาพไว้เพื่อตกแต่งเว็บไซต์ให้สวยงาม และเป็นองค์ประกอบหนึ่งที่ทำให้เว็บไซต์เป็นที่น่าสนใจของผู้เข้ามาชม ซึ่งคำสั่งในการจัดการรูปภาพนั้นก็ คือ <img src=ชื่อ/url>

# **สื่อและแหล่งเรียนรู้**

# **สื่อการจัดการเรียนรู้**

1. เอกสารความรู้

2. E-Learning (http://tc.mengrai.ac.th/paisan/ )

# **แหล่งเรียนรู้**

1. ห้องสมุดโรงเรียนเม็งรายมหาราชวิทยาคม

2. www.mengrai.ac.th/ebook

3. http://tc.mengrai.ac.th/paisan/

## **การวัดและประเมินผล**

ด้านความรู้ ( K)

- ตรวจผลงานจากการท ากิจกรรมใบงาน

- การปรึกษาหารือกันภายในกลุ่ม

ด้านคุณธรรม จริยธรรม ( A)

- สังเกตการทำงานขณะปฏิบัติงาน

- สังเกตการความเข้าใจหลังการสอน

- ประเมินผลจากใบงาน

ด้านทักษะ/กระบวนการ ( P)

- สังเกตพฤติกรรมการทำงาน ตามแบบประเมินคุณลักษณะ

## **บันทึกผลการจัดการเรียนรู้**

.

.

.

1. ผลการสอน

2. ปัญหา / อุปสรรค

3. ข้อเสนอแนะ / แนวทางแก้ไข

ลงชื่อ ผู้สอน

.

.

.

.

.

.

.

.

.

.

.

.

.

.

.

.

.

.

(นางสาวพิชชยานาฏ รีรักษ์)

# **ใบความรู้ที่ 5 เรื่องการจัดการรูปภาพ**

**การจัดการรูปภาพ** <IMG SRC=ชื่อรูปภาพ>

ในการใส่รูปภาพเพื่อแสดงผลนั้น เราใช้คำสั่ง <IMG SRC=รูปภาพ> เป็นตัวกำหนดรูปภาพที่ ต้องการไฟล์ที่ใช้ควรเป็นชนิด JPEG หรือ GIF เพราะโปรแกรม Web Browser ส่วนใหญ่จะสนับสนุนไฟล์ 2 ชนิดนี้

 $\overline{\textbf{SRC}}$  เป็นการจัดการรูปภาพโดยการกำหนดที่อยู่และชื่อไฟล์

**ALT** เป็นการแสดงข้อความเมื่อนำเมาส์ไปชี้ที่รูปภาพ เช่น alt="รูปกล้วยไม้ในงานดอกไม้บาน" **WIDTH** เป็นการกำหนดความกว้างของรูปภาพ มีหน่วยเป็นพิกเซล หรือเป็นเปอร์เซนต์ก็ได้ โดย พิมพ์% หลังความยาวเช่น width=20%

**HEIGHT** เป็นการกำหนดความสูงของรูปภาพ มีหน่วยเป็นพิกเซล หรือเป็นเปอร์เซนต์ก็ได้ โดย พิมพ์% หลังความยาวเช่น width=40%

**ALIGN** เป็นการจัดต าแหน่งของรูปภาพ และข้อความประกอบรูปภาพเช่น ชิดซ้าย หรือชิดขวา หรือจัดกึ่งกลาง

**การใส่ข้อความ** <IMG SRC=ชื่อรูปภาพ ALT=ข้อความ ท าหน้าที่เพื่ออธิบายความหมายของรูปภาพ และใช้ส าหรับผู้ใช้Internet แบบเท็กซ์(ซึ่งจะเห็นแต่ตัวอักษรอย่างเดียว) สามารถรู้ได้ว่า รูปนี้คืออะไร มี ความหมายอย่างไร ท าได้โดยการเพิ่มแอตทริบิวต์ALT=ข้อความ ต่อจากSRC=ชื่อไฟล์รูปภาพ แอตทริบิวต์ ี นี้จะเป็นตัวกำหนดคำอธิบายของรูปภาพที่นำมาแสดงผล นอกจากนี้ หากเอา Mouse ไปทับบนรูปไว้ ำเราวเซอร์จะแสดงคำอธิบายขึ้นมา

**การวางต าแหน่งรูปภาพ** ALIGN=ต าแหน่ง โดยปกติแล้วเมื่อเราก าหนดข้อความเพื่อใช้แสดง ้ ความหมายหรือกำกับภาพ ถ้ารูปภาพไม่ใหญ่เกินไป ข้อความนั้นจะปรากฏอยู่ที่ส่วนล่างของภาพทาง ี ขวามือเสมอ เราสามารถกำหนดตำแหน่งของรูปภาพที่แสดง บนจอภาพได้ด้วยการใช้แอตทริบิวต์ ALIGN ซึ่งจะเป็นตัวกำหนดตำแหน่งการแสดงผลว่ารูปภาพนั้น จะถูกวางตำแหน่งไว้ที่ใด ี สาหรับการกำหนดตำแหน่งให้รูปภาพนั้น เราสามารถ แบ่งการแสดงผลได้ 2 แบบ ดังนี้ 1. แบบแนวนอน ประกอบไปด้วยตำแหน่ง ซ้าย และ ขวา

2. แบบแนวตั้ง

ประกอบไปด้วยตำแหน่งต่างๆ 3 ระดับ ดังนี้ เสมอบน มี 2 กำสั่งคือ

- top และ texttop

- กิ่งกลาง มี 2 คำสั่งคือ middle และ absmiddle

- เสมอล่าง มี 3 คำสั่งคือ baseline,bottom,absbottom

## **การก าหนดขนาดความกว้างและความสูงของรูป (Width และ Height)**

่ ในการนำรูปภาพมาแสดงผลนั้น บางครั้งรูปบางรูป อาจจะมีขนาดใหญ่เกินไป ทำให้การแสดงผล ้ออกมาไม่สวยงาม ไม่ตรงขนาดที่เราต้องการจะให้แสดงผล การกำหนดขนาดความสูงและความกว้างของ รูปเราใช้แอตทริบิวต์Width และ Height ซึ่งมีหน่วยเป็น Pixel

## **การใส่กรอบให้รูปภาพ (Border=n)**

โดยปกติรูปภาพที่แสดงบนจอภาพจะไม่มีเส้นกรอบ หากต้องการให้ภาพที่แสดงมีเส้นกรอบ ให้ใส่ แอตทริบิวต์ Border เราสามารถกำหนดขนาดของกรอบ รูปภาพได้ด้วยการกำหนดให้แอตทริบิวต์ Border=n หากค่า n ยิ่งมาก กรอบก็ยิ่งหนาขึ้น โดยปกติแล้ว n จะมีค่าเป็น 0

## **ใบงานที่ 5**

#### **แบบฝึกทักษะ การจัดการรูปภาพ**

**ค าชี้แจง** ท าแบบฝึกทักษะโดยใช้โครงสร้าง HTML เขียนค าสั่งการจัดการรูปภาพ

#### **ตัวอย่าง code** ในการท าแบบทดสอบ

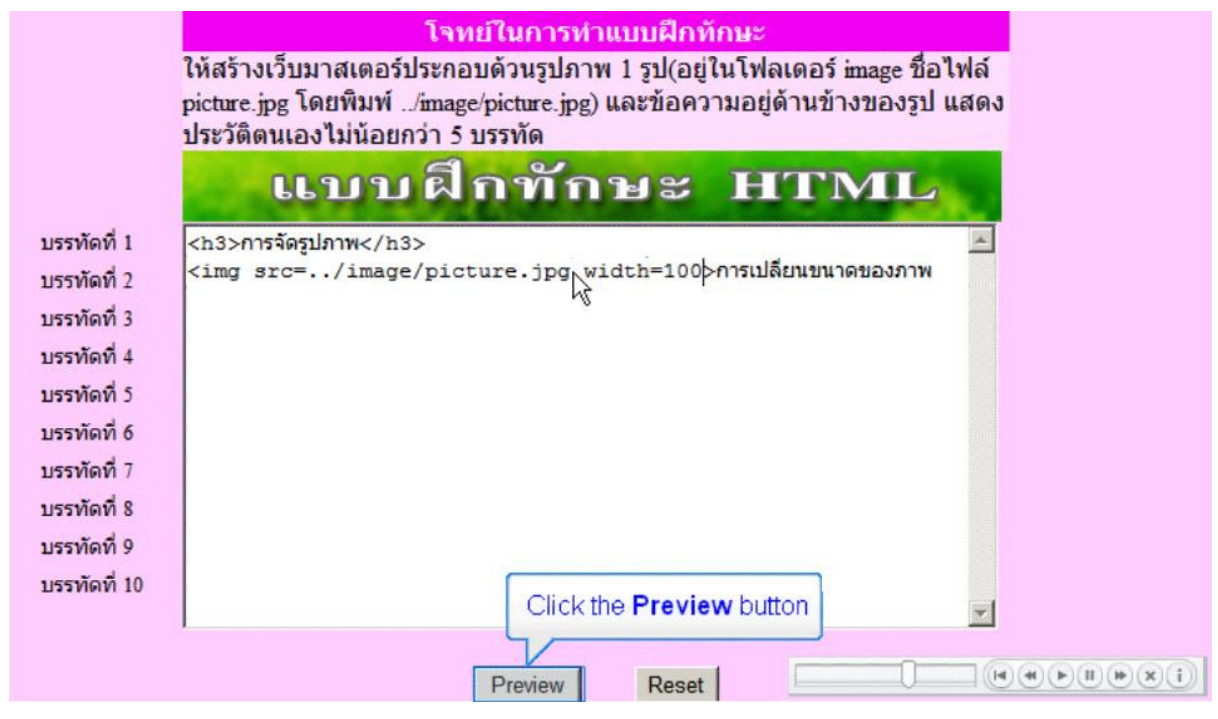

#### **ตัวอย่าง** การแสดงผลของ code

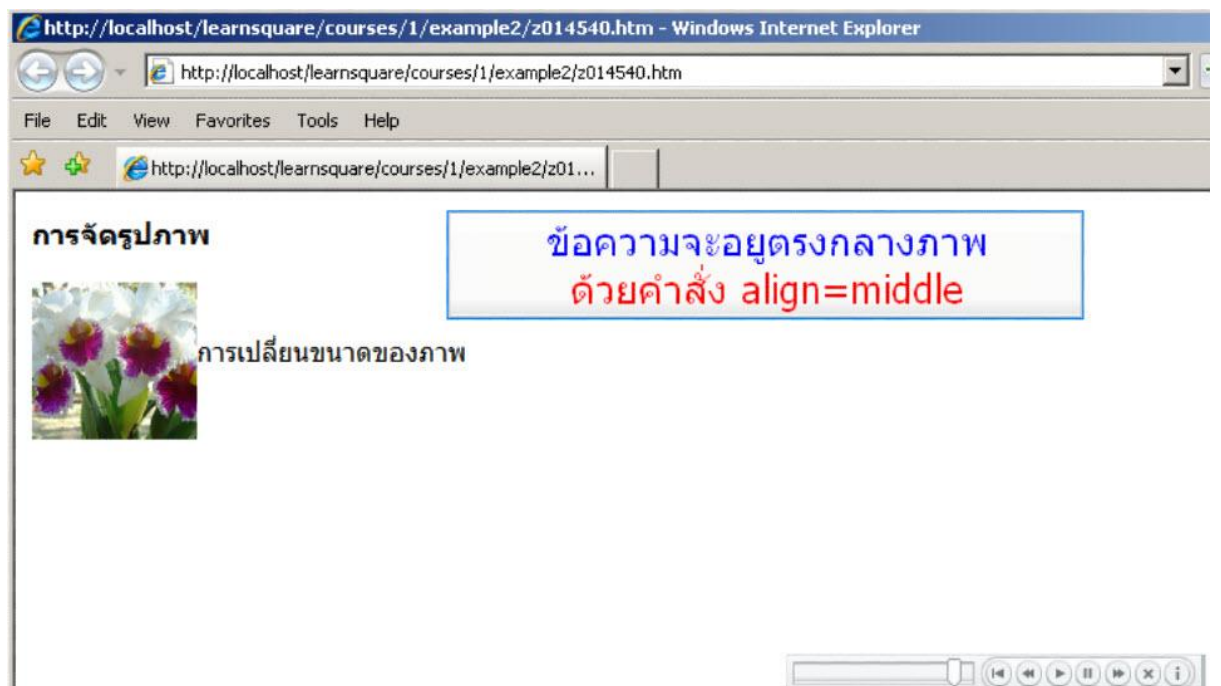

# **แบบทดสอบก่อนเรียน หลังเรียน**

## **การจัดการรูปภาพ**

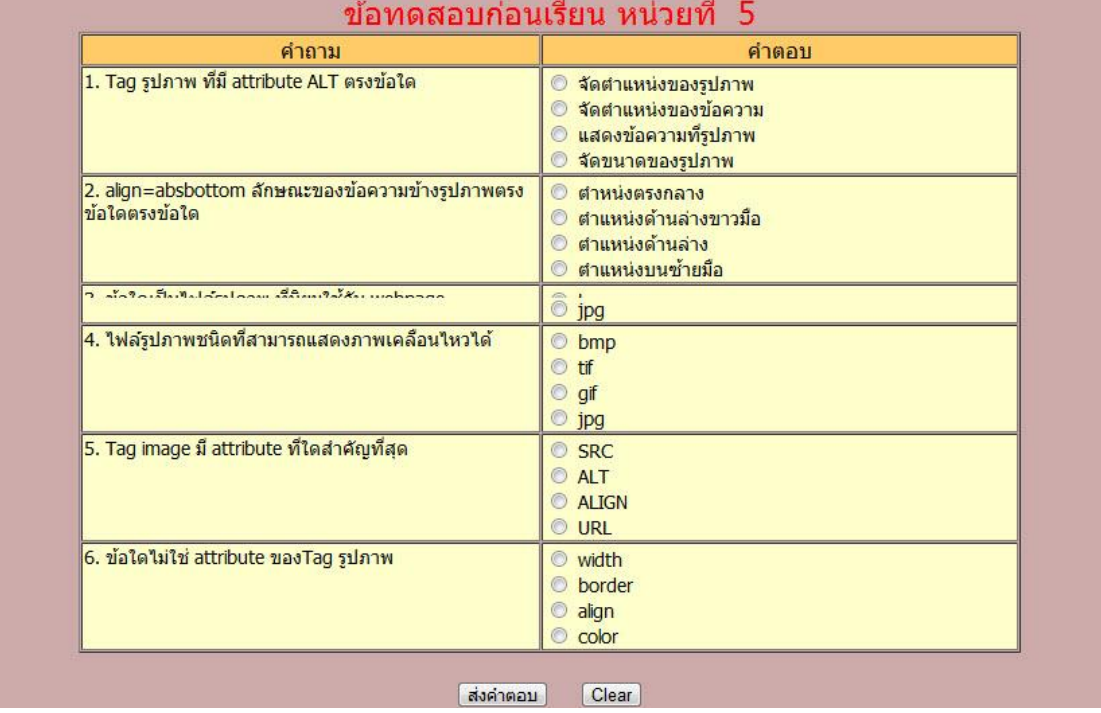

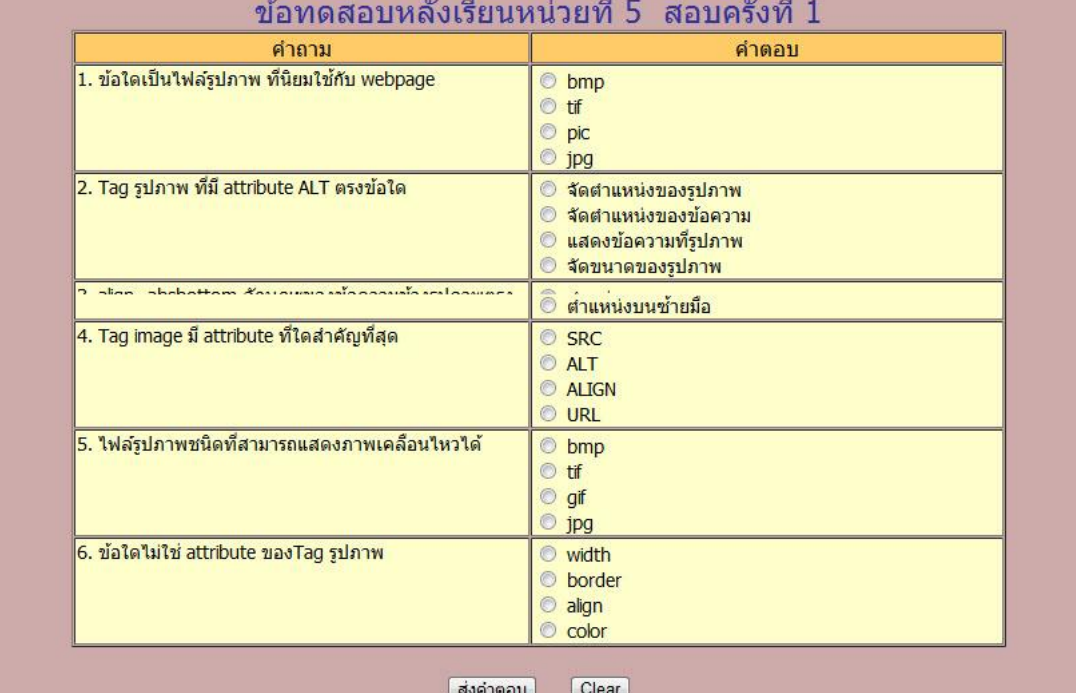

### **การประเมินด้านทักษะ/กระบวนการ**

<u>คำขึ้แจง</u> ผู้สอนสังเกตการณ์ทำงานรายกลุ่มของผู้เรียน โดยการทำเครื่องหมาย ✔ ลงในช่องที่ตรงกับความ เป็นจริง

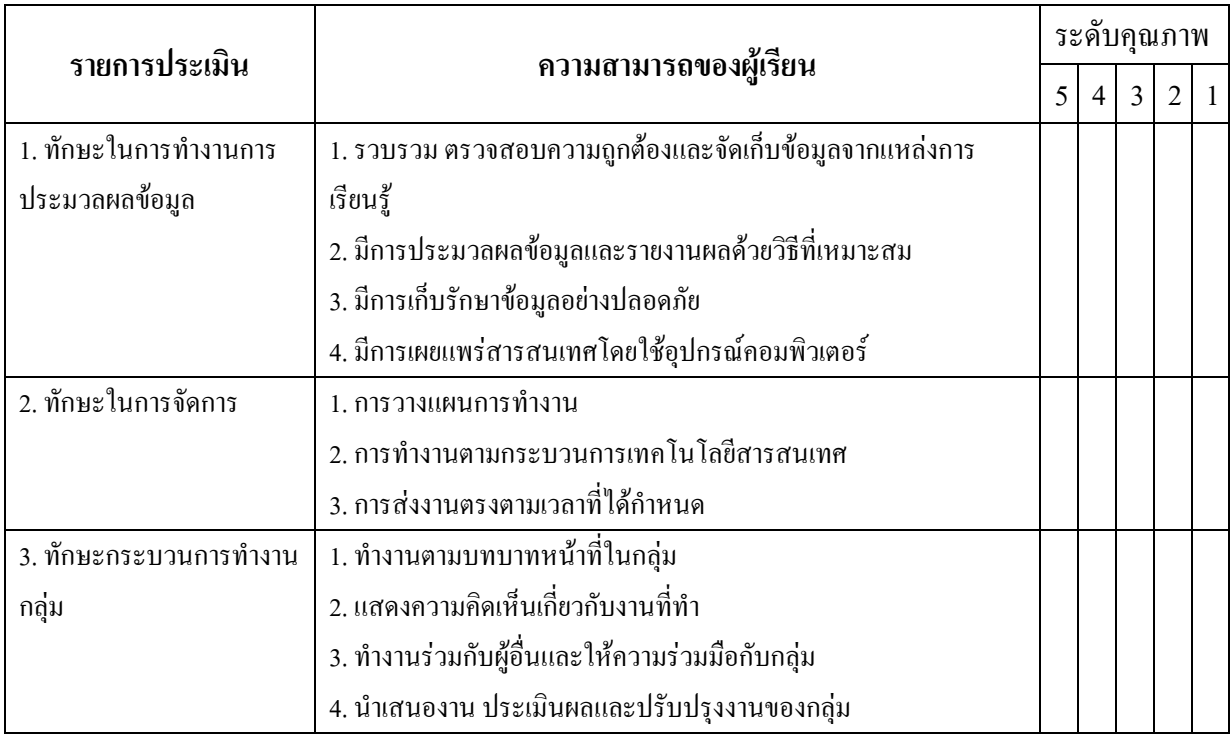

สรุปการประเมิน ดีมาก ดี พอใช้ ปรับปรุง แย่

ลงชื่อ....................................................

(.....................................................)

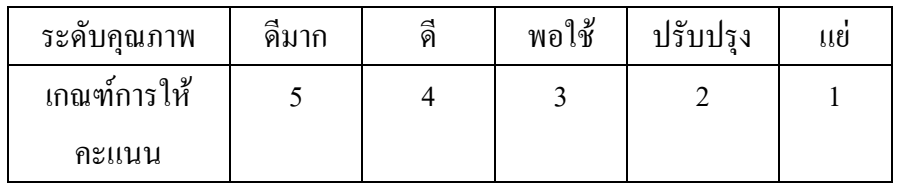

## **การประเมินด้านคุณธรรม จริยธรรมและค่านิยม**

<u>คำขึ้แจง</u> ผู้สอนสังเกตการณ์ทำงานรายกลุ่มของผู้เรียน โดยการทำเครื่องหมาย ✔ ลงในช่องที่ตรงกับความ เป็นจริง

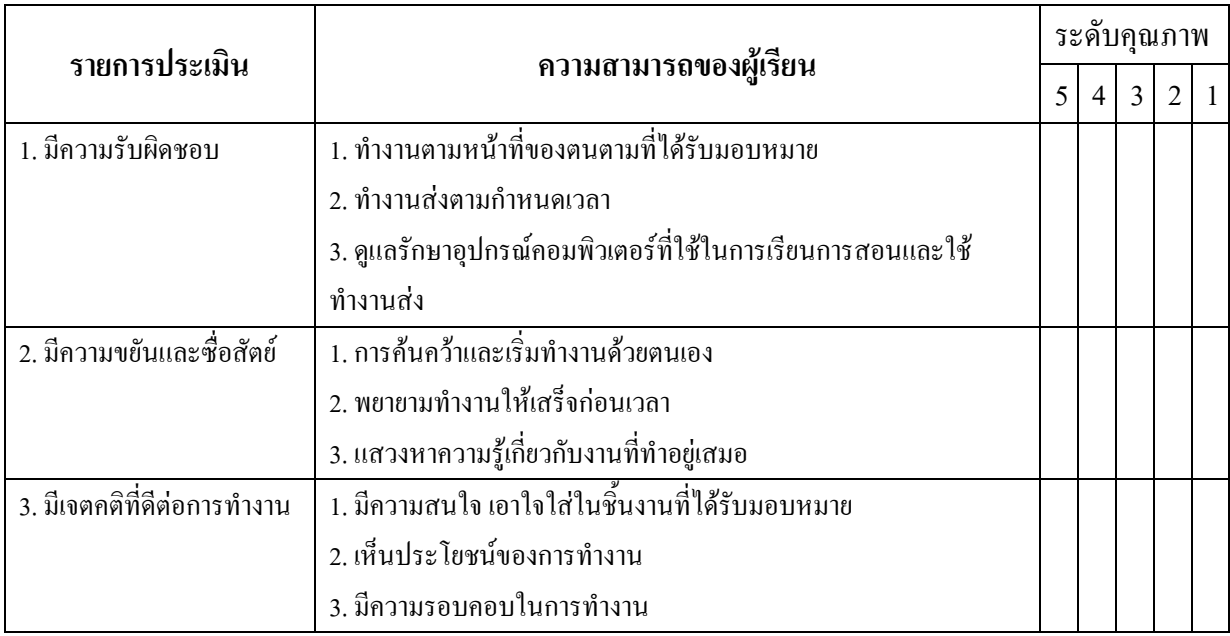

สรุปการประเมิน ดีมาก ดี พอใช้ ปรับปรุง แย่

ลงชื่อ....................................................

(.....................................................)

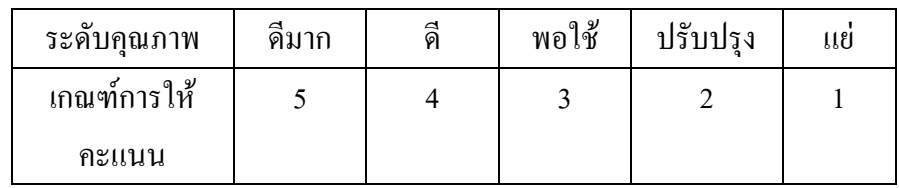

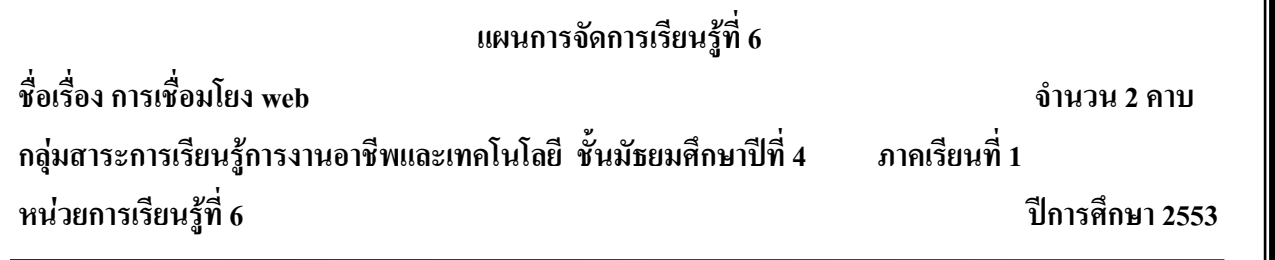

#### **มาตรฐานการเรียนรู้**

มาตรฐาน ง 3.1 เข้าใจ เห็นคุณค่า และใช้กระบวนการเทคโนโลยีสารสนเทศในการสืบค้นข้อมูล ้ การเรียนรู้ การสื่อสาร การแก้ปัญหา การทำงาน และอาชีพอย่างมีประสิทธิภาพ ประสิทธิผล และมีคุณธรรม **สาระส าคัญ**

ในการใช้ค าสั่งเพื่อเชื่อมโยงข้อมูลนั้น เราสามารถระบุถึงจุดหมายได้โดยใช้ค าสั่ง anchor (<a>….</a>) ร่วมกับแอตทริบิวต์ HREF (ย่อมาจากค าว่า Hypertext Referance) ซึ่งท าหน้าที่ระบุเป้าหมาย (Target) โดยที่เป้าหมายคือ ตำแหน่งปลายทางของการเชื่อมโยงข้อมูลเช่น target=" top" , target=" blank" , target=" parent", tarent=" self"

## **จุดประสงค์การเรียนรู้**

- 1. นักเรียนอธิบายการเชื่อมโยงภายในและภายนอกเอกสารได้ถูกต้อง
- ่ 2. นักเรียนสามารถใช้คำสั่งในการเชื่อมโยงเอกสารได้ถูกต้อง
- 3. นักเรียนสามารถเชื่อมโยงเอกสารโดยระบุเป้าหมายได้ถูกต้อง
- ่ 4. นักเรียนสามารถกำหนดสีอักษรที่ใช้เชื่อมโยงข้อมูลได้ถูกต้อง

## **กิจกรรมการเรียนรู้**

## **ขั้นน าเข้าสู่บทเรียน**

1. ครูกล่าวทักทายนักเรียน

2. ครูให้นักเรียนเข้าเว็บไซต์<http://tc.mengrai.ac.th/paisan/> ซึ่งครูอธิบายว่าก่อนที่จะไปยังบทที่ 6 การเชื่อมโยงเว็บนั้นนักเรียนต้องท าแบบทดสอบหลังเรียนของบทที่ 5 ก่อน

## **ขั้นสอน**

1. ครูให้นักเรียนทำแบบทดสอบก่อนเรียนในบทที่ 6 การเชื่อมโยงเว็บ

2. หลังจากนั้นครูให้นักเรียนศึกษาเนื้อหาในบทที่ 6 การเชื่อมโยงเว็บและให้ทำแบบฝึกทักษะโดย ให้พิมพ์ชื่อเพื่อน 5 คนและครู 3 ท่าน โดยเชื่อมโยงไปยังเพื่อน 5 เว็บ และเว็บครู 3 เว็บ

3. ครูอธิบายต่ออีกว่า ถ้านักเรียนพิมพ์ Tag ต่างๆ ตามที่ได้ศึกษาลงในช่องแต่ละบรรทัด แล้ว คลิก **Preview** จะแสดงในรูปของเว็บเพจ คลิก Clear เพื่อลบ Tag ต่างๆ ในช่องทั้งหมดคลิก Check Tagเป็น การตรวจสอบความถูกต้องในการพิมพ์ Tag เพื่อน ามาแก้ไข และบันทึกคะแนนการฝึกทักษะ

่ 4. ครูสาธิตให้นักเรียนดูถึงการใช้คำสั่งต่าง ๆ ในบทที่ 6 เรื่องการเชื่อมโยงเว็บไซต์ ในการเชื่อมโยง เว็บค าสั่งที่ใช้กันเป็นประจ าก็คือค าสั่ง <a href=url>.....</a> และให้นักเรียนท าตามแบบฝึกทักษะในบทที่ 6

# **ขั้นสรุป**

1. ครูสรุปให้นักเรียนฟังว่าในเว็บไซต์แต่ละเว็บไซต์จะมีหน้าเพจมากกว่าหนึ่งหน้าอย่างเช่นจาก หน้าโฮมเพจก็สามารถคลิกเพื่อเข้าไปดูข้อมูลในหน้าอื่น ๆ ได้ซึ่งเราเรียกว่าการเชื่อมโยงเว็บเพจ หรือการ ้ ลิงค์ ซึ่งก่อนที่เราจะทำการลิงค์หน้าเว็บเพจ เราจะต้องมีเว็บเพจอย่างน้อย 2 หน้าขึ้นไป ถึงจะทำการลิงค์ได้  **สื่อและแหล่งเรียนรู้** 

## **สื่อการจัดการเรียนรู้**

1. เอกสารความรู้

- 
- 2. E-Learning (http://tc.mengrai.ac.th/paisan/ )

## **แหล่งเรียนรู้**

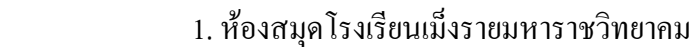

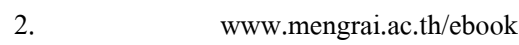

3. http://tc.mengrai.ac.th/paisan/

#### **การวัดและประเมินผล**

ด้านความรู้ ( K)

- ตรวจผลงานจากการท ากิจกรรมใบงาน

- การปรึกษาหารือกันภายในกลุ่ม

ด้านคุณธรรม จริยธรรม ( A)

- สังเกตการทำงานขณะปฏิบัติงาน
- สังเกตการความเข้าใจหลังการสอน
- ประเมินผลจากใบงาน

ด้านทักษะ/กระบวนการ ( P)

- สังเกตพฤติกรรมการทำงาน ตามแบบประเมินคุณลักษณะ

## **บันทึกผลการจัดการเรียนรู้**

.

.

.

1. ผลการสอน

2. ปัญหา / อุปสรรค

3. ข้อเสนอแนะ / แนวทางแก้ไข

ลงชื่อ ผู้สอน

.

.

.

.

.

.

.

.

.

.

.

.

.

.

.

.

.

.

(นางสาวพิชชยานาฏ รีรักษ์)

## **ใบงานที่ 6 เรื่องการเชื่อมโยง Web**

## **ค าสั่งที่ใช้ในการเชื่อมโยง**<a href >...</a>

ในการใช้คำสั่งเพื่อเชื่อมโยงข้อมูลนั้น เราสามารถระบถึงจุดหมายได้โดยใช้คำสั่ง anchor ( <a> ...  $\langle\phi\rangle$ ร่วมกับแอตทริบิวต์ HREF (ย่อมาจากคำว่า Hypertext REFerance) ซึ่งทำหน้าที่ระบุเป้าหมาย (Target) โดยที่เป้าหมายคือ ตำแหน่งปลายทางของการเชื่อมโยงข้อมลเช่น target=\_top ,target=\_blank , target= parent ,target= self

**รูปแบบค าสั่ง**<A Attribute=value> ข้อความ .</A>

HREF เป็นการเชื่อมโยงไปยังตำแหน่งในเอกสารหรือแฟ้มข้อมูล เช่น href=http://www.sanook.com **NAME** เป็นการก าหนดชื่อของต าแหน่งที่ต้องการเชื่อมโยง **TARGET** เป็นลักษณะการเปิดแฟ้มของการ เชื่อมโยง เช่น target=\_blank เป็นการเปิดwindowใหม่**TITLE** เป็นการแสดงข้อความเมื่อน าเมาส์ไปชี้ที่ ข้อความ เช่น alt="รูปกล้วยไม้ในงานดอกไม้บาน" **ALT** เป็นการแสดงข้อความเมื่อน าเมาส์ไปชี้ที่รูปภาพ เช่น alt="รูปกล้วยไม้ในงานดอกไม้บาน"

**การเชื่อมโยงภายในแฟ้มเอกสาร** เหมาะสาหรับใช้กับเอกสารที่มีความยาวมากๆ ใช้สาหรับเชื่อมโยง ้ข้อมูล จากจุดหนึ่งไปยังอีกจุดหนึ่งภายในแฟ้มเอกสารเดียวกัน สำหรับการใช้การเชื่อมโยงภายในแฟ้ม เอกสารท าได้ดังนี้<a href=#เป้าหมาย>Link </a> .. ข้อความ เนื้อหาต่างๆ .. <a name=ชื่อเป้าหมาย></a>

ตำแหน่งตรงนี้ ตั้งชื่อ text การพิมพ์ code ดังนี้ <a name="text">ตำแหน่งตรงนี้ </a>และใช้คำสั่ง <a href="#top">ลองคลิกที่นี่</a>(link ใต้ล่างนี้) และ ได้ตั้งชื่อ top ที่ banner ตำแหน่งด้านบน การพิมพ์ code ดังนี้ <a name="top">คำสั่งที่ใช้ในการเชื่อมโยง</a>โดยLink มายังตำแหน่งตรงนี

**การใช้ภาพเป็นจุดเชื่อมโยง** (<a href=link.htm> <img src=./images/picture.jpg></a>) นอกจากเราจะแสดงการเชื่อมโยงข้อมูลด้วยตัวอักษรแล้ว เรายังสามารถแสดงรูปภาพแทนตัวอักษรด้วย ค าสั่ง<img src=รูปภาพ> อยู่ในระหว่างค าใช้ที่ใช้ในการเชื่อมโยงข้อมูล เช่น

 $\leq$ a href=link.htm> $\leq$ img src=../images/picture.jpg> $\leq$ /a>

# **ใบงานที่ 6 แบบฝึกทักษะการเชื่อมโยง Web**

**ค าชี้แจง** ท าแบบฝึกทักษะโดยใช้โครงสร้าง HTML ในการเขียนค าสั่งการเชื่อมโยงระหว่าง web หรือภายใน website เดียวกัน

#### **ตัวอย่าง code ในการท าแบบฝึกทักษะ**

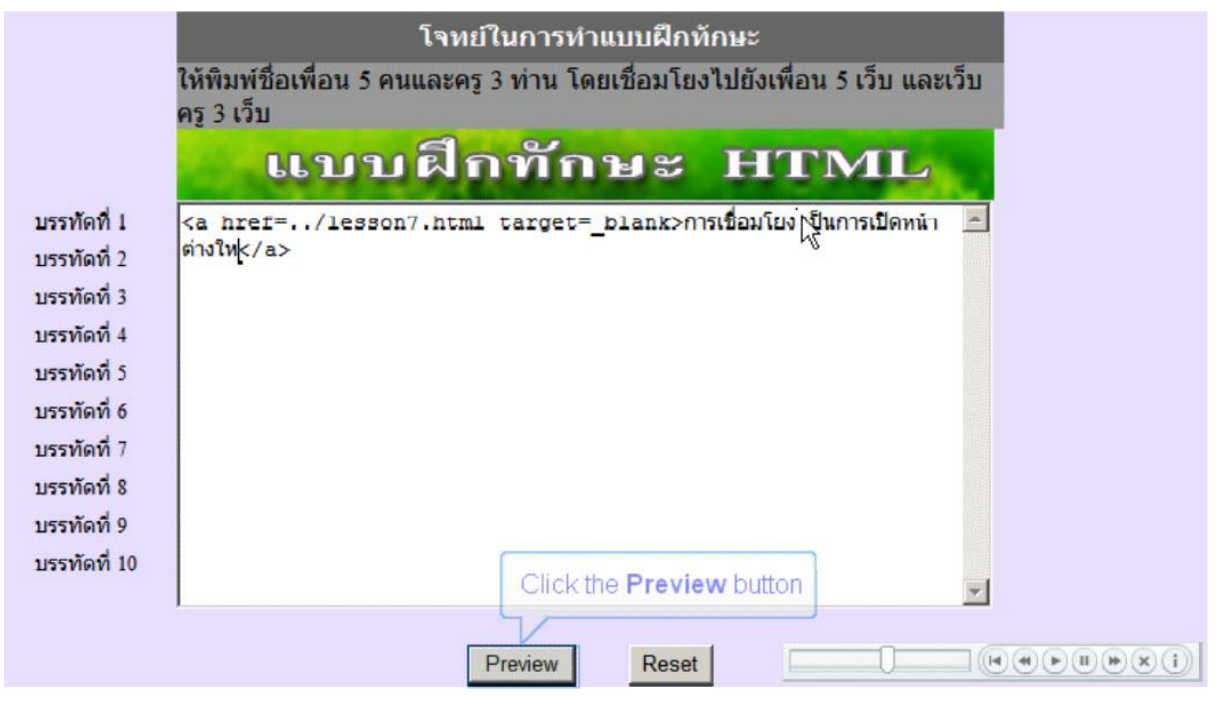

#### **ตัวอย่างการแสดงผลของ code**

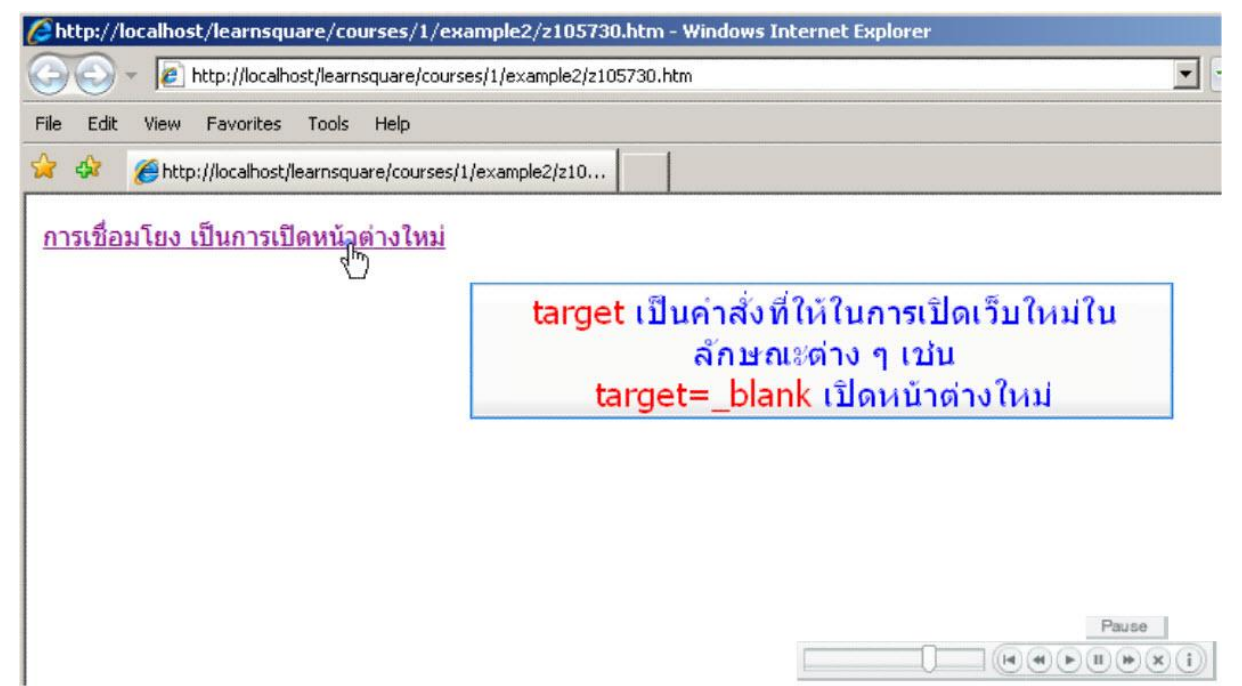

# **แบบทดสอบก่อนเรียน หลังเรียน การเชื่อมโยง Web**

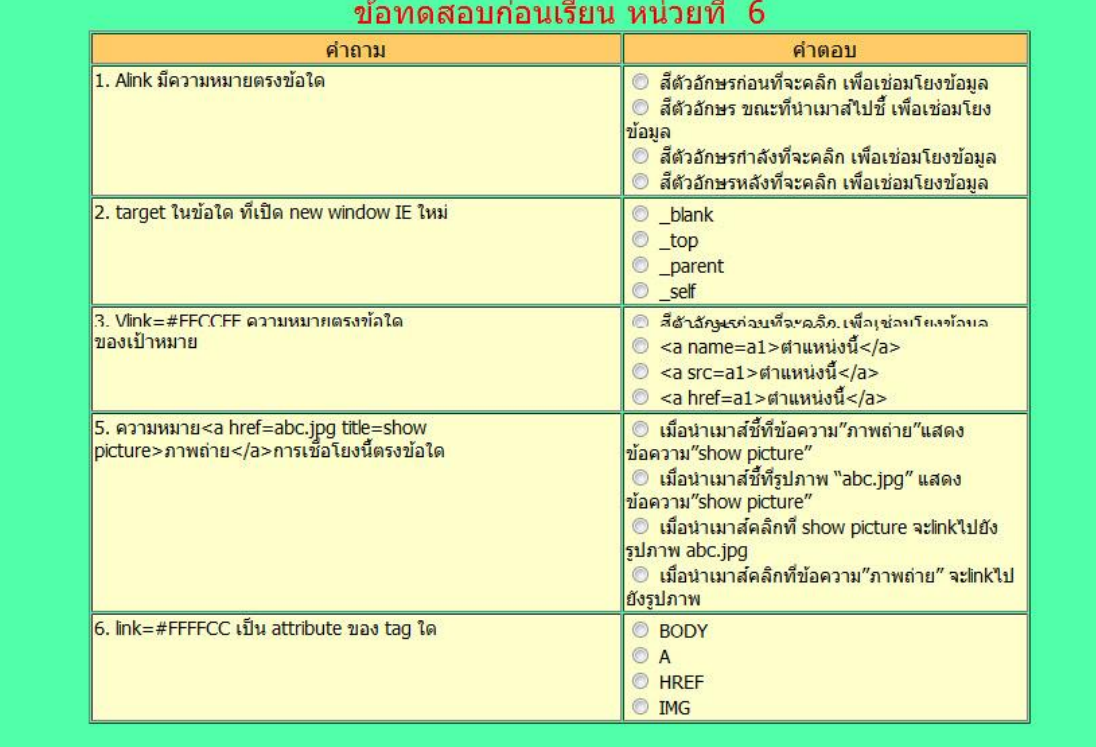

**Explorate Character** 

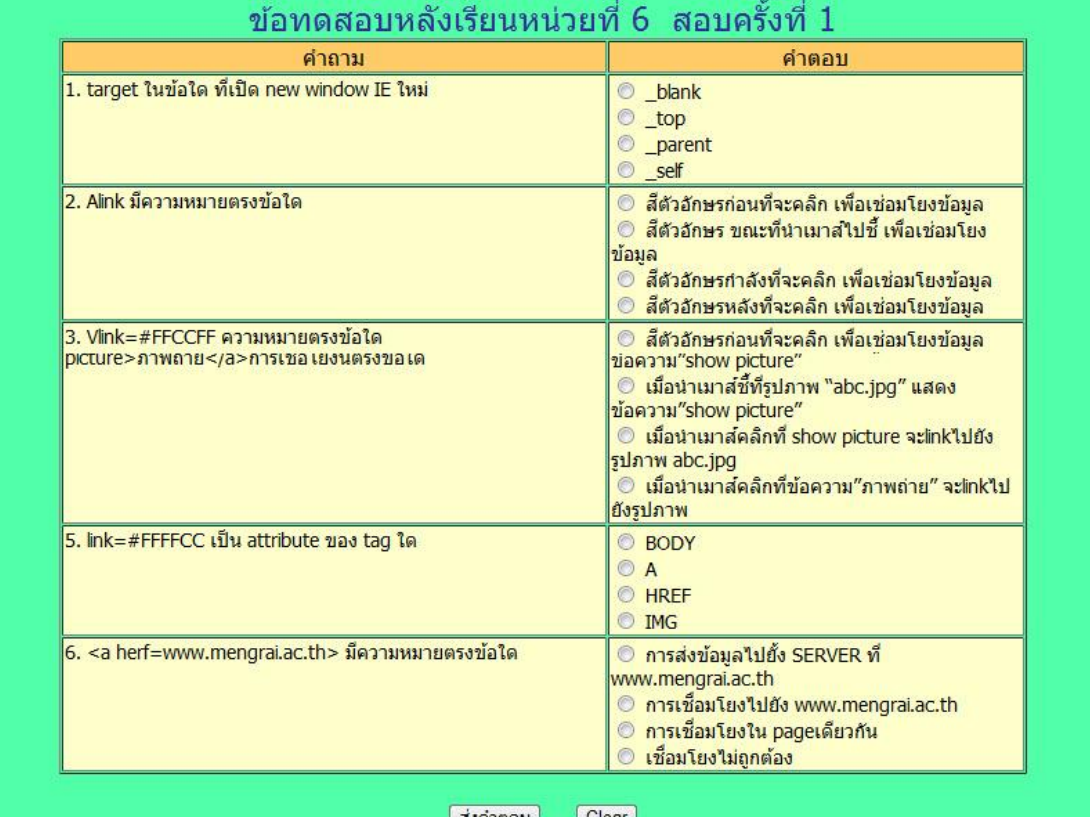

### **การประเมินด้านทักษะ/กระบวนการ**

<u>คำขึ้แจง</u> ผู้สอนสังเกตการณ์ทำงานรายกลุ่มของผู้เรียน โดยการทำเครื่องหมาย ✔ ลงในช่องที่ตรงกับความ เป็นจริง

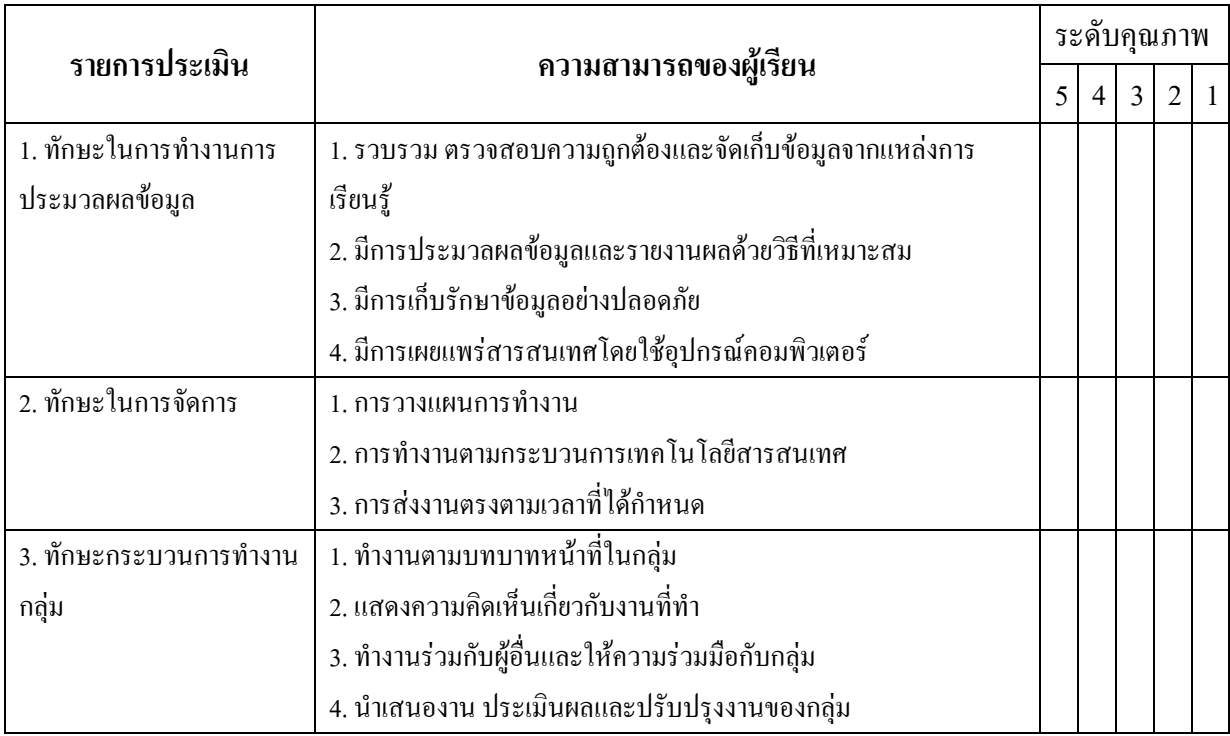

สรุปการประเมิน ดีมาก ดี พอใช้ ปรับปรุง แย่

ลงชื่อ....................................................

(.....................................................)

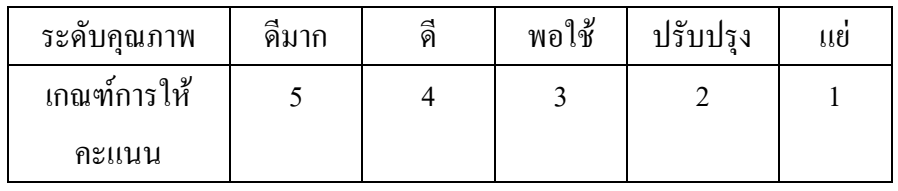

## **การประเมินด้านคุณธรรม จริยธรรมและค่านิยม**

<u>คำขึ้แจง</u> ผู้สอนสังเกตการณ์ทำงานรายกลุ่มของผู้เรียน โดยการทำเครื่องหมาย ✔ ลงในช่องที่ตรงกับความ เป็นจริง

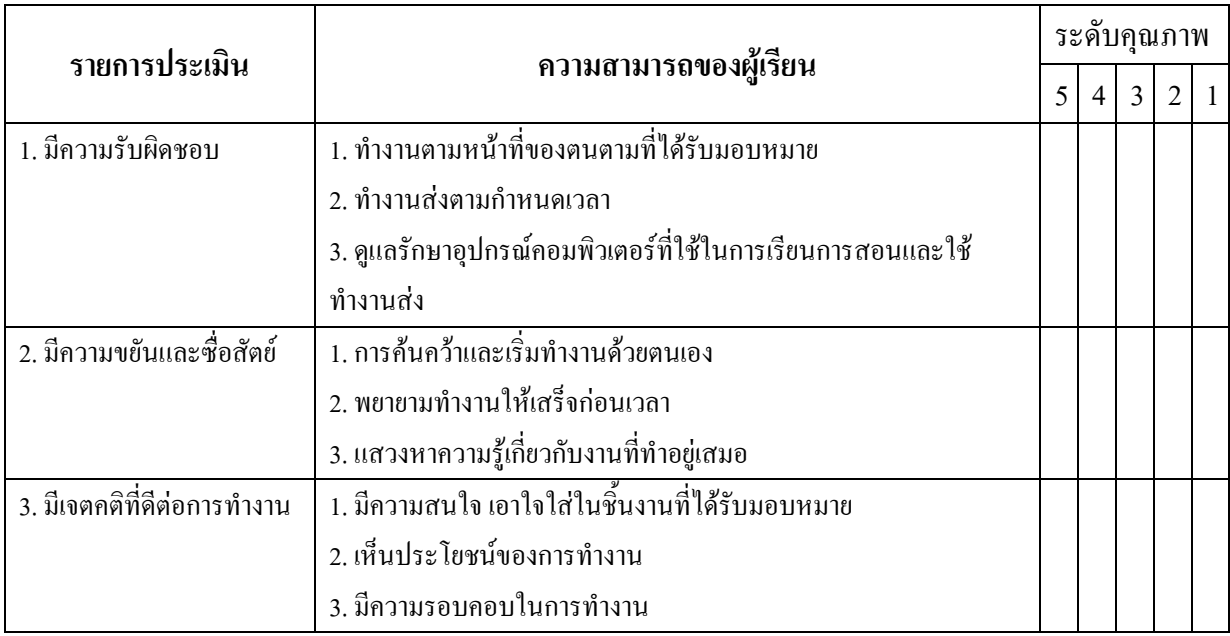

สรุปการประเมิน ดีมาก ดี พอใช้ ปรับปรุง แย่

ลงชื่อ....................................................

(.....................................................)

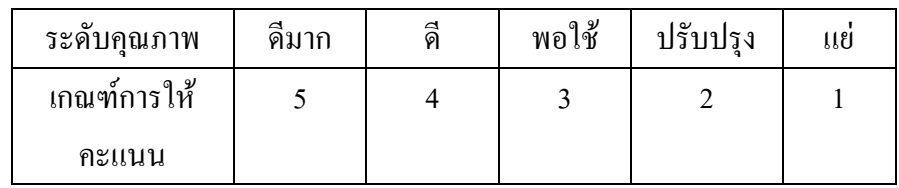

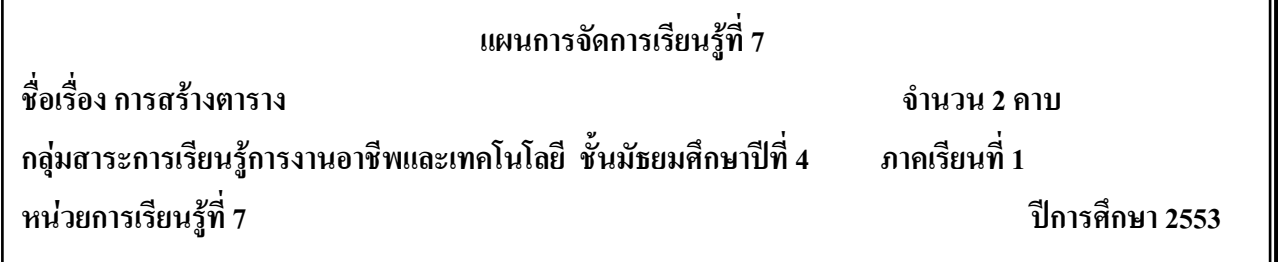

## **มาตรฐานการเรียนรู้**

มาตรฐาน ง 3.1 เข้าใจ เห็นคุณค่า และใช้กระบวนการเทคโนโลยีสารสนเทศในการสืบค้นข้อมูล ้ การเรียนรู้ การสื่อสาร การแก้ปัญหา การทำงาน และอาชีพอย่างมีประสิทธิภาพ ประสิทธิผล และมีคุณธรรม **สาระส าคัญ**

ในการใช้ค าสั่งเกี่ยวกับตารางจะต้องมีความเข้าใจในเรื่องโครงสร้างของตารางเป็นส าคัญ เพราะการ ่ เขียนเว็บเพจทั่วไป จะใช้ตารางที่ซ้อนกันหลาย ๆ ตารางเป็นการจัดวางข้อความและรูปภาพในตำแหน่งที่ ต้องการ

# **จุดประสงค์การเรียนรู้**

1. นักเรียนอธิบายโครงสร้างของตารางได้ถูกต้อง

2. นักเรียนสามารถใช้ค าสั่งในการสร้างตารางได้ถูกต้อง

3. นักเรียนสามารถกำหนดสีให้ตารางและเซลล์ได้ถูกต้อง

4. นักเรียนสามารถกำหนดขนาดของตาราง ระยะห่าง เส้นขอบได้ถูกต้อง

5. นักเรียนสามารถรวมแถวและคอลัมน์ในตารางได้ถูกต้อง

.6. นักเรียนทำงานด้วยความเพียรพยายาม ขยัน อดทน ละเอียดรอบคอบในการทำงานมีความ

รับผิดชอบ มีน้ำใจและพัฒนาผลงานของตนเอง

# **กิจกรรมการเรียนรู้**

# **ขั้นน าเข้าสู่บทเรียน**

1. ครูกล่าวทักทายนักเรียน

2. ครูให้นักเรียนเข้าเว็บไซต์ <http://tc.mengrai.ac.th/paisan/> ซึ่งครูอธิบายว่าก่อนที่จะไปยังบทที่ 7 การสร้างตารางนั้นนักเรียนต้องท าแบบทดสอบหลังเรียนของบทที่ 6 ก่อน

# **ขั้นสอน**

1. ครูให้นักเรียนทำแบบทดสอบก่อนเรียนในบทที่ 7 การสร้างตาราง

 2. หลังจากนั้นครูให้นักเรียนศึกษาเนื้อหาในบทที่ 7 การสร้างตารางและให้ท าแบบฝึกทักษะโดยให้ ให้สร้างปฎิทินประจ าเดือนนี้ โดยใช้ตารางพร้อมตกแต่งสีให้สวยงาม

3. ครอธิบายต่ออีกว่า ถ้านักเรียนพิมพ์ Tag ต่างๆ ตามที่ได้ศึกษาลงในช่องแต่ละบรรทัด แล้ว คลิก **Preview** จะแสดงในรูปของเว็บเพจ คลิก Clear เพื่อลบ Tag ต่างๆ ในช่องทั้งหมดคลิก Check Tagเป็น การตรวจสอบความถูกต้องในการพิมพ์ Tag เพื่อนำมาแก้ไข และบันทึกคะแนนการฝึกทักษะ

่ 4. ครุสาธิตให้นักเรียนดถึงการใช้คำสั่งต่าง ๆ ในบทที่ 7 เรื่องการสร้างตาราง ซึ่งในคำสั่งในการ ี สร้างตารางนั้นคือ คำสั่ง <table></table> ในคำสั่ง table ก็จะมีคำสั่ง <tr></tr> ซึ่งจะเป็นการสร้างแถว ให้กับตาราง ส่วนค าสั่ง <td></td>ก็จะเป็นค าสั่งที่ใช้ในการสร้างคอลัมน์ให้กับตารางในแต่ละแถว

5. ครูสาธิตการสร้างปฏิทินโดยการใช้ตารางให้นักเรียนดู โดยให้นักเรียนสังเกตปฏิทินประจ าเดือน ว่ามีกี่แถว กี่คอลัมน์ โดยนักเรียนสามารถตอบได้ว่า มีคอลัมน์อยู่ 7 แถวก็คือ 1 สัปดาห์จะมี 7 วัน และมีแถว อยู่ 6-7 แถว จากนั้นครูสาธิตการสร้างปฏิทินให้นักเรียนดูและให้นักเรียนปฏิบัติตาม

## **ขั้นสรุป**

1. ครูสรุปให้นักเรียนฟังว่าในการสร้างเว็บไซต์แต่ละเว็บไซต์ ให้มีความสวยงามและเป็นระเบียบ เรียบร้อยก็ต้องอาศัยการสร้างตารางเข้ามาช่วย โดยเราสามารถกำหนดใด้ว่าเราจะวางรูปแบบในการสร้าง เว็บไซต์อย่างไรให้ผู้เข้าชมเห็นแล้วสะดุดตา

#### **สื่อและแหล่งเรียนรู้**

#### **สื่อการจัดการเรียนรู้**

1. เอกสารความรู้

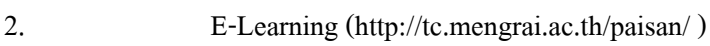

#### **แหล่งเรียนรู้**

1. ห้องสมุดโรงเรียนเม็งรายมหาราชวิทยาคม 2. www.mengrai.ac.th/ebook 3. http://tc.mengrai.ac.th/paisan/ **การวัดและประเมินผล** ด้านความรู้ $($  K)

- ตรวจผลงานจากการทำกิจกรรมใบงาน

- การปรึกษาหารือกันภายในกลุ่ม

ด้านคุณธรรม จริยธรรม ( A)

- สังเกตการทำงานขณะปฏิบัติงาน

- สังเกตการความเข้าใจหลังการสอน

- ประเมินผลจากใบงาน

ด้านทักษะ/กระบวนการ ( P)

- สังเกตพฤติกรรมการทำงาน ตามแบบประเมินคุณลักษณะ

## **บันทึกผลการจัดการเรียนรู้**

.

.

.

1. ผลการสอน

2. ปัญหา / อุปสรรค

3. ข้อเสนอแนะ / แนวทางแก้ไข

ลงชื่อ ผู้สอน

.

.

.

.

.

.

.

.

.

.

.

.

.

.

.

.

.

.

(นางสาวพิชชยานาฏ รีรักษ์)

# **ใบความรู้ที่ 7 เรื่องการสร้างตาราง**

**โครงสร้างของตาราง** ในการสร้างตารางนั้นใช้ค าสั่ง<TABLE> เป็น Tag เปิด และ ปิดด้วยความสั่ง </TABLE> ภายในตาราง จะประกอบด้วยค าสั่งย่อย<TR>...</TR> ส าหรับก าหนดแถวในตารางและในแต่ ิละแถวจะประกอบด้วยคำสั่งย่อย <TD>...</TD> เพื่อสำหรับไว้ใส่ข้อมูลแต่ละเซลล์ จำนวนของ <TD>...</TD> จะเป็นตัวบอกจำนวนคอลัมน์ที่เกิดขึ้นในแต่ละแถว และจำนวนของคำสั่ง <TR>...</TR> จะ เป็นตัวบอกจำนวนแถวที่เกิดในตารางเซลล์เดียว (single cell) ตารางที่ง่ายที่สุด คือตารางที่มีเพียง 1 เซลล์ เราสามารถสร้างโดยใช้ค าสั่งดังข้างล่างนี้ในกรณีนี้เราไม่จ าเป็นต้องมีค าสั่ง <TR>...</TR> ก็ได้

 $<$ TABLE>

 $<$ TR $>$ 

 $<$ TD> .....ข้อมถ.... $<$ /TD>

 $<$ TD> .....ข้อมถ.... $<$ /TD>

 $<$ /TR $>$ 

 $<$ /TABLE>

ค่าแอตริบิวส์ต่าง ๆ ต่อไปนี้สามารถเพิ่มเข้าไปใน Tag <TABLE>

**รูปแบบค าสั่ง**<TABLE Attribute=value> ..<TR>..<TD>..</TD>..<TR>..</TABLE> มีAttribute (ค าสั่งเสริม)ดังนี้

**BORDER** = เป็นการระบุว่า ให้ตารางมีเส้นกรอบ ความหนาของเส้นกรอบ สามารถระบุด้วย Border = n ถ้า n เป็น 0 จะไม่แสดงเส้นกรอบ **CELLPADDING** = เป็นการระบุระยะห่างระหว่างเส้นตาราง กับเนื้อหาภายในเซลล์เช่น CELLPADDING = n **CELLSPACING** = เป็นการระบุระยะห่างระหว่างเส้น ิตารางแถวล่างกับแถวบน **BGCOLOR**= เป็นการกำหนดสีพื้นของตาราง **VLIGN= ใช้ในการจัดตำแหน่**ง ข้อมูล ในแนวตั้งได้ ซึ่งมีสามระดับคือTOP หรือ MIDDLE หรือ BOTTOM **ALIGN=**เป็นการจัดตำแหน่ง ของตาราง ชิดซ้าย หรือชิดขวา หรือจัดกึ่งกลางค่าแอตริบิวส์ต่าง ๆ ต่อไปนี้สามารถเพิ่มเข้าไปใน Tag  $<$ TD $>$ 

**รูปแบบค าสั่ง<**TR Attribute=value>..<TD>..</TD>....</TR> มีAttribute (ค าสั่งเสริม)ดังนี้

**BGCOLOR** เป็นการใช้กำหนดสีพื้นของแถว สามารถกำหนดเป็นเลขฐาน 16 จานวน 6 ตัว หรือ ชื่อของสีต่าง ๆ **ALIGN** เป็นการจัดข้อความในแถว ว่าจะให้ชิดซ้ายหรือขวาหรือกึ่งกลาง LEFT หรือ RIGHT หรือ CENTER **WIDTH** เป็นการกำหนดความยาวของแถว มีหน่วยเป็นพิกเซล หรือเป็นเปอร์เซนต์ ก็ได้โดยพิมพ์% หลังความยาวเช่น width=200 หรือ width=30% **HEIGHT** เป็นการก าหนดความสูงของ

แถว มีหน่วยเป็นพิกเซล หรือเป็นเปอร์เซนต์ก็ได้โดยพิมพ์% หลังความยาวเช่น width=200 หรือ width=30%

**รูปแบบค าสั่ง**<TD Attribute=value> .ข้อความ..</TD>มีAttribute (ค าสั่งเสริม)ดังนี้

**BGCOLOR** เป็นการใช้กำหนดสีพื้นของเซล สามารถกำหนดเป็นเลขฐาน 16 จานวน 6 ตัว หรือ ชื่อของสีต่าง ๆ **ALIGN** เป็นการจัดข้อความในแถว ว่าจะให้ชิดซ้ายหรือขวาหรือกึ่งกลาง LEFT หรือ RIGHT หรือ CENTER **WIDTH** เป็นการก าหนดความยาวของเซล มีหน่วยเป็นพิกเซล หรือเป็นเปอร์เซนต์ ก็ได้โดยพิมพ์% หลังความยาวเช่น width=200 หรือ width=30% **HEIGHT** เป็นการก าหนดความสูงของ เซล มีหน่วยเป็นพิกเซล หรือเป็นเปอร์เซนต์ก็ได้โดยพิมพ์% หลังความยาวเช่น width=200 หรือ width=30%

#### **การปรับขนาดความกว้างของคอลัมน์(COLSPAN)**

ColSpan เป็นค าสั่งที่ใช้ในการปรับขนาดความกว้างของคอลัมน์เช่นเดียวกับแอตทริบิวต์Width แต่ ี่ ต่างกันตรงที่ ColSpan จะปรับขนาดความกว้างของคอลัมน์ในตาราง ให้มีขนาดเป็นจำนวนเท่าของขนาด ความกว้างปกติซึ่งลักษณะการใช้งานคล้ายๆกับแอตทริบิวต์RowSpan

# **ใบงานที่ 7**

# **แบบฝึกทักษะ การสร้างตาราง**

**ค าชี้แจง** ท าแบบฝึกทักษะโดยใช้โครงสร้าง HTML เขียนค าสั่งในการสร้างตาราง

#### **ตัวอย่าง code ในการท าแบบทดสอบ**

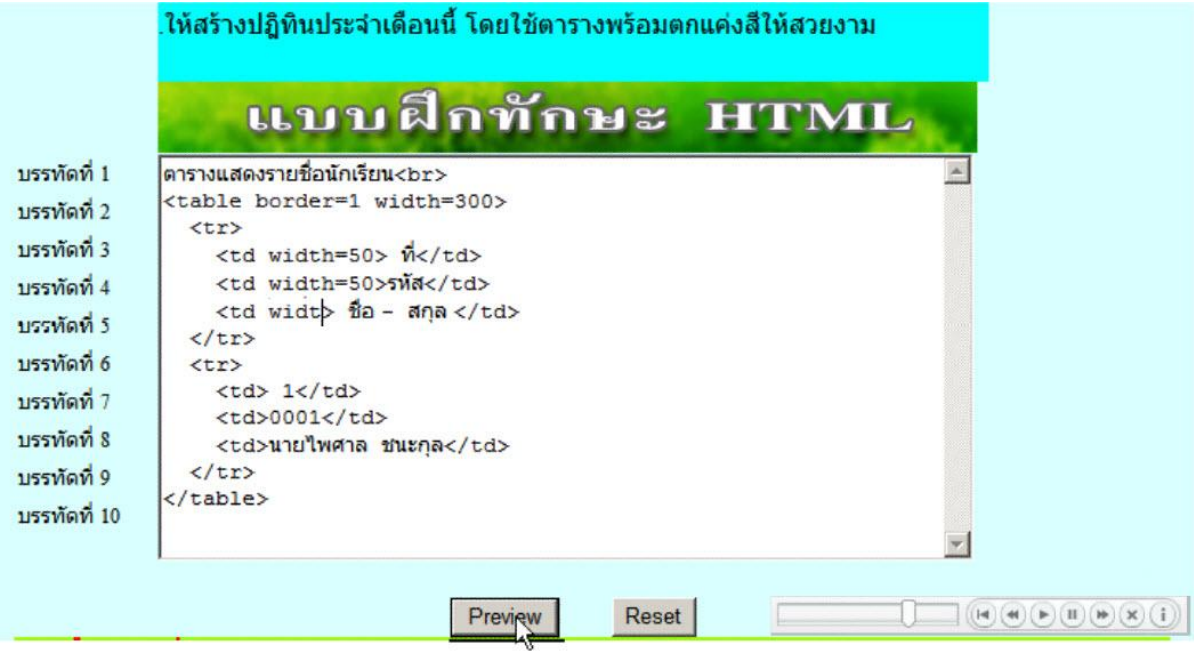

## **ตัวอย่างการแสดงผลของ code**

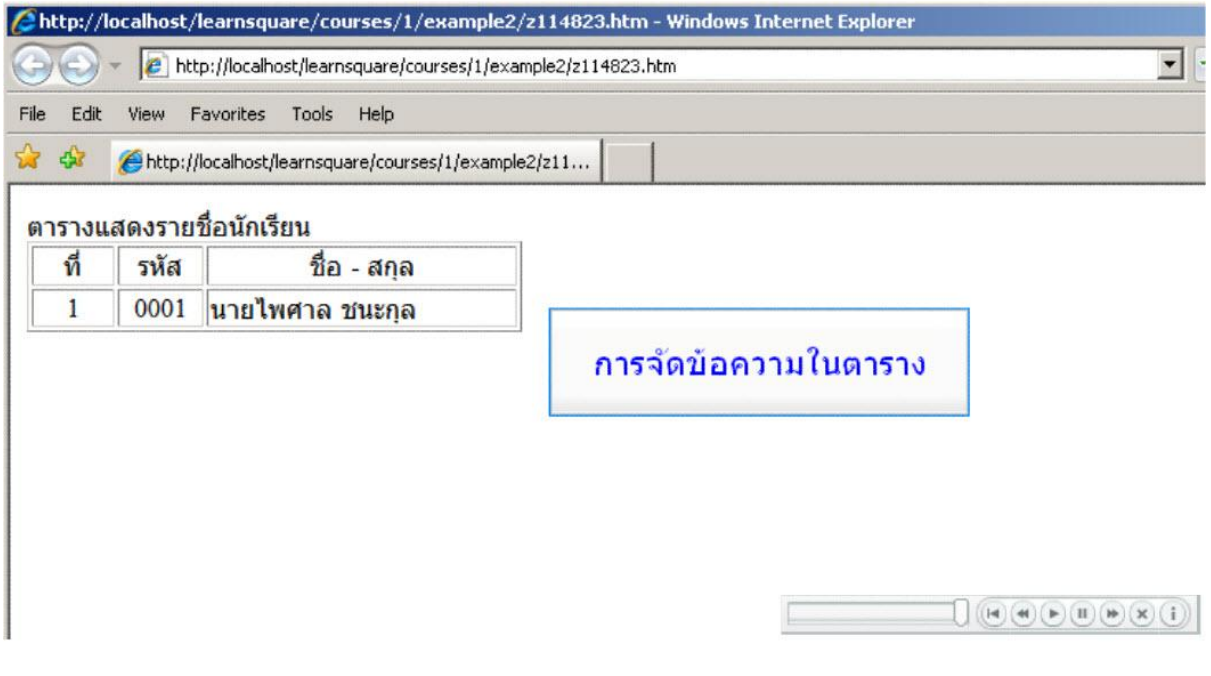

#### **แบบทดสอบก่อนเรียน หลังเรียน**

## **การสร้างตาราง**

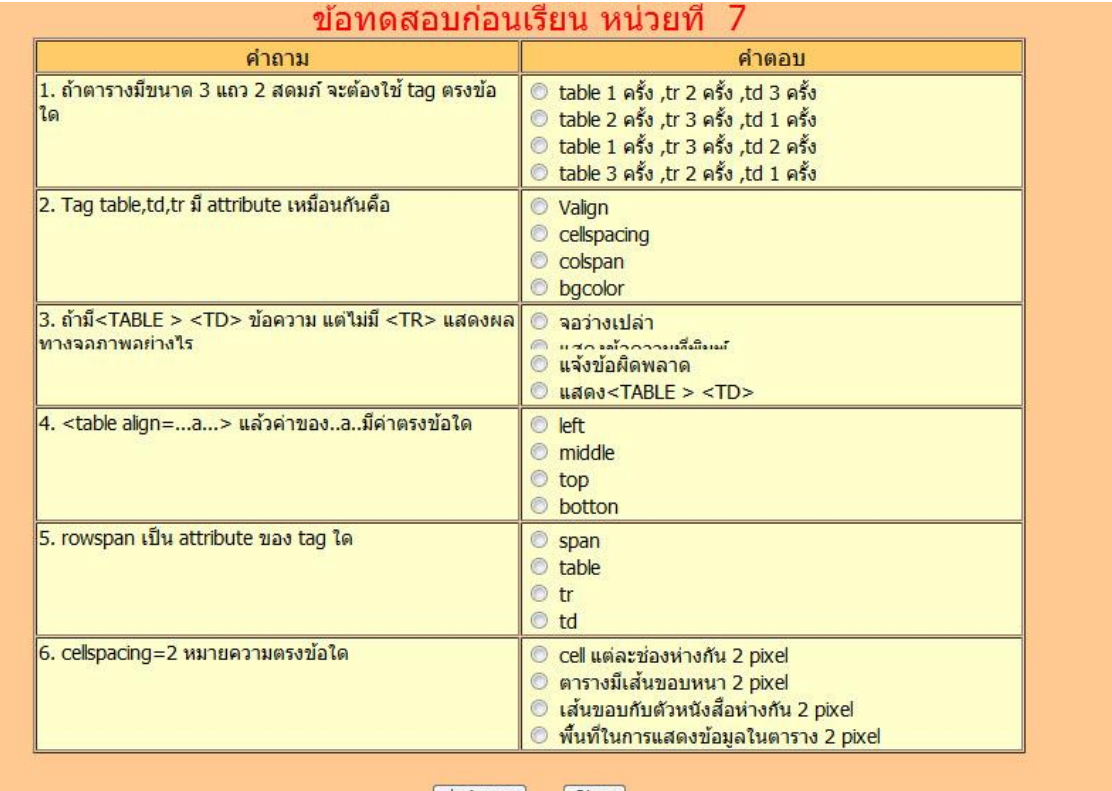

สิ่งคำตอบ Clear

#### ข้อทดสอบหลังเรียนหน่วยที่ 7 สอบครั้งที่ 1

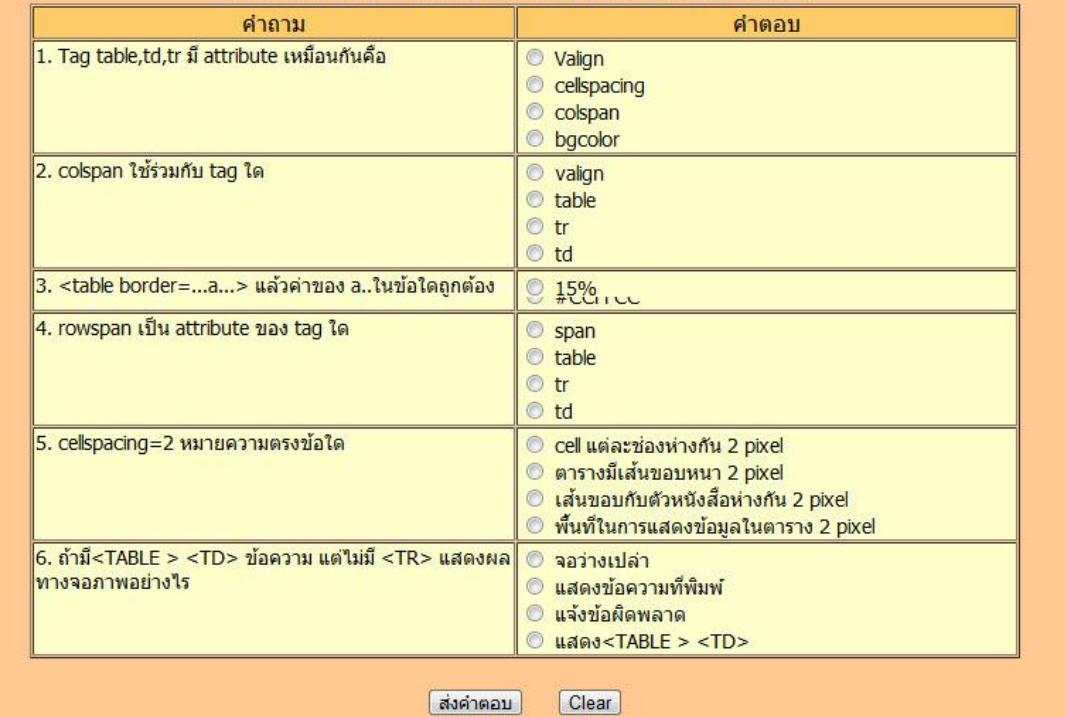

### **การประเมินด้านทักษะ/กระบวนการ**

<u>คำขึ้แจง</u> ผู้สอนสังเกตการณ์ทำงานรายกลุ่มของผู้เรียน โดยการทำเครื่องหมาย ✔ ลงในช่องที่ตรงกับความ เป็นจริง

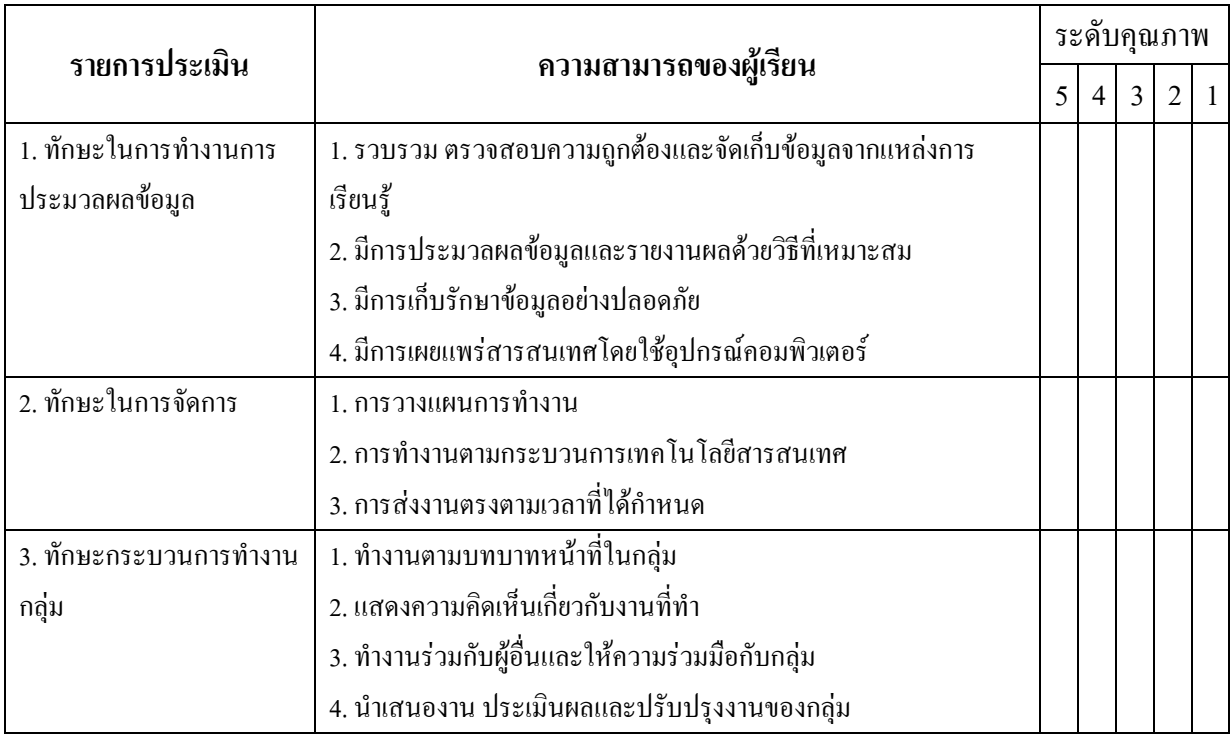

สรุปการประเมิน ดีมาก ดี พอใช้ ปรับปรุง แย่

ลงชื่อ....................................................

(.....................................................)

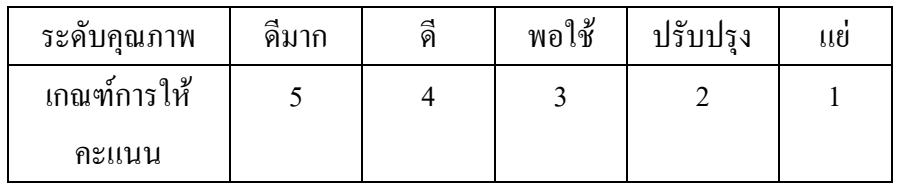

## **การประเมินด้านคุณธรรม จริยธรรมและค่านิยม**

<u>คำขึ้แจง</u> ผู้สอนสังเกตการณ์ทำงานรายกลุ่มของผู้เรียน โดยการทำเครื่องหมาย ✔ ลงในช่องที่ตรงกับความ เป็นจริง

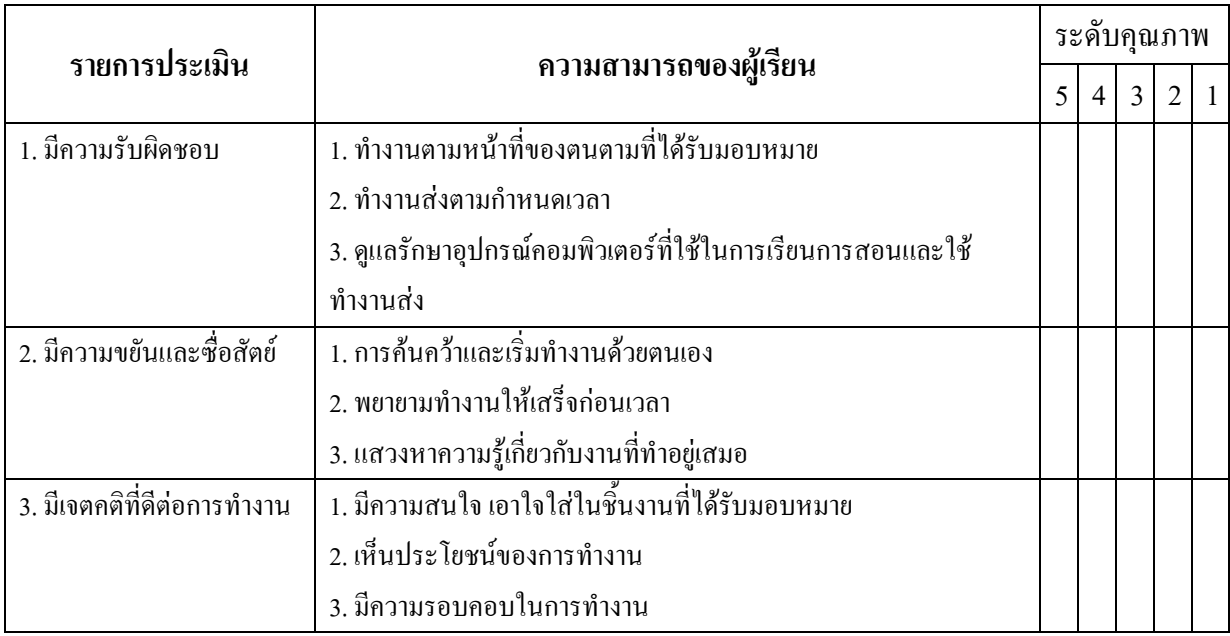

สรุปการประเมิน ดีมาก ดี พอใช้ ปรับปรุง แย่

ลงชื่อ....................................................

(.....................................................)

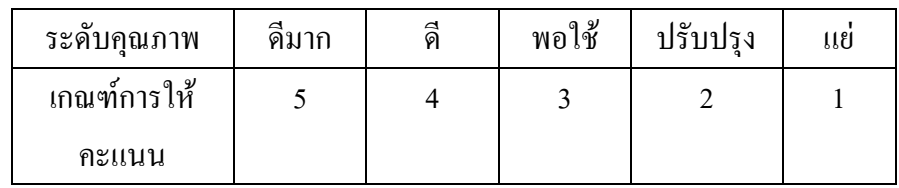

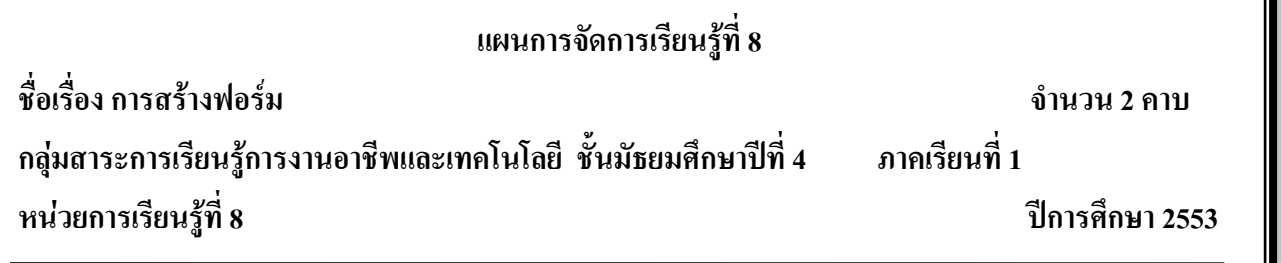

## **มาตรฐานการเรียนรู้**

มาตรฐาน ง 3.1 เข้าใจ เห็นคุณค่า และใช้กระบวนการเทคโนโลยีสารสนเทศในการสืบค้นข้อมูล ้ การเรียนรู้ การสื่อสาร การแก้ปัญหา การทำงาน และอาชีพอย่างมีประสิทธิภาพ ประสิทธิผล และมีคุณธรรม **สาระส าคัญ**

เว็บไซต์หลายเว็บมักจะมีส่วนโต้ตอบกับผู้ใช้ อย่างน้อยก็ในลักษณะของฟอร์มต่าง ๆ ซึ่งในการ ท างานส่วนนี้ อาศัยความสามารถด้านโปรแกรมมาก ากับ แต่ในขั้นต้นนี้ผู้ที่สนใจก็สามารถสร้างส่วน โต้ตอบกับผู้ใช้ได้โดยอาศัยเทคนิค การผสม Form กับคำสั่ง Mailto: ได้เช่นกัน รูปแบบการสร้างฟอร์มมี หลายรูปแบบ เราสามารถนำแต่ละรูปแบบผสมผสานกันได้ เช่น การผสมระหว่างรูปแบบกรอบป้อนข้อมูล ึกับกรอบแบบสอบถาม เป็นต้น การนำฟอร์มมาใช้ในเว็บเพจจะต้องมีการนำโปรแกรมช่วยในการส่งข้อมูล ซึ่งจะศึกษาในระดับชั้น ม.5 ต่อไป

### **จุดประสงค์การเรียนรู้**

1. นักเรียนอธิบายการเขียนฟอร์มได้ถูกต้อง

2. นักเรียนสามารถใช้ค าสั่งในการเขียนฟอร์มได้ถูกต้อง

3. นักเรียนสามารถสร้างฟอร์มตามที่กำหนดได้ถูกต้อง

4. นักเรียนสามารถออกแบบฟอร์ม ในการสั่งซื้อของได้ถูกต้อง

5. นักเรียนทำงานด้วยความเพียรพยายาม ขยัน อดทน ละเอียดรอบคอบในการทำงาน

## **กิจกรรมการเรียนรู้**

## **ขั้นน าเข้าสู่บทเรียน**

1. ครูกล่าวทักทายนักเรียน

2. ครูให้นักเรียนเข้าเว็บไซต์ <http://tc.mengrai.ac.th/paisan/> ซึ่งครูอธิบายว่าก่อนที่จะไปยังบทที่ 8 การสร้างฟอร์มนั้นนักเรียนต้องท าแบบทดสอบหลังเรียนของบทที่ 7 ก่อน

## **ขั้นสอน**

1. ครูให้นักเรียนท าแบบทดสอบก่อนเรียนในบทที่ 8 การสร้างฟอร์ม

 2. หลังจากนั้นครูให้นักเรียนศึกษาเนื้อหาในบทที่ 8 การสร้างฟอร์มและให้ท าแบบฝึกทักษะโดยให้ ้ออกแบบฟอร์มโดยใช้ตารางประกอบ 1 รายการ โดยสร้างฟอร์มสำหรับกรอกข้อมูลสมัครสมาชิก

3. ครอธิบายต่ออีกว่า ถ้านักเรียนพิมพ์ Tag ต่างๆ ตามที่ได้ศึกษาลงในช่องแต่ละบรรทัด แล้ว คลิก **Preview** จะแสดงในรูปของเว็บเพจ คลิก Clear เพื่อลบ Tag ต่างๆ ในช่องทั้งหมดคลิก Check Tagเป็น การตรวจสอบความถูกต้องในการพิมพ์ Tag เพื่อนำมาแก้ไข และบันทึกคะแนนการฝึกทักษะ

4. ครูสาธิตให้นักเรียนดูถึงการใช้คำสั่งต่าง ๆ ในบทที่ 8 เรื่องการสร้างฟอร์ม ซึ่งคำสั่งในการสร้าง ฟอร์มนั้นมีอยู่หลายคำสั่ง เช่น <input></input> ซึ่งคำสั่ง <input> ก็จะมี Attribute ที่สำคัญดังต่อไปนี้ **TYPE** เป็นชนิดของ box ในรูปต่างๆ ดังนี้

type=text แสดงในรูปของกล่องรับข้อมูล มีลักษณะการแสดงผลแบบบรรทัดเดียว เพื่อให้ป้อน ข้อมูลที่เป็นเลข หรือตัวอักษร

type=password แสดงในรูปของกล่องรับข้อมูลการแสดงผลแบบ PASSWORD จะเป็นดอกจัน (\*) type=radio แสดงช่องท าเครื่องหมายเป็นรูปวงกลม

type=checkbox แสดงในรูปสี่เหลี่ยมหน้าตัวเลือกเพื่อให้คลิกตัวเลือก

type=submit แสดงผลเป็นลักษณะปุ่มเพื่อ action ตามที่ฟอร์มกำหนด

type=reset แสดงผลเป็นลักษณะปุ่มเพื่อลบข้อมูลในกล่องรับข้อมูล

**NAME** เป็นการเก็บชื่อของตัวแปร

**VALUE** เป็นค่าของตัวแปรหรือข้อความบนปุ่ม

**ID** เป็นการเก็บชื่อของตัวแปร

**SIZE** ความกว้างของกล่องข้อความโดยนับจำนวนตัวอักษร ใช้กับ type=text และ type=password

**MAXLENGTH** ความกว้างของการรับข้อความโดยนับจำนวนตัวอักษร ใช้กับ type=text และ

type=password

#### **การสร้างกรอบป้อนข้อความแบบหลายบรรทัด<TEXTAREA>**

ค าสั่งนี้จะเป็นการก าหนดการสร้างกรอบป้อนข้อมูลแบบหลายบรรทัด

**รูปแบบค าสั่ง**<TEXTAREA Attribute=value>....</TEXTAREA >

**การสร้างตัวเลือก**

**รูปแบบค าสั่ง**<SELECT Attribute=value>..<option>...<option>...</SELECT >

## **ขั้นสรุป**

1. ครูสรุปให้นักเรียนฟังว่าในเว็บไซต์แต่ละเว็บไซต์จะมีฟอร์มสำหรับการลงทะเบียนเป็นสมาชิก <u>ในเว็บไซต์ก็จะมีรูปแบบการสร้างเหมือนกับโค้ดที่เรากำลังสร้างนี้</u>

## **สื่อและแหล่งเรียนรู้**

## **สื่อการจัดการเรียนรู้**

1. เอกสารความรู้

2. E-Learning (http://tc.mengrai.ac.th/paisan/ )

# **แหล่งเรียนรู้**

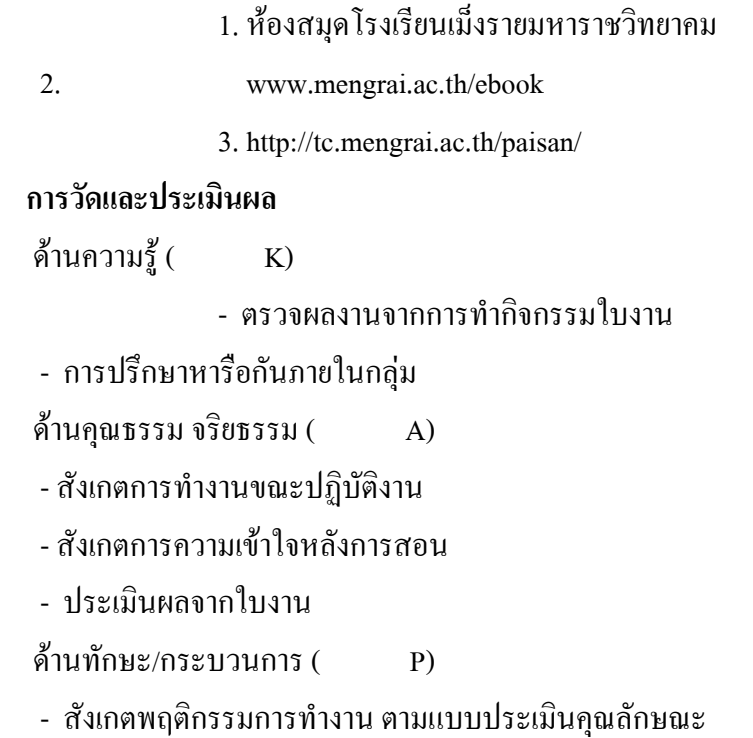

## **บันทึกผลการจัดการเรียนรู้**

.

.

.

1. ผลการสอน

2. ปัญหา / อุปสรรค

3. ข้อเสนอแนะ / แนวทางแก้ไข

ลงชื่อ ผู้สอน

.

.

.

.

.

.

.

.

.

.

.

.

.

.

.

.

.

.

(นางสาวพิชชยานาฏ รีรักษ์)

# **ใบความรู้ที่ 8 เรื่องการสร้างฟอร์ม**

เรามักจะพบแบบฟอร์มสอบถามแบบต่างๆ ไม่ว่าจะเป็นแบบฟอร์มสั่งซื้อของ แบบฟอร์มการ จ่ายเงิน เมื่อซื้อสินค้า หรือแบบฟอร์มการสอบถามความคิดเห็น การลงทะเบียนเข้าเว็บเพจ เพื่อค้นหาข้อมูล ในเว็บเพจนั้น รวมถึงแบบฟอร์มสมุดผู้เข้าเยี่ยมชมเว็บเพจต่างๆ โดยทั่วไปแบบฟอร์ม จะมีการเติมข้อความ ิ ลงในช่องที่กำหนดไว้ หรือการเลือกตัวเลือกในหัวข้อต่างๆ สิ่งเหล่านี้เราจะเรียกว่า ฟอร์ม (FORM) รูป แบบฟอร์มสอบถามนั้น จะมีลักษณะการจัดเรียงข้อมลอย่างเป็นระเบียบ

**รูปแบบค าสั่ง**<FORM Attribute=value> .ข้อความ..</FORM>มีAttribute (ค าสั่งเสริม)ดังนี้

**ตัวอย่าง**<FORM method=post action=error.htm enctype=multipart/form-data> **METHOD** เป็น รูปแบบของวิธีในการส่งข้อมูลประกอบไปด้วย GET เป็นตัวรับ - ส่ง ข้อมูลขนาดจากัดจาก Server ไม่เกิน 256 ตัวอักษร โดยแสดงข้อมูลในการส่งที่ address bar และ post เป็นตัวรับ - ส่ง ข้อมูลไม่จากัดจาก Server ไม่แสดงผลการส่งข้อมูลที่address bar **ACTION** คือต าแหน่งหรือ URL ของ CGI Script ที่วางไว้ที่Server ที่ก าหนดใน Domain ต่างๆ หรือใช้ค่า mailto: ก็ได้**ENCTYPE** เป็นฟอร์มที่มีการอัพโหลดรูปหรือไฟล์ด้วย โดยใช้ร่วมกับ<input type=file >

**ตัวอย่าง**<INPUT type=text name=text size=10 maxlength=7>

**TYPE** เป็นชนิดของ box ในรูปต่างๆ ดังนี้

type=text แสดงในรปของกล่องรับข้อมูล มีลักษณะการแสดงผลแบบบรรทัดเดียว เพื่อให้ป้อนข้อมูลที่เป็น เลข หรือตัวอักษร

type=password แสดงในรูปของกล่องรับข้อมูลการแสดงผลแบบ PASSWORD จะเป็นดอกจัน (\*) type=radio แสดงช่องทาเครื่องหมายเป็นรูปวงกลม

type=checkbox แสดงในรูปสี่เหลี่ยมหน้าตัวเลือกเพื่อให้คลิกตัวเลือก

type=submit แสดงผลเป็นลักษณะป่มเพื่อ actionตามที่ฟอร์มกำหนด

type=reset แสดงผลเป็นลักษณะป่มเพื่อลบข้อมูลในกล่องรับข้อมูล

**NAME** เป็นการเก็บชื่อของตัวแปร

**VALUE** เป็นค่าของตัวแปรหรือข้อความบนปุ่ม

**ID** เป็นการเก็บชื่อของตัวแปร

**SIZE** ความกว้างของกล่องข้อความโดยนับจานวนตัวอักษร ใช้กับ type=text และtype=password **MAXLENGTH** ความกว้างของการรับข้อความโดยนับจำนวนตัวอักษร ใช้กับ type=text และ type=password

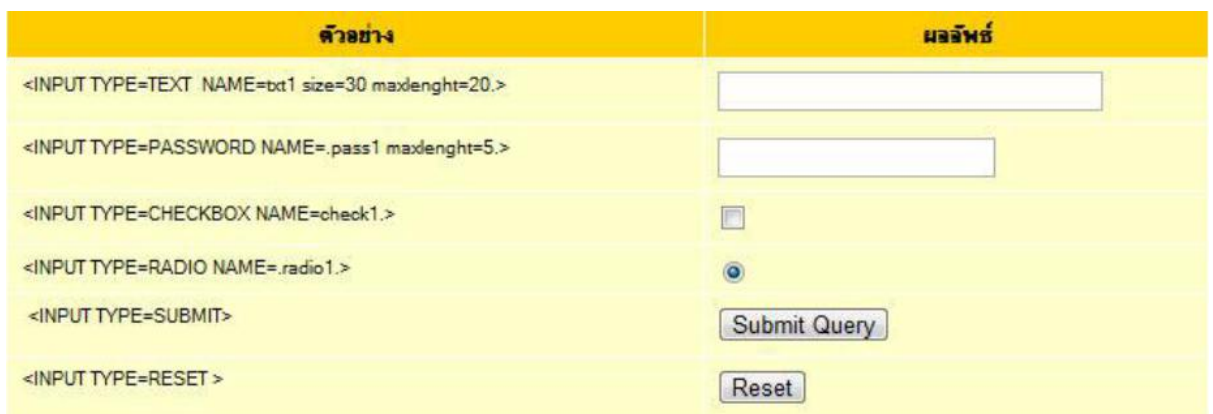

## **การสร้างกรอบป้อนข้อความแบบหลายบรรทัด<TEXTAREA>**

ค าสั่งนี้จะเป็นการก าหนดการสร้างกรอบป้อนข้อมูลแบบหลายบรรทัด โดยในที่นี้จะมีคุณสมบัติในการ ก าหนดความกว้างและความสูงของกรอบป้อนข้อความ **รูปแบบค าสั่ง**<TEXTAREA Attribute=value>....</TEXTAREA > มีAttribute (ค าสั่งเสริม)ดังนี้ **ตัวอย่าง**<TEXTAREA rows=30 cols=50 name=txta1> **ROWS** เป็นการกำหนดจำนวนแถวที่ใช้ในการป้อนข้อมูลต่าง ๆ ลงในกรอบป้อนข้อความ  $\overline{\textbf{COLS}}$  เป็นการกำหนดจำนวนคอลัมน์สูงสุดในการป้อนข้อมูลในแต่ละแถว ซึ่งจำนวนคอลัมน์ที่เหมาะสม ที่สุดจะมีค่าตัวเลขเท่ากับ 80 Characters **NAME** เป็นการเก็บชื่อของตัวแปร **ID** เป็นการเก็บชื่อของตัวแปร

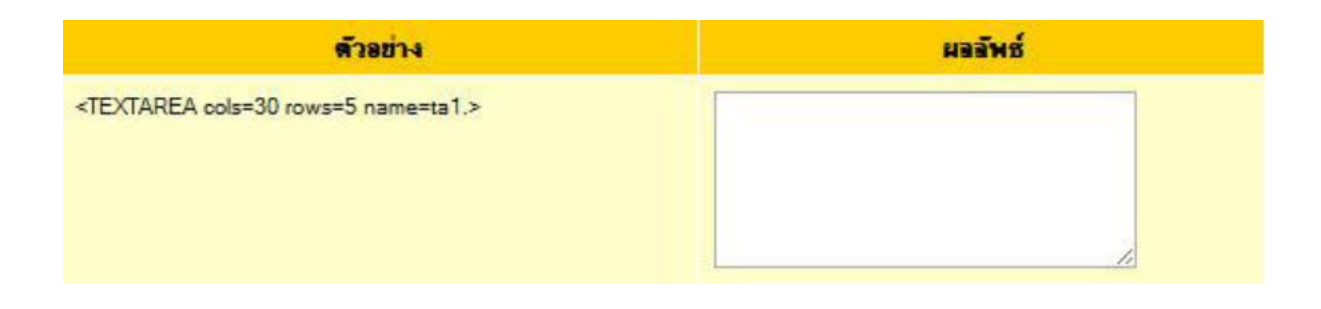

**ตัวอย่าง**<SELECT name=select1 size=1> **NAME**= เป็นการเก็บชื่อของตัวแปร  ${\bf SIZE}$ =ค่าตัวเลข เป็นการกำหนดการแสดงผลตัวเลือกตามค่าตัวเลขที่ได้ระบุไป **รูปแบบค าสั่ง<**OPTION Attribute=value>.. มีAttribute (ค าสั่งเสริม)ดังนี้ **ตัวอย่าง**<option value=s1 selected> ประเทศไทย <option value=s2 selected> ประเทศลา; **VALUE**= เป็นการเก็บชื่อของตัวแปร **SELECTED** เป็นเลือกส าหรับแสดงในขณะที่เปิดครั้งแรก

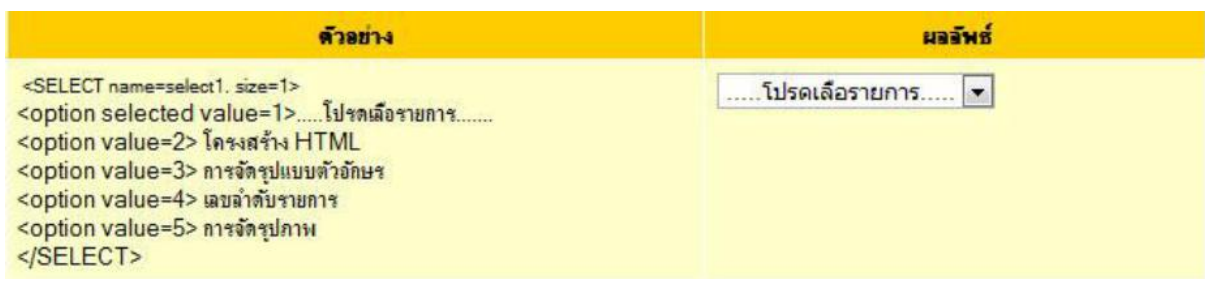

# **ใบงานที่ 8**

# **แบบฝึกทักษะ การสร้างฟอร์ม**

# **ค าชี้แจง** ท าแบบฝึกทักษะโดยใช้โครงสร้าง HTML เขียนค าสั่งในการสร้างฟอร์ม

#### **ตัวอย่าง code ในการท าแบบฝึกทักษะ**

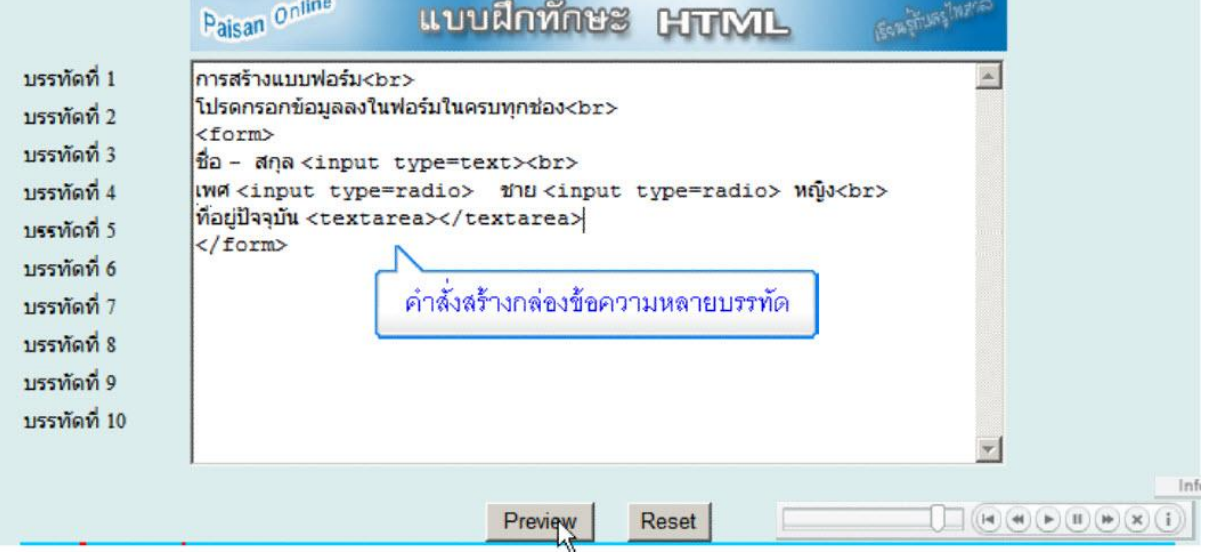

#### **ตัวอย่างการแสดงผลของ code**

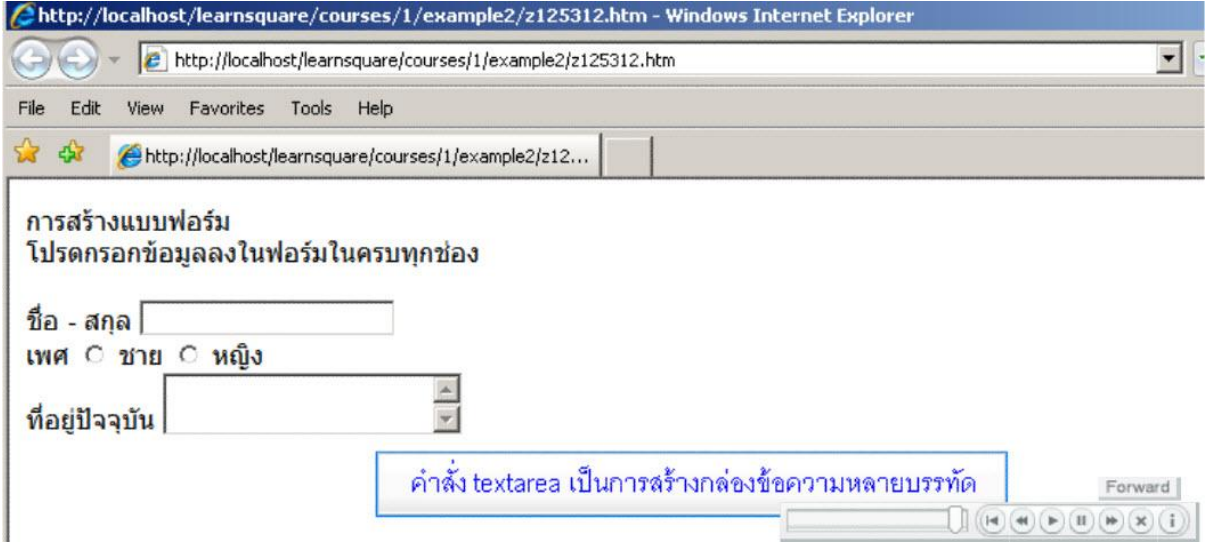
### **แบบทดสอบก่อนเรียน หลังเรียน**

# **การสร้างฟอร์ม**

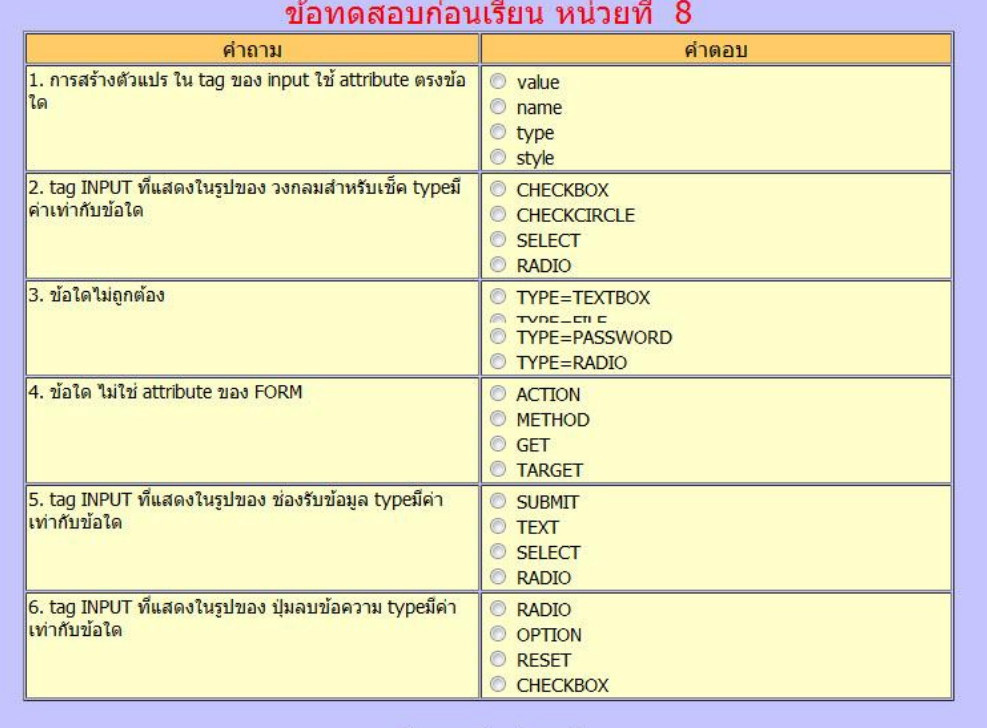

<mark>ส่งคำตอบ</mark> Clear

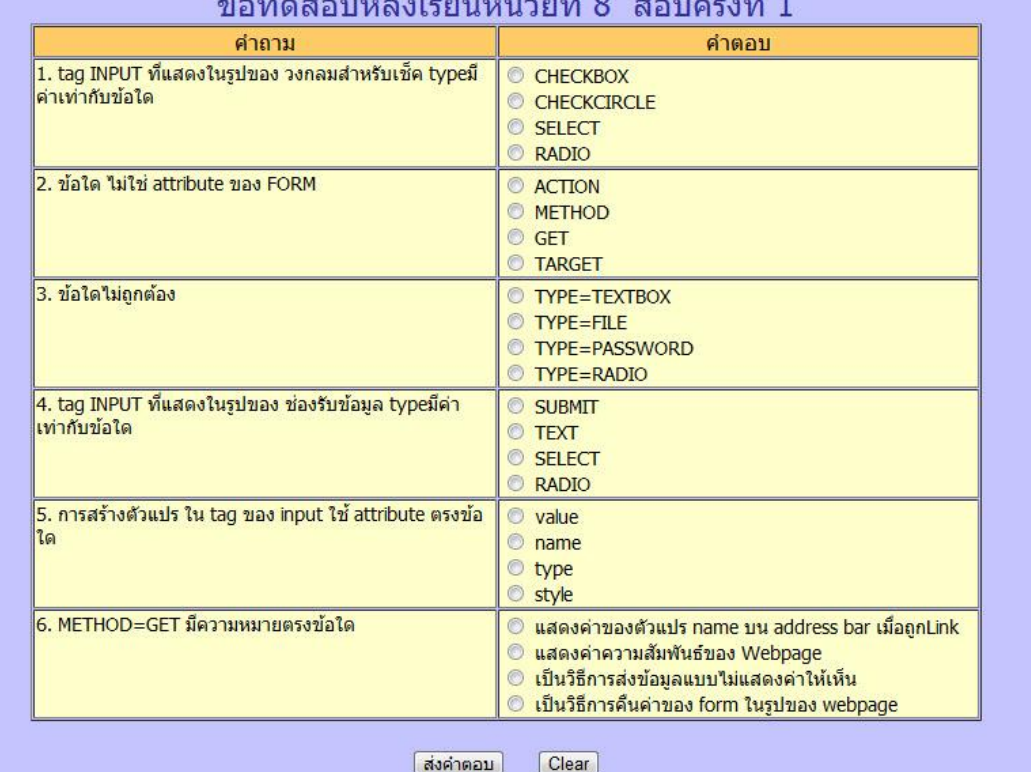

### **การประเมินด้านทักษะ/กระบวนการ**

<u>คำขึ้แจง</u> ผู้สอนสังเกตการณ์ทำงานรายกลุ่มของผู้เรียน โดยการทำเครื่องหมาย ✔ ลงในช่องที่ตรงกับความ เป็นจริง

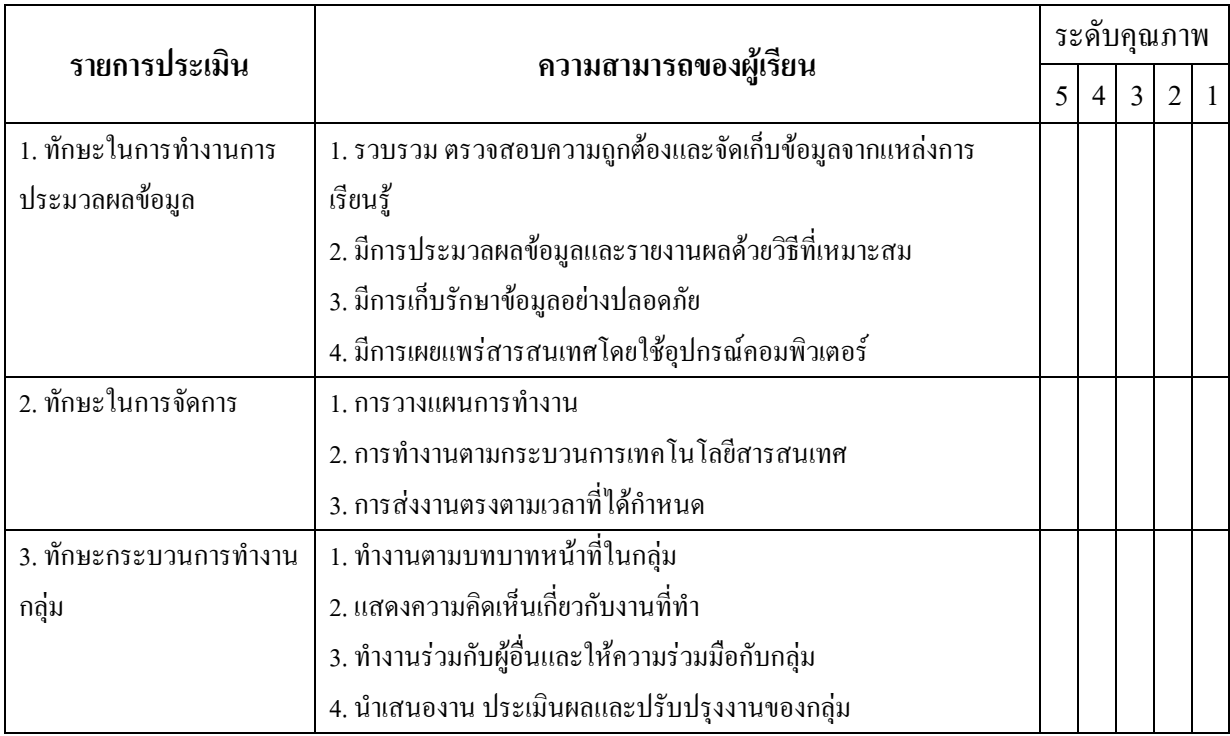

สรุปการประเมิน ดีมาก ดี พอใช้ ปรับปรุง แย่

ลงชื่อ....................................................

(.....................................................)

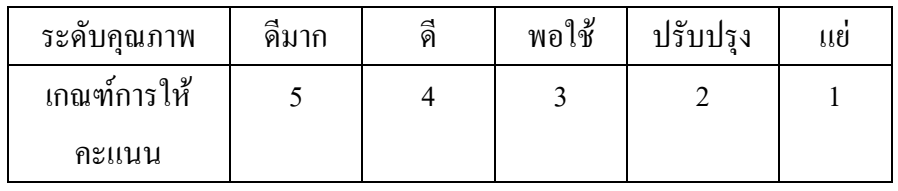

### **การประเมินด้านคุณธรรม จริยธรรมและค่านิยม**

<u>คำขึ้แจง</u> ผู้สอนสังเกตการณ์ทำงานรายกลุ่มของผู้เรียน โดยการทำเครื่องหมาย ✔ ลงในช่องที่ตรงกับความ เป็นจริง

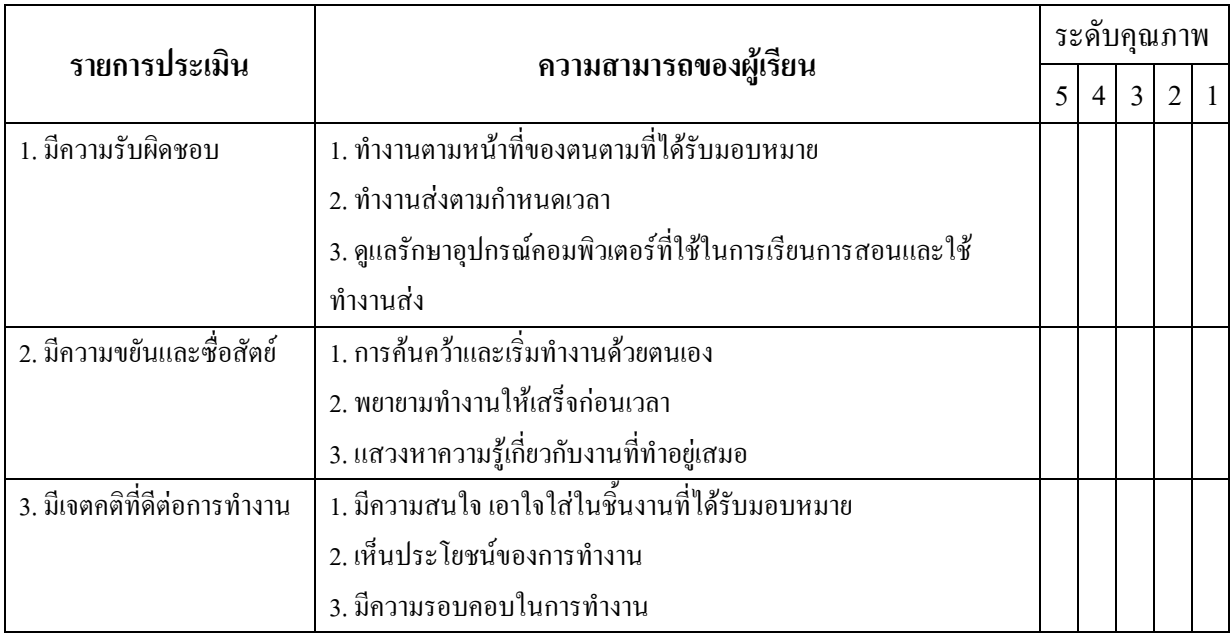

สรุปการประเมิน ดีมาก ดี พอใช้ ปรับปรุง แย่

ลงชื่อ....................................................

(.....................................................)

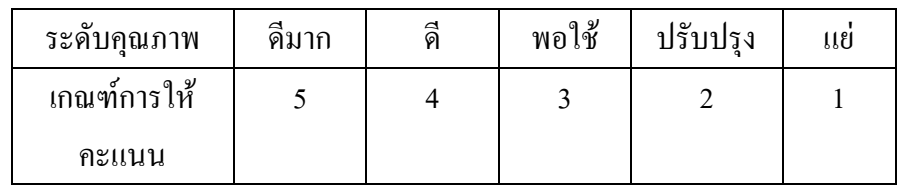

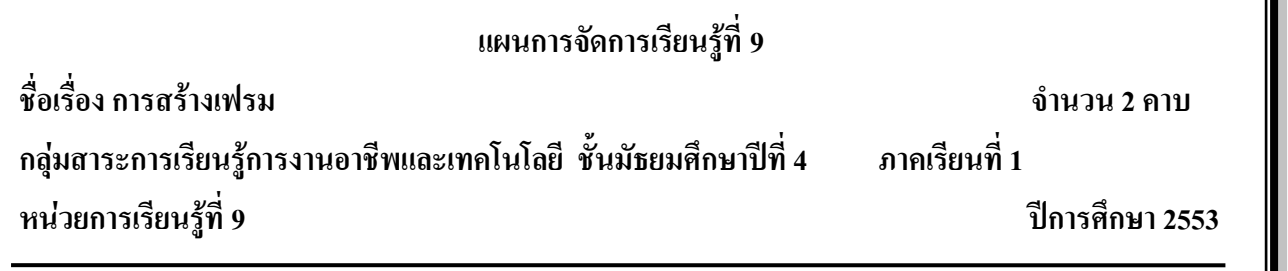

### **มาตรฐานการเรียนรู้**

มาตรฐาน ง 3.1 เข้าใจ เห็นคุณค่า และใช้กระบวนการเทคโนโลยีสารสนเทศในการสืบค้นข้อมูล ้ การเรียนรู้ การสื่อสาร การแก้ปัญหา การทำงาน และอาชีพอย่างมีประสิทธิภาพ ประสิทธิผล และมีคุณธรรม **สาระส าคัญ**

การสร้างเฟรมจะช่วยให้เราสามารถแบ่งพื้นที่ในการแสดงผลของ browser ออกเป็นหลาย ๆ ส่วน ตามที่เราต้องการ ซึ่งจะช่วยให้เรา สามารถแสดงเนื้อหาข้อมูลต่างๆ ได้มากขึ้น หลากหลายมากขึ้น รูปแบบ การสร้างเฟรมจะมีค าสั่งที่เกี่ยวข้องอยู่เพียงเล็กน้อยเท่านั้น

# **จุดประสงค์การเรียนรู้**

1. นักเรียนอธิบายการเขียนเฟรมได้ถูกต้อง

2. นักเรียนสามารถใช้ค าสั่งในการเขียนเฟรมได้ถูกต้อง

3. นักเรียนสามารถสร้างเฟรมตามที่กำหนดได้ถูกต้อง

4. นักเรียนสามารถออกแบบเว็บเพจ โดยใช้เฟรมได้ถูกต้อง

# **กิจกรรมการเรียนรู้**

# **ขั้นน าเข้าสู่บทเรียน**

1. ครูกล่าวทักทายนักเรียน

2. ครูให้นักเรียนเข้าเว็บไซต์<http://tc.mengrai.ac.th/paisan/> ซึ่งครูอธิบายว่าก่อนที่จะไปยังบทที่ 9 การสร้างเฟรมนั้นนักเรียนต้องท าแบบทดสอบหลังเรียนของบทที่ 8 ก่อน

# **ขั้นสอน**

1. ครูให้นักเรียนท าแบบทดสอบก่อนเรียนในบทที่ 9 การสร้างเฟรม

่ 2. หลังจากนั้นครให้นักเรียนศึกษาเนื้อหาในบทที่ 9 การสร้างเฟรมและให้ทำแบบฝึกทักษะโดยให้ ให้ออกแบบหน้าเว็บเพจ โดยแบ่งออกเป็นรูปแบบดัง 3 ส่วน ด้านบนสุด พิมพ์ชื่อตนเอง ด้านล่างแบ่งเป็น 2 ้ ส่วน ด้านซ้าย เป็นเมนรายชื่อเพื่อนและคร ในแบบฝึกทักษะ หน่วยที่ 4 ส่วนด้านขวาแสดงฟอร์มในแบบฝึก ทักษะ หน่วยที่ 8 ตกแต่งให้สวยงาม

3. ครูอธิบายต่ออีกว่า ถ้านักเรียนพิมพ์ Tag ต่างๆ ตามที่ได้ศึกษาลงในช่องแต่ละบรรทัด แล้ว คลิก **Preview** จะแสดงในรูปของเว็บเพจ คลิก Clear เพื่อลบ Tag ต่างๆ ในช่องทั้งหมดคลิก Check Tagเป็น ี การตรวจสอบความถูกต้องในการพิมพ์ Tag เพื่อนำมาแก้ไข และบันทึกคะแนนการฝึกทักษะ

4. ครูสาธิตให้นักเรียนดูถึงการสร้างเฟรม ในบทที่ 9 ให้นักเรียนดูและปฏิบัติตาม โดยแบ่งเฟรม ออกเป็น 3 ส่วน ด้านบนสุด พิมพ์ชื่อตนเอง ด้านล่างแบ่งเป็น 2 ส่วน ด้านซ้าย เป็นเมนูรายชื่อเพื่อนและครู ในแบบฝึกทักษะ หน่วยที่ 4 ส่วนด้านขวาแสดงฟอร์มในแบบฝึกทักษะ หน่วยที่ 8และตกแต่งหน้าเว็บไซต์ ให้สวยงาม

# **ขั้นสรุป**

1. ครูสรุปให้นักเรียนฟังว่าการแบ่งส่วนต่างๆของจอภาพ เราเรียกว่าแต่ละส่วนนั้นว่า "Frame" ซึ่ง การใช้Frame นั้นจะมีลักษณะการ เรียกไฟล์ HTML มาทีละหลายๆไฟล์ ทำให้สะดวกต่อการเยี่ยมชม ทำให้ เราสามารถใช้พื้นที่ของหน้าจอได้อย่างคุ้มค่า ประหยัดเวลาในการเรียกใช้งาน

# **สื่อและแหล่งเรียนรู้**

### **สื่อการจัดการเรียนรู้**

1. เอกสารความรู้

2. E-Learning (http://tc.mengrai.ac.th/paisan/ )

 **แหล่งเรียนรู้**

1. ห้องสมุดโรงเรียนเม็งรายมหาราชวิทยาคม

2. www.mengrai.ac.th/ebook

3. http://tc.mengrai.ac.th/paisan/

### **การวัดและประเมินผล**

ด้านความรู้ $($  K)

- ตรวจผลงานจากการทำกิจกรรมใบงาน

- การปรึกษาหารือกันภายในกลุ่ม

ด้านคุณธรรม จริยธรรม ( A)

- สังเกตการทำงานขณะปฏิบัติงาน

- สังเกตการความเข้าใจหลังการสอน

- ประเมินผลจากใบงาน

ด้านทักษะ/กระบวนการ ( P)

- สังเกตพฤติกรรมการทำงาน ตามแบบประเมินคุณลักษณะ

### **บันทึกผลการจัดการเรียนรู้**

.

.

.

1. ผลการสอน

2. ปัญหา / อุปสรรค

3. ข้อเสนอแนะ / แนวทางแก้ไข

ลงชื่อ ผู้สอน

.

.

.

.

.

.

.

.

.

.

.

.

.

.

.

.

.

.

(นางสาวพิชชยานาฏ รีรักษ์)

# **ใบความรู้ที่ 9 เรื่องการสร้างเฟรม**

การแบ่งส่วนต่างๆของจอภาพ เราเรียกว่าแต่ละส่วนนั้นว่า "Frame" ซึ่งการใช้Frame นั้นจะมี ิ ลักษณะการ เรียกไฟล์ HTML มาทีละหลายๆไฟล์ ทำให้สะดวกต่อการเยี่ยมชม ทาให้เราสามารถใช้พื้นที่ ของหน้าจอได้อย่างคุ้มค่า ประหยัดเวลาในการเรียกใช้งาน คุณสมบัตินี้มีใน Internet Explorer 3.0 และ Netscpae 2.0 ขึ้นไป โครงสร้างของ Frameset ในการที่จะสร้างเฟรมมาซักเฟรม มีคำสั่งที่เกี่ยวข้องที่ต้องรู้ คือคำสั่ง $\langle$ Frameset $>$ ... $\langle$ Frameset $>$  และ คำสั่ง $\langle$ Frame $>$ .. $\langle$ Frame $>$ 

**รูปแบบค าสั่ง**<FRAMESET Attribute=value> .<frame>..</frame>..</FRAMESET> มีAttribute (ค าสั่งเสริม)ดังนี้

**ตัวอย่าง**<frameset rows="\*" cols="248,\*" framespacing="1" frameborder="YES" border="1" bordercolor="#000099">

**Rows** เป็นการแบ่งเฟรมตามแนวนอนออกเป็น บนล่าง เช่น rows=20%,80% หมายถึงแบ่งหน้าจอออกเป็น 2 ส่วนคือบน 20% ส่วนล่าง80% **cols** เป็นการแบ่งเฟรมตามแนวตั้งออกเป็น ซ้ายขวาเช่น cols=20%,80% หมายถึงแบ่งหน้าจอออกเป็น 2 ส่วนคือซ้าย20% ส่วนขวา80% **framespacing** เป็นระยะห่างของเฟรม มี หน่วยเป็น Pixel **frameborder** เป็นเส้นขอบรอบเฟรม

**การแบ่งพื้นที่ในแนวนอน (Rows=n,n%)** ใช้แอตทริบิวต์Rows=n,n% โดยที่n คือค่าของความสูงของเฟรม เราสามารถก าหนดความสูงนี้ได้ทั้งพิกเซลและเป็นเปอร์เซนต์ได้เช่น **<Frameset Rows="30%,80%">**  หมายถึงการแบ่งพื้นที่ให้ส่วนบนมีพื้นที่ 30% ของจอภาพ และให้ส่วนล่างมีพื้นที่ 80% ของจอภาพ ทั้งนี้ ี ผลรวมของเปอร์เซนต์ทั้งหมดต้องไม่เกิน 100% หากไม่ระบเปอร์เซ็นต์ลงไปจะเป็นการกำหนดขนาดของ พื้นที่มีหน่วยเป็นพิกเซลเราสามารถแบ่งพื้นที่ในแนวนอนได้มากกว่า 2 เฟรม ดังตัวอย่างนี้**<Frameset Rows="30,60%,\*">** หมายถึงการแบ่งพื้นที่ให้ส่วนบนมีพื้นที่30 พิกเซล พื้นที่ในส่วนกลางมีขนาด 60 เปอร์เซนต์และส่วนสุดท้ายจะเป็นพื้นที่ที่เหลือทั้งหมด

**การแบ่งพื้นที่ในแนวตั้ง (Cols-n,n%)** ใช้แอตทริบิวต์Cols=n,n% โดยที่n คือค่าของความกว้างของ ้ เฟรม เราสามารถกำหนดความกว้างนี้ได้ทั้งพิกเซล และเป็นเปอร์เซนต์ได้ สeหรับการใช้งานนั้น มีรูปแบบ คล้ายๆกับ แอตทริบิวต์Rows

**รูปแบบคาสั่ง**<FRAME Attribute=value> . มีAttribute (คาสั่งเสริม)ดังนี้ **ตัวอย่าง**<frame name="banner" scrolling="no" noresize target="contents"> **SRC** เป็นการเชื่อมโยงไปยังframe หรือแฟ้มข้อมูล

**NAME** เป็นการกำหนด ชื่อ frame เพื่อใช้การเชื่อมโยงในframe ปลายทาง **SCROLLING** เป็นการกำหนด  $\,$ scrollbar yes หรือ no หรือ auto( ค่า $\,$ Default คือ yes) สาหรับค่า auto นั้น หากเอกสาร HTML มีขนาดเกิน  $\,1$ หน้าจอ Scrolling จะถูกกำหนดเป็น yes TARGET เป็นกำหนดเป้าหมายในการเชื่อมโยงไปยังปลายทาง **NORESIZE** เป็นการก าหนดกรอบของ frame ไม่เปลี่ยนขนาดเมื่อแสดงผล **MarginHeight** การปรับขนาดความสูงของระยะขอบ ซึ่งเป็นค่าตัวเลข

**MargintWidth** การปรับขนาดความกว้างของระยะขอบ ซึ่งเป็นค่าตัวเลข

# **ใบงานที่ 9**

### **แบบฝึกทักษะ การสร้างเฟรม**

**ค าชี้แจง** ท าแบบฝึกทักษะโดยใช้โครงสร้าง HTML เขียนค าสั่งในการสร้างเฟรม

### **ตัวอย่าง code ในการท าแบบฝึกทักษะ**

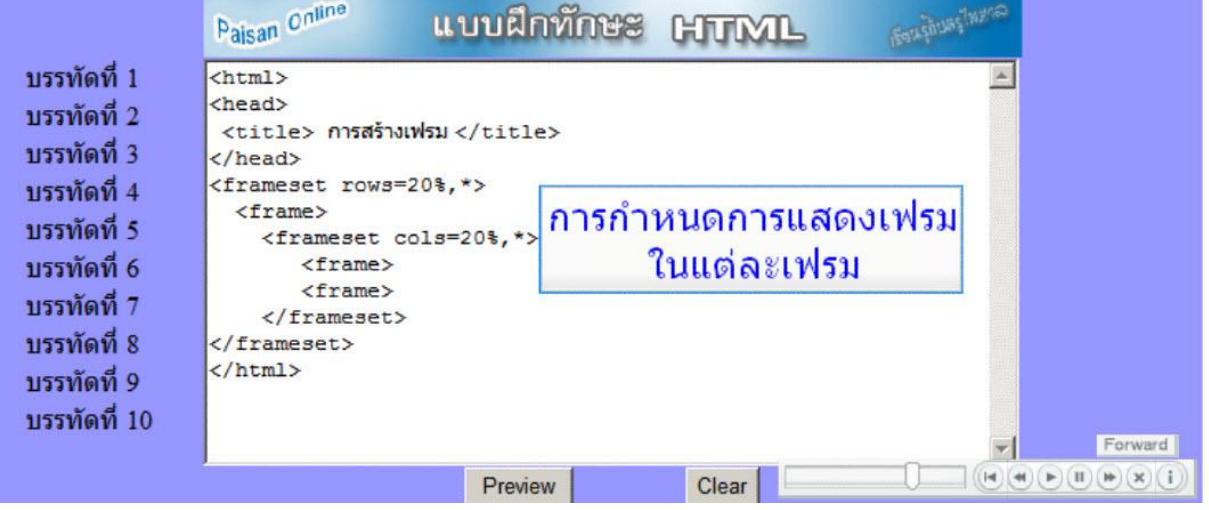

#### **ตัวอย่างการแสดงผลของ code**

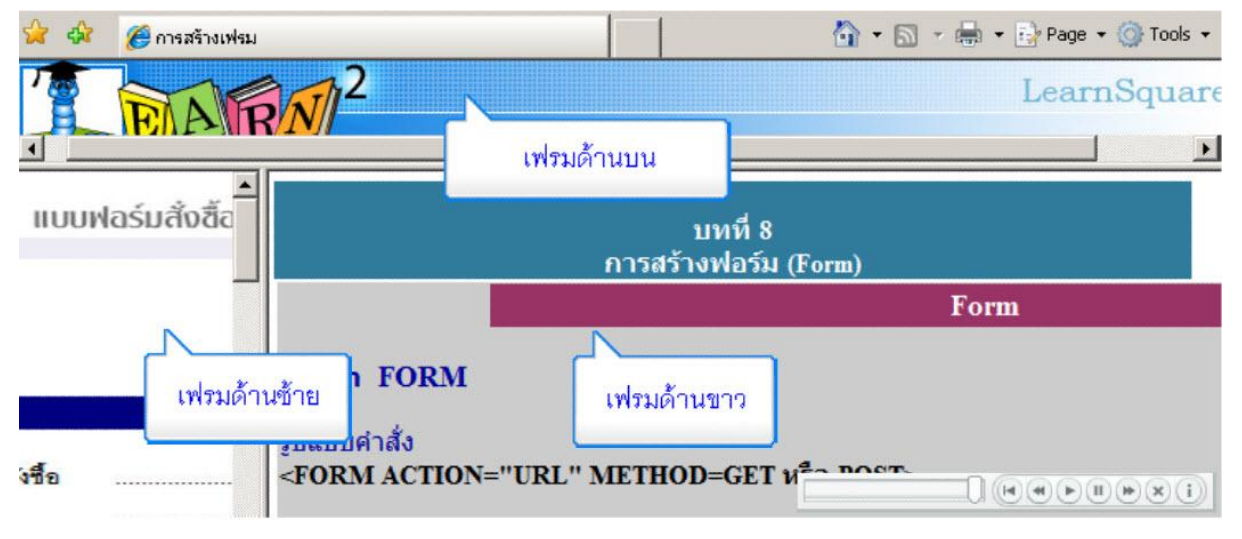

# **แบบทดสอบก่อนเรียน หลังเรียน การสร้างเฟรม**

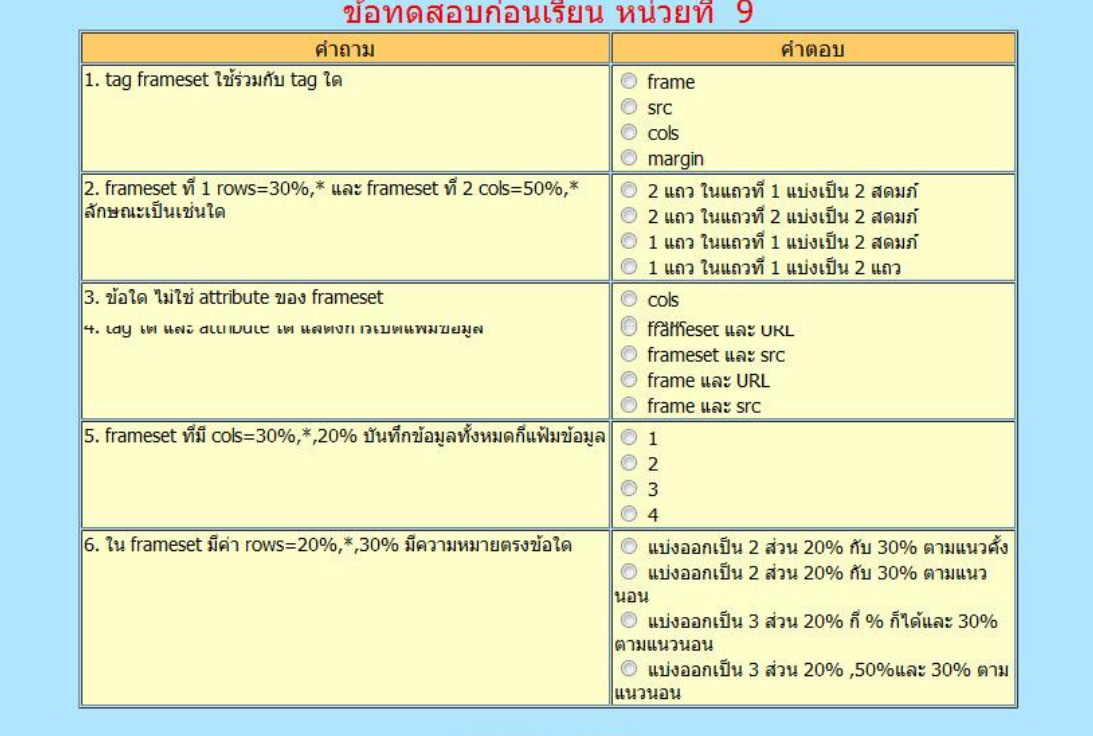

<mark>ส่งค่าตอบ</mark> Clear

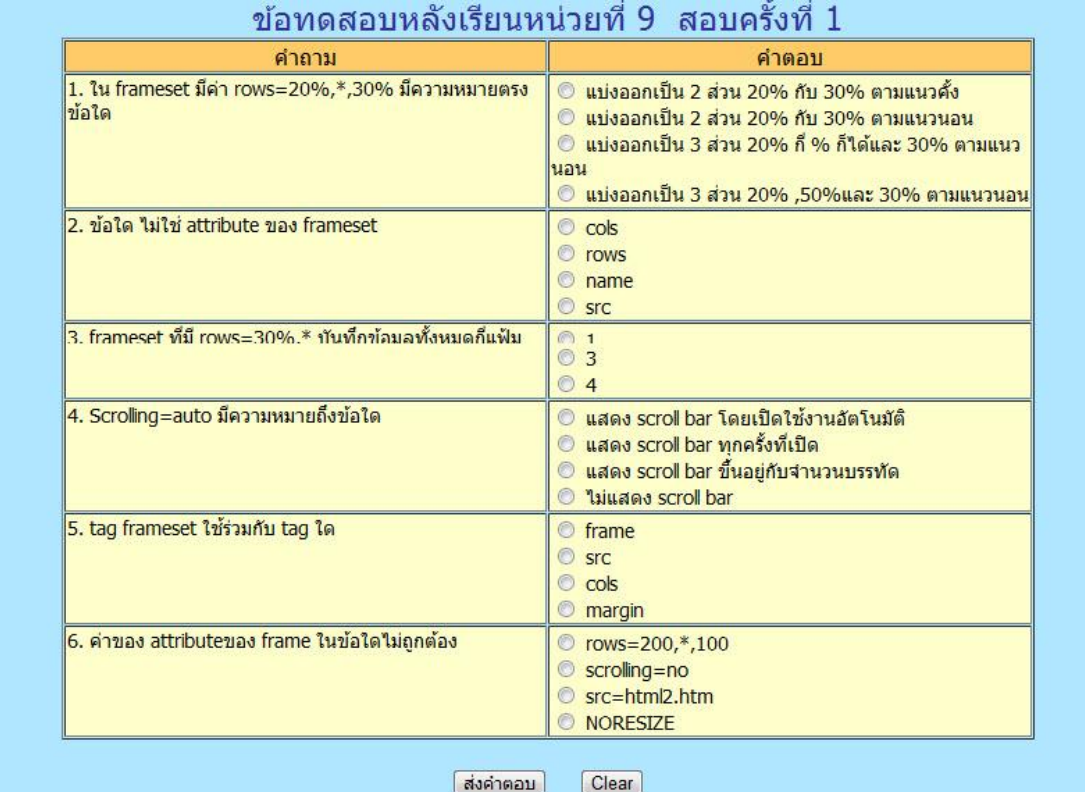

### **การประเมินด้านทักษะ/กระบวนการ**

<u>คำขึ้แจง</u> ผู้สอนสังเกตการณ์ทำงานรายกลุ่มของผู้เรียน โดยการทำเครื่องหมาย ✔ ลงในช่องที่ตรงกับความ เป็นจริง

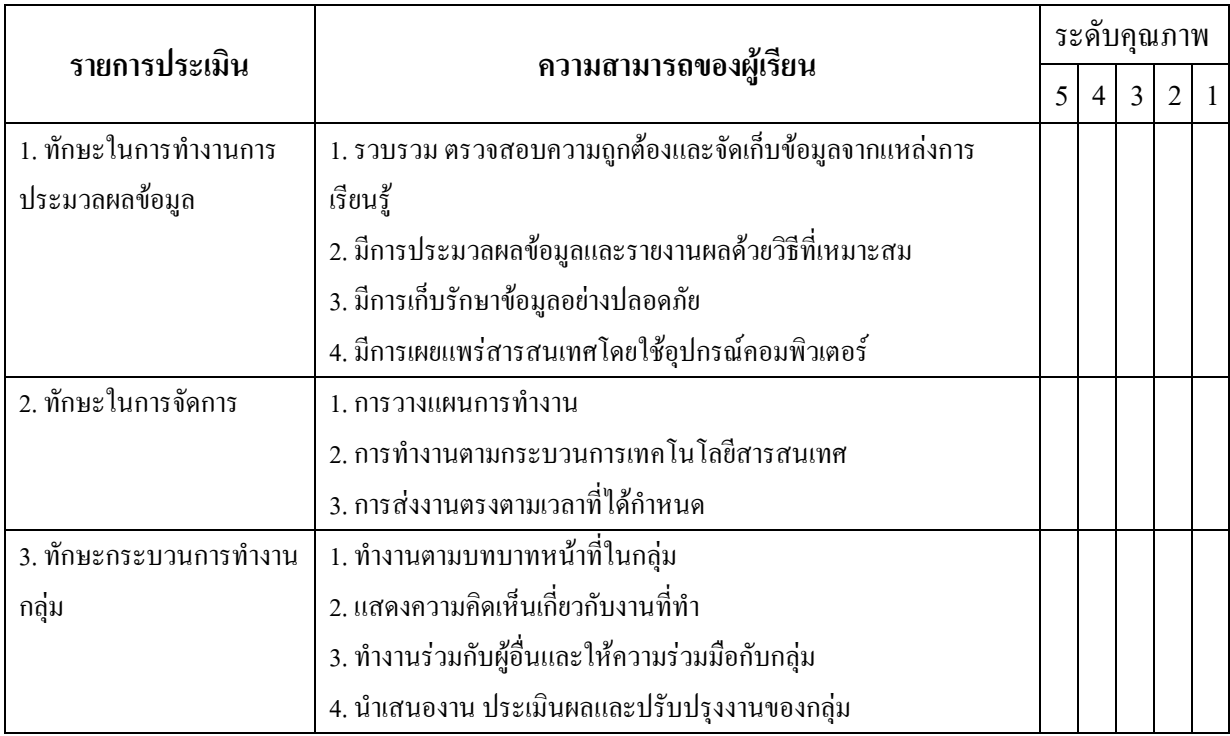

สรุปการประเมิน ดีมาก ดี พอใช้ ปรับปรุง แย่

ลงชื่อ....................................................

(.....................................................)

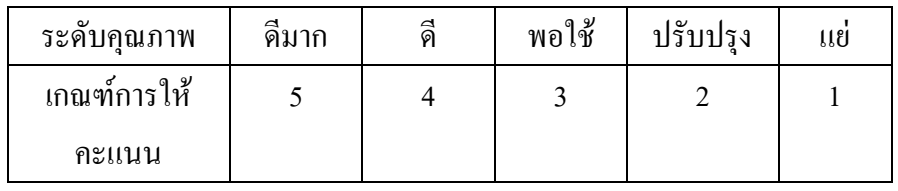

### **การประเมินด้านคุณธรรม จริยธรรมและค่านิยม**

<u>คำขึ้แจง</u> ผู้สอนสังเกตการณ์ทำงานรายกลุ่มของผู้เรียน โดยการทำเครื่องหมาย ✔ ลงในช่องที่ตรงกับความ เป็นจริง

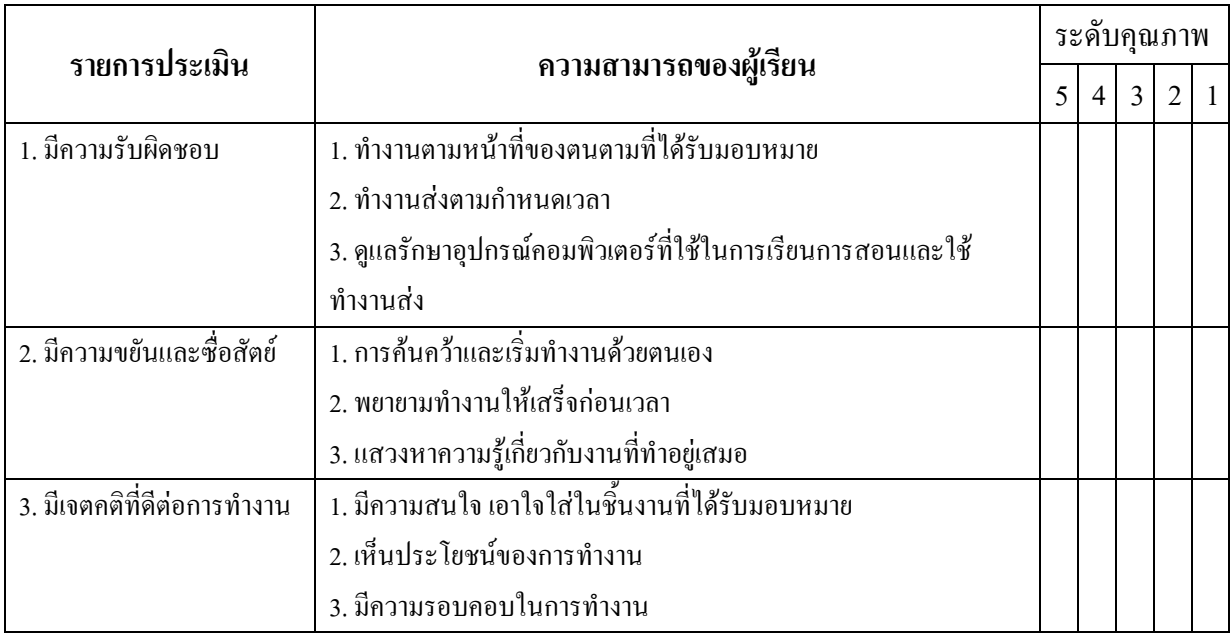

สรุปการประเมิน ดีมาก ดี พอใช้ ปรับปรุง แย่

ลงชื่อ....................................................

(.....................................................)

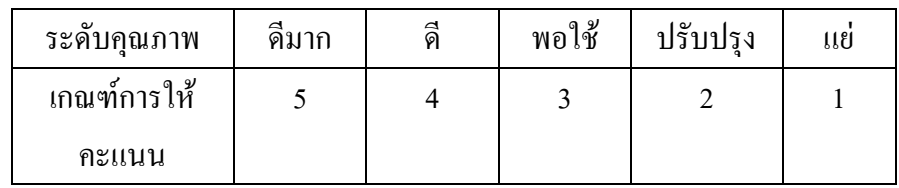

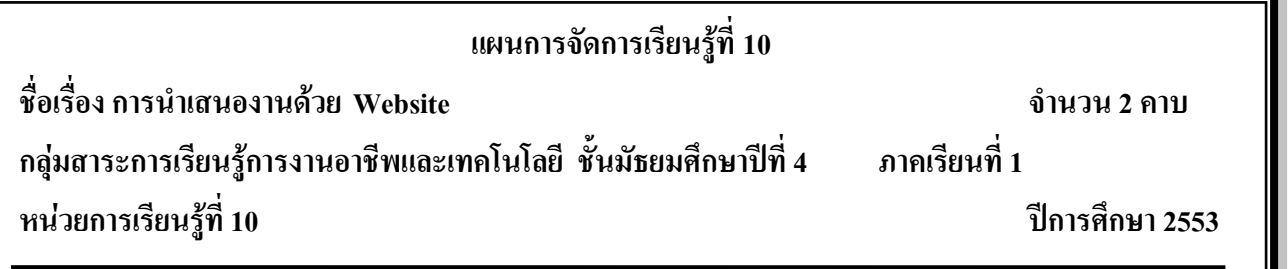

### **มาตรฐานการเรียนรู้**

มาตรฐาน ง 3.1 เข้าใจ เห็นคุณค่า และใช้กระบวนการเทคโนโลยีสารสนเทศในการสืบค้นข้อมูล ้ การเรียนรู้ การสื่อสาร การแก้ปัญหา การทำงาน และอาชีพอย่างมีประสิทธิภาพ ประสิทธิผล และมีคุณธรรม **สาระส าคัญ**

เครื่องมือการใช้งานของโปรแกรมส าเร็จรูป Dreamweaver การเรียกใช้อุปกรณ์ต่างๆ เพื่อให้เรา สามารถออกแบบเว็บไซต์ได้ ตามรูปแบบที่ต้องการซึ่งมีความง่ายกว่าการใช้ code html อย่างเดียวแต่ต้องมี ความรู้ความเข้าใจและรู้ความหมายใน code html เพื่อเข้าไปแก้ไขได้

# **จุดประสงค์การเรียนรู้**

1. นักเรียนสามารถสร้างเว็บไซต์โดยใช้โปรแกรมสำเร็จรูป Dreamweaver

2. นักเรียนสามารถสร้างรูปภาพเพื่อประกอบเว็บไซต์ได้

3. หาเนื้อหาที่เหมาะสมและสมบรณ์ในการสร้างเว็บไซต์

4. นักเรียนสามารถเชื่อมโยงเว็บไซต์ได้อย่างไม่ผิดพลาด

# **กิจกรรมการเรียนรู้**

# **ขั้นน าเข้าสู่บทเรียน**

1. ครูกล่าวทักทายนักเรียน

2. ครูถามนักเรียนว่ารู้จักโปรแกรม Dreamweaver ใหมซึ่งเป็นโปรแกรมสำเร็จรูปในการสร้าง เว็บไซต์โดยเราไม่ต้องเขียนโค้ดให้ยุ่งยาก สามารถใช้เครื่องมือเหล่านั้นมาสร้างเว็บไซต์ได้เลย

3. ครูได้ยินคำตอบของนักเรียนซึ่งนักเรียนบางคนก็รู้จักและนักเรียนบางคนก็ไม่รู้จัก

### **ขั้นสอน**

1. ครูให้นักเรียนเปิดโปรแกรม Dreamweaver mx ขึ้นมา ซึ่งครูกล่าวอีกว่าโปรแกรม Dreamweaver เวอร์ชั่นใหม่ล่าสุดในปัจจุบันก็คือ Adobe Dreamweaver CS5 ซึ่งรูปร่างหน้าตาของโปรแกรมจะไม่ เหมือนกัน แต่วิธีการใช้งานจะยังคงเหมือนเดิม

่ 2. ครูแนะนำเครื่องมือต่าง ๆ ที่อยู่ในโปรแกรม Dreamweaver mx ว่าแต่ละเครื่องมือมีหน้าที่การใช้ งานอย่างไร

3. ครูสาธิตการใช้เครื่องมือต่าง ๆ ให้นักเรียนดูและให้นักเรียนปฏิบัติตาม โดยให้สร้างหน้าเว็บไซต์ ของตัวเอง ตกแต่งให้สวยงาม

### **ขั้นสรุป**

1. ครูสรุปการใช้โปรแกรม Dreamweaver คือเมื่อก่อนนั้นถ้าเราต้องการสร้างเว็บเพจ เราจะต้อง เขียนภาษา HTML ขี้นมาเพื่อให้แสดงผลผ่าน browser เป็นรูปภาพหรือข้อความออกมา ซึ่งท าให้เราท างาน ได้ช้าลง เพราะเราจะต้องเขียน HTML ไปและดูการแสดงผลผ่าน browser ไปว่าให้ผลถูกต้องตามที่เรา ้ต้องการหรือไม่ แต่สำหรับใน Dreamweaver โปรแกรมจะแสดงหน้าจอที่แสดงผลให้เราสามารถปรับแต่ง หน้าตาของเว็บเพจของเราได้เลย โดย Dreamweaver จะทำการเขียน HTML ให้เราเอง

### **สื่อและแหล่งเรียนรู้**

### **สื่อการจัดการเรียนรู้**

1. เอกสารความรู้

- 
- 2. E-Learning (http://tc.mengrai.ac.th/paisan/ )

### **แหล่งเรียนรู้**

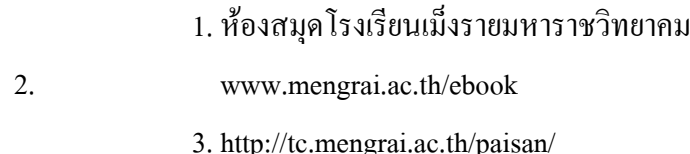

### **การวัดและประเมินผล**

ด้านความรู้ $($  K)

- ตรวจผลงานจากการท ากิจกรรมใบงาน

- การปรึกษาหารือกันภายในกลุ่ม

ด้านคุณธรรม จริยธรรม ( A)

- สังเกตการทำงานขณะปฏิบัติงาน

- สังเกตการความเข้าใจหลังการสอน

- ประเมินผลจากใบงาน

ด้านทักษะ/กระบวนการ ( P)

- สังเกตพฤติกรรมการทำงาน ตามแบบประเมินคุณลักษณะ

# **เกณฑ์การวัดและประเมินผล**

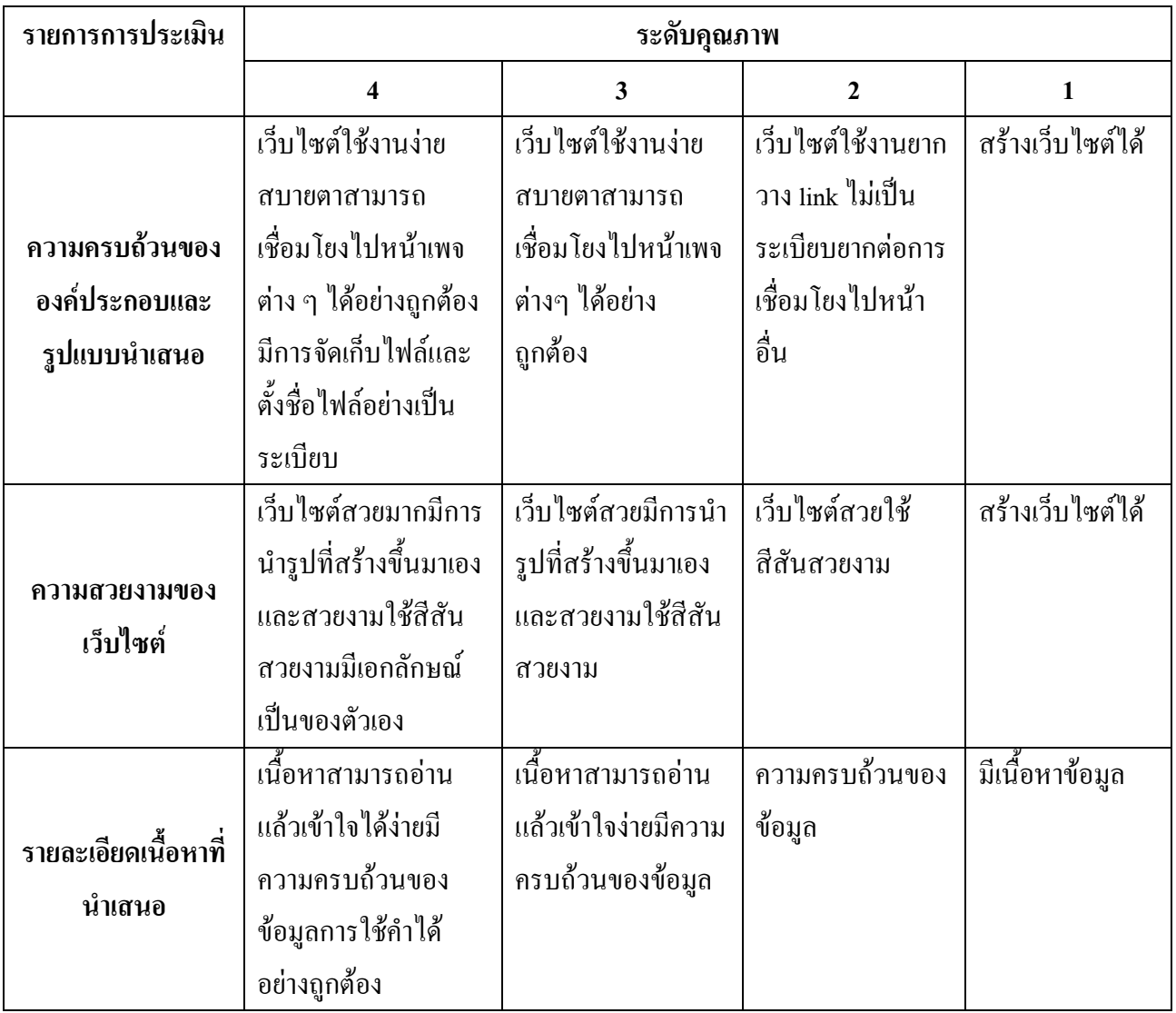

### **บันทึกผลการจัดการเรียนรู้**

.

.

.

1. ผลการสอน

2. ปัญหา / อุปสรรค

3. ข้อเสนอแนะ / แนวทางแก้ไข

ลงชื่อ ผู้สอน

.

.

.

.

.

.

.

.

.

.

.

.

.

.

.

.

.

.

(นางสาวพิชชยานาฏ รีรักษ์)

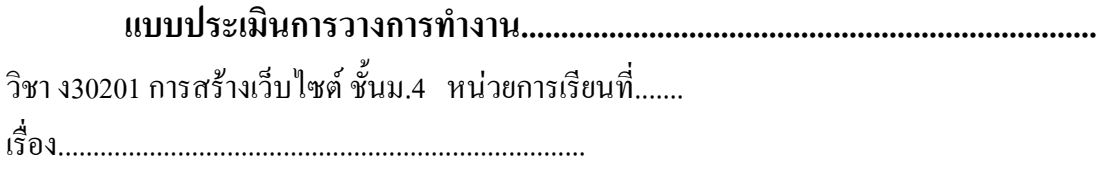

 **นางสาว/นาย.................................................................ชั้น...................**

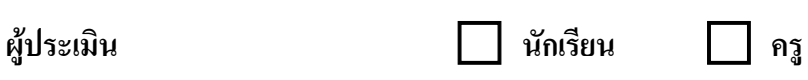

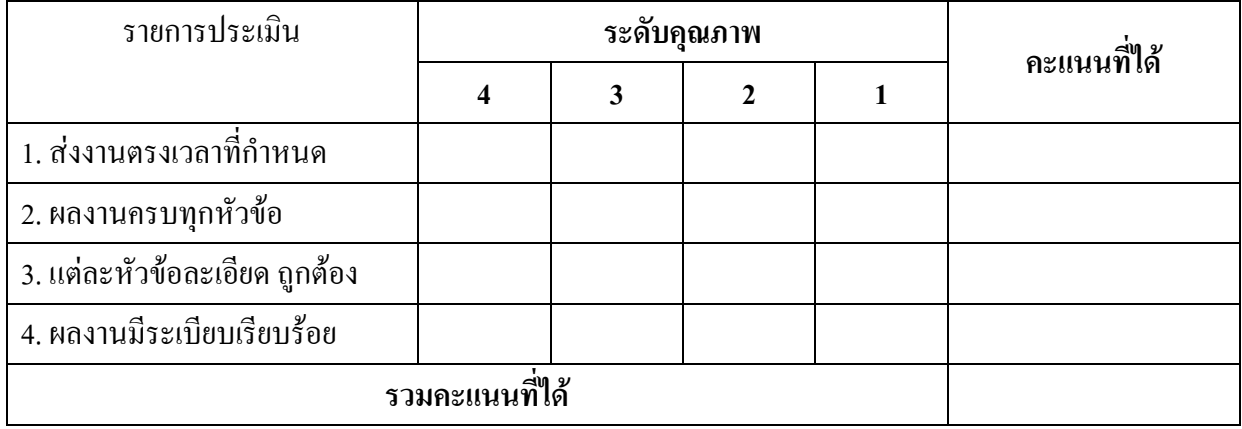

ลงชื่อ....................................................ผู้ประเมิน

วันที่................................

**หมายเหตุ** ระดับ 4 คะแนนที่ได้ 4 คะแนน

ระดับ 3 คะแนนที่ได้ 3 คะแนน

ระดับ 2 คะแนนที่ได้ 2 คะแนน

ระดับ 1 คะแนนที่ได้ 1 คะแนน